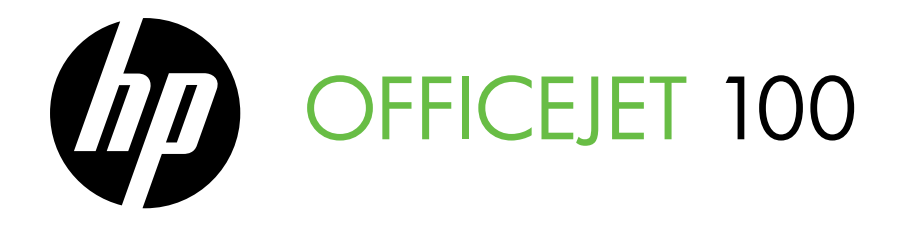

Getting Started Guide Guide de mise en route Guia de primeiros passos Začínáme Alapvető tudnivalók kézikönyv Príručka Začíname s prácou Başlarken Kılavuzu

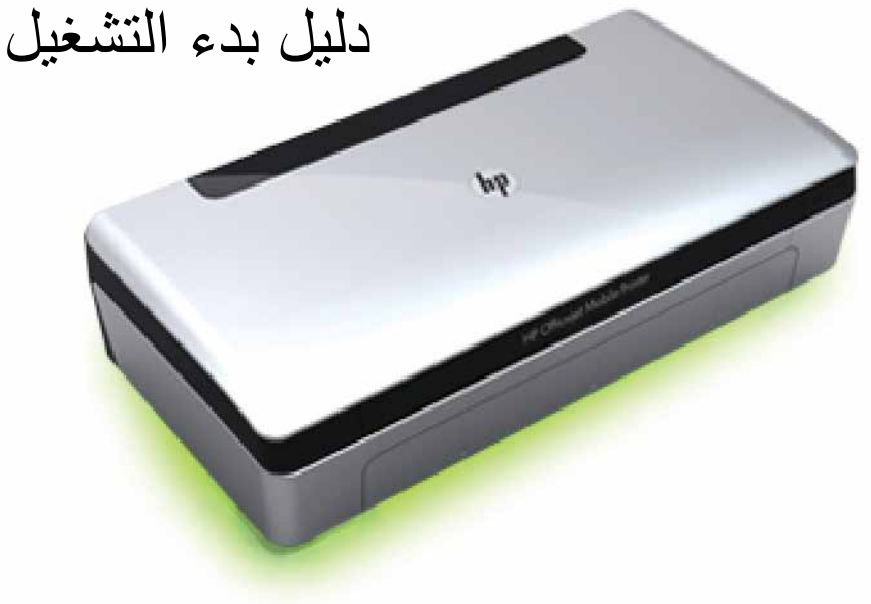

#### Copyright Information

© 2011 Copyright Hewlett-Packard Development Company, L.P.

Edition 1, 3/2011

Reproduction, adaptation or translation without prior written permission is prohibited, except as allowed under the copyright laws.

The information contained herein is subject to change without notice.

The only warranties for HP products and services are set forth in the express warranty statements accompanying such products and services. Nothing herein should be construed as constituting an additional warranty. HP shall not be liable for technical or editorial errors or omissions contained herein.

#### Trademark credits

Microsoft, Windows, and Windows Mobile are U.S. registered trademarks of Microsoft Corporation.

#### **Contents**

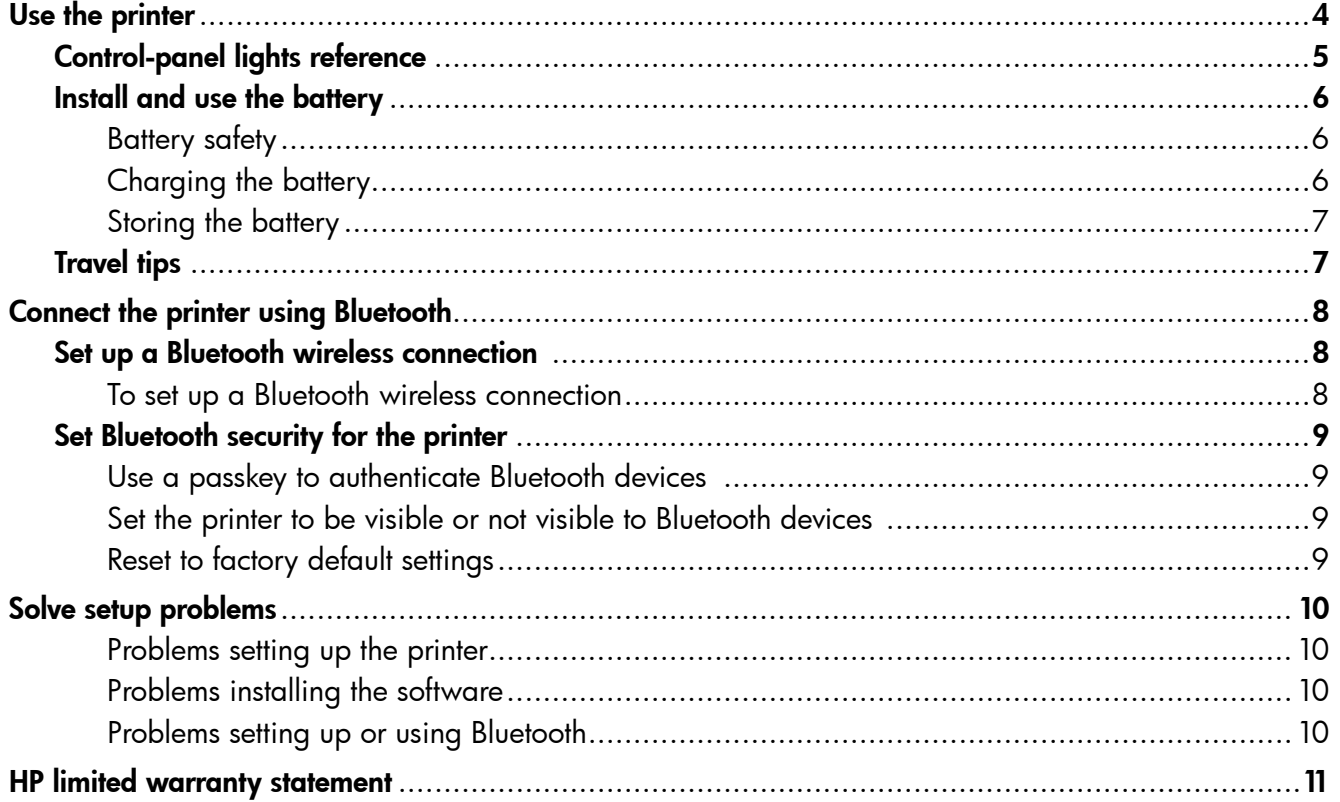

#### Safety Information

Always follow basic safety precautions when using this printer to reduce risk of injury from fire or electric shock.

- 1. Read and understand all instructions in the documentation that comes with the printer.
- 2. Observe all warnings and instructions marked on the printer.
- 3. Unplug this printer from wall outlets before cleaning.
- 4. Do not install or use this printer near water, or when you are wet.
- 5. Install the printer securely on a stable surface.
- 6. Install the printer in a protected location where no one can step on or trip over the line cord, and the line cord cannot be damaged.
- 7. If the printer does not operate normally, see the user guide (which is available on your computer after you install the software).
- 8. There are no user-serviceable parts inside. Refer servicing to qualified service personnel.
- 9. Use only the external power adapter provided with the printer.
- Note: Ink from the cartridges is used in the printing process in a number of different ways, including in the initialization process, which prepares the printer and cartridges for printing, and in printhead servicing, which keeps print nozzles clear and ink flowing smoothly. In addition, some residual ink is left in the cartridge after it is used. For more information see<www.hp.com/go/inkusage>.

<span id="page-3-0"></span>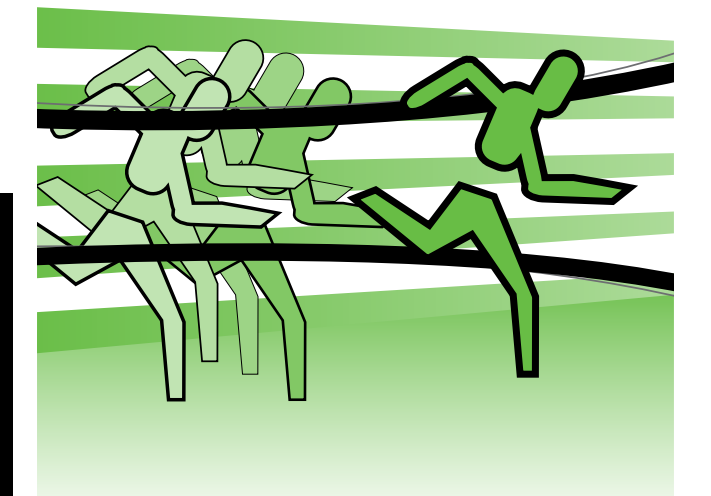

Thank you for purchasing this HP Officejet Mobile Printer. With this printer, you can print documents and photos anytime, anywhere.

 $\div \dot{\bigcirc}$ Tip: You can also change the printer settings using software tools available on your computer, such as the Toolbox (Windows and Windows Mobile) or HP Utility (Mac OS X). For more information about these tools, see the user guide (which is available on your computer after you install the software).

#### **44 Where's the user quide?**

This guide provides information on the following topics:

- Troubleshooting information
- Information about supported printing supplies
- Detailed user instructions
- Important safety notices and regulatory information
- CE **O** Regulatory and compliance information for the European Union is available in the "Technical information" section of the user guide. (The user guide, also called "Help", is available on your computer after you install the software.) Also, the Declaration of Conformity is available at the following Web site: www.hp.eu/certificates.

You can open this guide either from the HP folder in the Start menu (Windows) or from the Help menu (Mac OS X). Also, an Adobe Acrobat version of this guide is available on HP's support Web site (www.hp.com/support).

# <span id="page-4-0"></span>Control-panel lights reference

The control-panel lights indicate status and are useful for diagnosing printing problems. This section contains information about the lights, what they indicate, and what action to take if necessary.

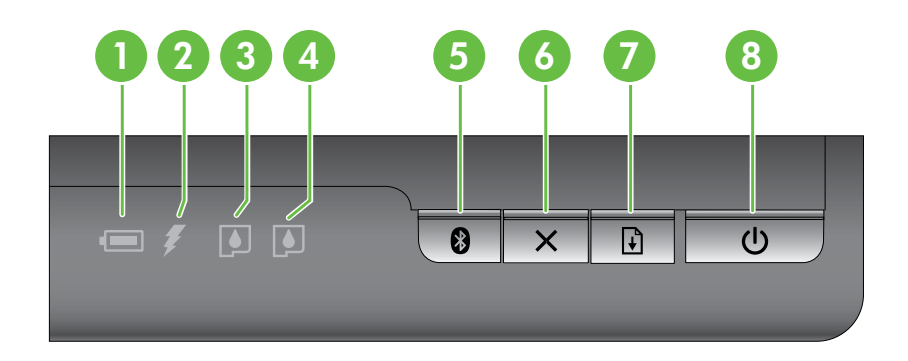

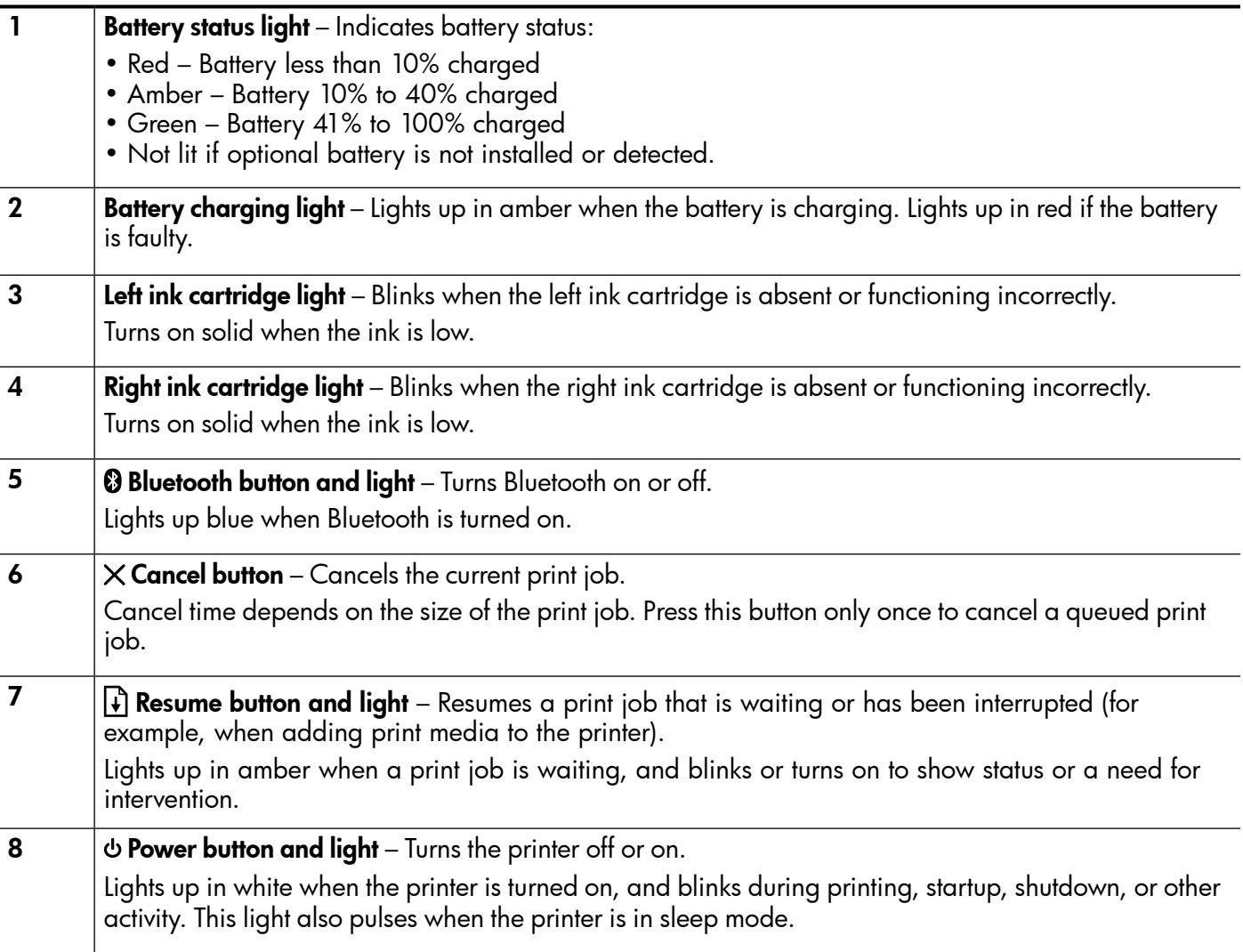

## <span id="page-5-0"></span>Install and use the battery

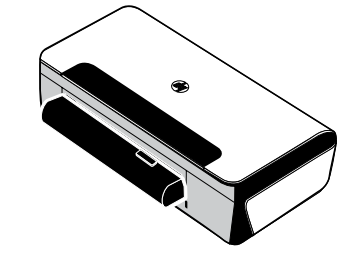

A lithium-ion rechargeable battery comes with the printer in some countries/regions. It is also available for purchase as an optional accessory.

For more information about ordering and using the battery, see the user guide (which is available on your computer after you install the software).

#### Battery safety

- Use only the battery designed specifically for the printer. For more information, see the user guide.
- When discarding a battery, contact your local waste disposal provider regarding local restrictions on the disposal or recycling of batteries. Though the lithium-ion rechargeable battery is mercury-free, it might require recycling or proper disposal at end-of life. For more information, see the user guide.
- The battery might explode if incorrectly replaced or disposed of in fire. Do not shortcircuit the battery.
- To purchase a replacement battery, contact your local dealer or HP sales office. For more information, see the user guide.
- To avoid risk of fire, burns, or damage to the battery, do not allow a metal object to touch the battery contacts.
- Do not disassemble the battery. The battery has no serviceable parts inside.
- Handle a damaged or leaking battery with extreme care. If you come in contact with the electrolyte, wash the exposed area with soap and water. If it contacts the eye, flush the eye with water for 15 minutes and seek medical attention.
- Do not expose the battery to storage temperatures above 60°C (140°F) or below -20° C (-4°F).

#### Charging the battery

- Charge the battery for 4 hours before using the battery for the first time. For subsequent charges, it takes approximately 3 hours to fully charge the battery.
- The battery charge light is amber when the battery is charging. If it is red, the battery might be faulty and need to be replaced.
- The battery status light is green when the battery is 41-100% charged, amber when 10-40% charged, red when less than 10% charged, and blinks red when less than 2% charged. Charge the battery when the battery status light turns amber. If it turns red, charge the battery as soon as possible. The battery status is also displayed in the Toolbox (Windows) and the HP Utility (Mac OS X). If you are using a Microsoft Windows Mobile® device, you can use the Toolbox software for PDAs. For more information, see the user guide.
- If the battery is running low, either plug in the power cord to charge it or replace the battery with one that is charged.

### <span id="page-6-0"></span>Storing the battery

- Prior to long-term storage, fully charge the battery. Do not leave the battery in a discharged (empty) state for more than 6 months.
- To maximize battery life and capacity, charge, store, and use the battery in places that meet the guidelines specified in
	- Charging and using: 0° to 40°C (32° to 104°F)
	- Storing: -20 $^{\circ}$  to 60 $^{\circ}$ C (-4 $^{\circ}$  to 140 $^{\circ}$ F)

# Travel tips

The following tips will help you prepare for traveling with your printer:

- A newly opened black print cartridge will leak slightly at high altitudes (such as in airplanes). To avoid this, wait to install new black cartridges until you reach your destination. Until then, keep them in their original, taped packaging.
- You can bring the printer in a carrying case. For more information, see the user guide (which is available on your computer after you install the software). The carrying case has compartments for both your notebook and the printer. The compartments also detach if you want to carry the notebook and printer separately.
- Turn off the printer using  $\Phi$  (the Power button). This ensures that the print cartridges return to the home position at the left side of the printer and lock in place.
- $\triangle$  CAUTION! To help prevent damaging the printer, wait until all lights have turned off completely before removing the battery or power cord. This process might take approximately 16 seconds.
- Before traveling with the printer, be sure to disconnect the power cable and power adapter from the printer; close the output tray; and close the cover.
- If you are traveling to another country/region, bring the necessary plug adapter with you.
- Not all ink cartridges are available in all countries/regions. For a list of cartridges available in different countries/regions, see "Traveling Information" in the Toolbox software (available on computers or PDAs running Windows or Windows Mobile) or see "Travel Info" in the HP Utility (available on Macintosh computers).
- Use only the power adapter that is supplied with the printer. Do not use any other voltage transformer or converter. The power adapter can be used with AC power sources of 100 to 240 volts, 50 or 60 Hz.
- Remove the battery if you will not be using the printer for more than a month.
- When traveling with photo paper, pack it fl at so it doesn't warp or curl. Photo paper should be fl at before printing. If the corners of the photo paper curl more than 10 mm (3/8 inch), fl atten the paper by putting it in the resealable storage bag, then rolling the bag on a table edge until the paper is fl at.

<span id="page-7-0"></span>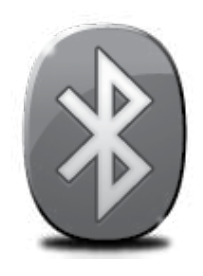

The printer includes a built-in Bluetooth radio. With Bluetooth wireless technology, you can wirelessly connect to the printer using radio waves in the 2.4 GHz spectrum.

Bluetooth is typically used for short distances (up to 10 meters or 30 feet).

For more information on using Bluetooth and configuring Bluetooth wireless settings, see the electronic User Guide available on your computer after you install the software.

Note: USB cable not required for Bluetooth setup. Do not connect a USB cable.

 $\dot{\gamma}\dot{\gamma}$ . **Tip:** You can also configure settings later using the Toolbox (Windows of Window Mobile) or HP Utility (Mac OS). For more information see the user guide.

# Set up a Bluetooth wireless connection

This section describes how to set up and configure the printer for a Bluetooth wireless connection.

You can configure Bluetooth wireless settings during software installation, or you can configure settings later using the Toolbox (Windows and Windows Mobile) or the HP Utility (Mac OS X). For more information, see the user guide.

#### To set up a Bluetooth wireless connection

- **Note:** If you are using an external Bluetooth adapter for your computer, specific instructions for adding the printer might be different. For more information, see the documentation or utility provided with the Bluetooth adapter.
- 1. If you are using an external Bluetooth adapter for your computer, make sure your computer is started and then attach the Bluetooth adapter to a USB port on the computer.

If your computer has Bluetooth built in, just make sure the computer is started and that Bluetooth is turned on.

**2.** On the Windows taskbar, click **Start**, click Control Panel, click Hardware and Sound, and then click Add a printer.  $-Or -$ 

> Click Start, click Printer or Printers and Faxes, and then double-click the Add Printer icon or click Add a printer.

3. Follow the onscreen instructions to finish the installation.

#### Windows New York Contract of the Contract of the Mac OS X

1. If you are using an external Bluetooth adapter for your computer, make sure your computer is started and then attach the Bluetooth adapter to a USB port on the computer.

If your computer has Bluetooth built in, just make sure the computer is started and that Bluetooth is turned on.

- 2. Click System Preferences in the Dock, and then click Print & Fax.
- 3.  $Click + (Add).$
- 4. Select the entry for the printer in the list with **Bluetooth** beside its name, and then click Add.
- 5. Follow the onscreen instructions to finish the **installation**

# <span id="page-8-0"></span>Set Bluetooth security for the printer

You can enable the following printer security settings:

- Require passkey authentication prior to someone printing to the printer from a Bluetooth device.
- Make the printer visible or invisible to Bluetooth printers that are within range.
- To enable these settings, you can use the Toolbox (Windows), the HP Utility (Mac OS X), or the Toolbox software for PDAs (Windows Mobile). For more information, see Printer management tools

#### Use a passkey to authenticate Bluetooth devices

You can set the security level of the printer to either **High** or Low.

Low: The printer does not require a passkey. Any Bluetooth device within range can print to it.

Note: The default security setting is Low. Low level security does not require authentication.

• High: The printer requires a passkey from the Bluetooth device before allowing the printer to send a print job to it.

Note: The printer ships with a predefined passkey that is set to six zeroes "000000".

#### Set the printer to be visible or not visible to Bluetooth devices

You can set the printer to be either visible to Bluetooth devices (public) or not visible to any (private).

- **Visible:** Any Bluetooth device within range can print to the printer.
- Not visible: Only Bluetooth devices that have stored the device address of the printer can print to it.

₽ Note: The printer ships with a default accessibility level of Visible.

#### Reset to factory default settings

 $\mathbb{R}^m$  Note: Using the following instructions will reset only the printer's Bluetooth settings.

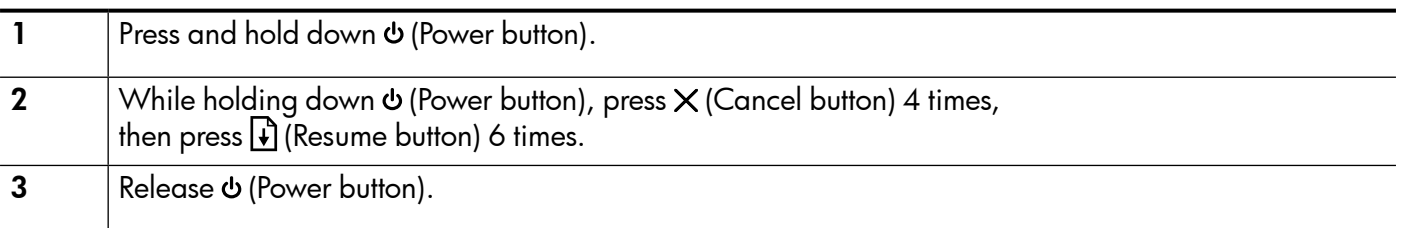

# <span id="page-9-0"></span>Solve setup problems

The following sections provide help with problems you might have while setting up the printer.

If you need more help, see the user guide (which is available on your computer after you install the software).

### Problems setting up the printer

- Make sure that all packing tape and material have been removed from outside and inside the printer.
- Make sure that any cords and cables that you are using (such as a USB cable) are in good working order.
- Make sure the  $\phi$  (Power button) is lit and not blinking. When the printer is fi rst turned on, it takes approximately 45 seconds to warm up.
- Make sure the printer is in the "ready" state and that no other lights on the printer's control panel are lit or blinking. If lights are lit or blinking, see the message on the printer's control panel.
- Make sure that the power cord and power adapter are securely connected and that the power source is working properly.
- Make sure paper is loaded correctly in the tray and is not jammed in the printer.
- Make sure that all latches and covers are closed properly.

## Problems installing the software

- Before installing software, make sure that all other programs are closed.
- If you are using a computer running Windows and the computer does not recognize the path to the CD drive that you type, make sure that you are specifying the correct drive letter.
- If the computer cannot recognize the HP software CD in the CD drive, inspect the CD for damage. You can also download the HP software from the HP Web site (www.hp.com/support).
- If you are using a computer running Windows and are connecting using a USB cable, make sure that the USB drivers have not been disabled in the Windows Device Manager.
- If you are using a computer running Windows and the computer cannot detect the printer, run the uninstallation utility (util\ccc\uninstall.bat on the HP software CD) to perform a clean uninstallation of the software. Restart your computer, and reinstall the software.

#### Problems setting up or using Bluetooth

Wireless communication can be interrupted or unavailable if there is signal interference, distance or signal strength problems, or if the printer is not ready for some reason.

- Make sure the printer is within range of the Bluetooth sending device. Bluetooth printing allows wireless printing up to 10 meters (30 feet).
- If a document doesn't print, there could be signal interruption. If a message appears on the computer explaining that there is a signal problem, cancel the print job and then resend it from the computer.

#### <span id="page-10-0"></span>Hewlett-Packard limited warranty statement

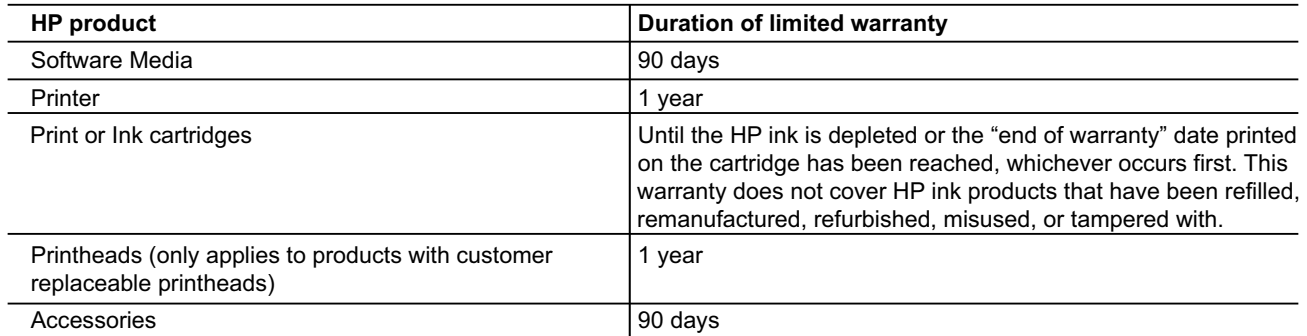

A. Extent of limited warranty

- 1. Hewlett-Packard (HP) warrants to the end-user customer that the HP products specified above will be free from defects in materials and workmanship for the duration specified above, which duration begins on the date of purchase by the customer.
- 2. For software products, HP's limited warranty applies only to a failure to execute programming instructions. HP does not warrant that the operation of any product will be interrupted or error free.
- 3. HP's limited warranty covers only those defects that arise as a result of normal use of the product, and does not cover any other problems, including those that arise as a result of:
	- a. Improper maintenance or modification;
	- b. Software, media, parts, or supplies not provided or supported by HP;
	- c. Operation outside the product's specifications;
	- d. Unauthorized modification or misuse.
- 4. For HP printer products, the use of a non-HP cartridge or a refilled cartridge does not affect either the warranty to the customer or any HP support contract with the customer. However, if printer failure or damage is attributable to the use of a non-HP or refilled ink cartridge, HP will charge its standard time and materials charges to service the printer for the particular failure or damage.
- 5. If HP receives, during the applicable warranty period, notice of a defect in any product which is covered by HP's warranty, HP shall either repair or replace the product, at HP's option.
- 6. If HP is unable to repair or replace, as applicable, a defective product which is covered by HP's warranty, HP shall, within a reasonable time after being notified of the defect, refund the purchase price for the product.
- 7. HP shall have no obligation to repair, replace, or refund until the customer returns the defective product to HP.
- 8. Any replacement product may be either new or like-new, provided that it has functionality at least equal to that of the product being replaced.
- 9. HP products may contain remanufactured parts, components, or materials equivalent to new in performance.
- 10. HP's Limited Warranty Statement is valid in any country where the covered HP product is distributed by HP. Contracts for additional warranty services, such as on-site service, may be available from any authorized HP service facility in countries where the product is distributed by HP or by an authorized importer.
- B. Limitations of warranty

TO THE EXTENT ALLOWED BY LOCAL LAW, NEITHER HP NOR ITS THIRD PARTY SUPPLIERS MAKES ANY OTHER WARRANTY OR CONDITION OF ANY KIND, WHETHER EXPRESS OR IMPLIED WARRANTIES OR CONDITIONS OF MERCHANTABILITY, SATISFACTORY QUALITY, AND FITNESS FOR A PARTICULAR PURPOSE.

- C. Limitations of liability
	- 1. To the extent allowed by local law, the remedies provided in this Warranty Statement are the customer's sole and exclusive remedies.
	- 2. TO THE EXTENT ALLOWED BY LOCAL LAW, EXCEPT FOR THE OBLIGATIONS SPECIFICALLY SET FORTH IN THIS WARRANTY STATEMENT, IN NO EVENT SHALL HP OR ITS THIRD PARTY SUPPLIERS BE LIABLE FOR DIRECT, INDIRECT, SPECIAL, INCIDENTAL, OR CONSEQUENTIAL DAMAGES, WHETHER BASED ON CONTRACT, TORT, OR ANY OTHER LEGAL THEORY AND WHETHER ADVISED OF THE POSSIBILITY OF SUCH DAMAGES.
- D. Local law
	- 1. This Warranty Statement gives the customer specific legal rights. The customer may also have other rights which vary from state to state in the United States, from province to province in Canada, and from country to country elsewhere in the world.
	- 2. To the extent that this Warranty Statement is inconsistent with local law, this Warranty Statement shall be deemed modified to be consistent with such local law. Under such local law, certain disclaimers and limitations of this Warranty Statement may not apply to the customer. For example, some states in the United States, as well as some governments outside the United States (including provinces in Canada), may:
		- a. Preclude the disclaimers and limitations in this Warranty Statement from limiting the statutory rights of a consumer (e.g., the United Kingdom);
		- b. Otherwise restrict the ability of a manufacturer to enforce such disclaimers or limitations; or
		- c. Grant the customer additional warranty rights, specify the duration of implied warranties which the manufacturer cannot disclaim, or allow limitations on the duration of implied warranties.
	- 3. THE TERMS IN THIS WARRANTY STATEMENT, EXCEPT TO THE EXTENT LAWFULLY PERMITTED, DO NOT EXCLUDE, RESTRICT, OR MODIFY, AND ARE IN ADDITION TO, THE MANDATORY STATUTORY RIGHTS APPLICABLE TO THE SALE OF THE HP PRODUCTS TO SUCH CUSTOMERS.

English

#### Sommaire

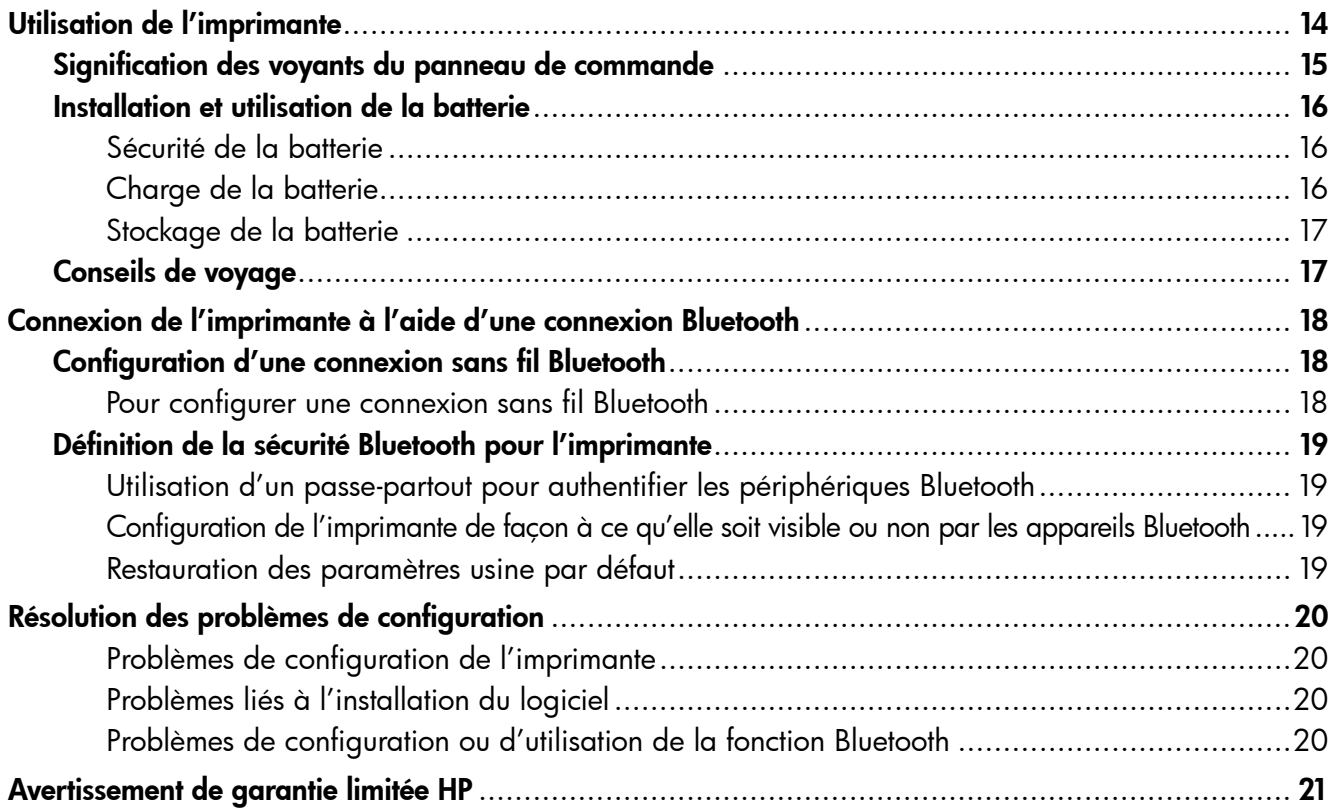

#### Consignes de sécurité

Respectez toujours les précautions de sécurité élémentaires quand vous utilisez cette imprimante afin de réduire les risques de blessures dues au feu ou à un choc électrique.

- 1. Lisez et comprenez toutes les instructions contenues dans la documentation livrée avec l'imprimante.
- 2. Suivez tous les avertissements et toutes les instructions indiqués sur l'imprimante.
- 3. Débranchez cette imprimante des prises murales avant de procéder à un nettoyage.
- 4. N'installez jamais cette imprimante d'une source d'eau, ni si vous êtes mouillé.
- 5. Installez l'imprimante en toute sécurité sur une surface stable.
- 6. Installez l'imprimante en un lieu protégé où personne ne puisse marcher sur le cordon ou trébucher sur celui-ci, et où le cordon ne puisse pas être endommagé.
- 7. Si l'imprimante ne fonctionne pas normalement, reportez-vous au guide de l'utilisateur (disponible sur l'ordinateur après l'installation du logiciel).
- 8. L'appareil ne contient aucune pièce dont l'entretien doit être réalisé par l'utilisateur. Confiez l'entretien à du personnel qualifié.
- 9. N'utilisez que l'adaptateur d'alimentation externe fourni avec l'imprimante.
- Remarque : L'encre des cartouches est utilisée dans le processus d'impression de différentes manières, notamment lors de la phase d'initialisation, qui prépare l'imprimante et les cartouches pour l'impression, et de l'entretien de la tête d'impression, qui maintient les buses dégagées et garantit une libre circulation de l'encre. Notez également qu'il reste de l'encre dans la cartouche après son utilisation. Pour plus d'informations, reportez-vous à la page [www.hp.com/go/inkusage.](www.hp.com/go/inkusage)

<span id="page-13-0"></span>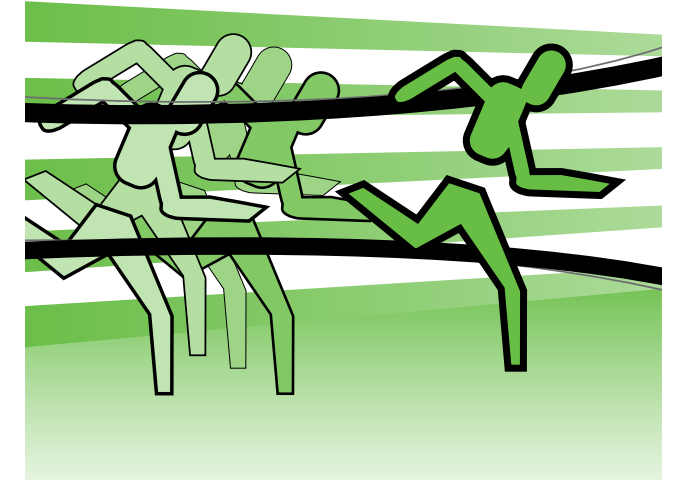

Merci d'avoir choisi cette imprimante portable HP Officejet. Avec cette imprimante, vous pouvez imprimer des documents et des photos n'importe quand, n'importe où.

 $-\dot{Q}$  **Astuce :** Vous pouvez également modifier les paramètres de l'imprimante à l'aide des outils logiciels disponibles sur votre ordinateur, tels que la Boîte à outils (Windows et Windows Mobile) ou le logiciel HP Utility (Mac OS X). Pour plus d'informations sur ces outils, reportez-vous au guide de l'utilisateur (disponible sur l'ordinateur après l'installation du logiciel).

#### **44 Où trouver le guide de l'utilisateur ?**

Ce guide propose des informations sur les sujets suivants :

- Informations de dépannage
- Informations sur les fournitures d'impression prises en charge
- Instructions détaillées à l'intention de l'utilisateur
- Informations importantes sur la sécurité et informations réglementaires
- Les informations réglementaires et de conformité pour l'Union européenne sont disponibles dans la section « Informations techniques » du manuel de l'utilisateur. (Le manuel de l'utilisateur, également appelé « Aide », est disponible sur votre ordinateur après l'installation du logiciel.) En outre, la Déclaration de conformité est disponible sur le site Web suivant : www.hp.eu/certificates.

Vous pouvez consulter ce guide à partir du dossier HP dans le menu Démarrer (Windows) ou du menu Aide (Mac OS X). En outre, une version Adobe Acrobat de ce guide est disponible sur le site d'assistance HP (www.hp.com/support).

# <span id="page-14-0"></span>Signification des voyants du panneau de commande

Les voyants du panneau de commande indiquent l'état des différents composants et sont pratiques pour diagnostiquer les problèmes d'impression. Cette section contient des informations sur les voyants, leur signification et les mesures à prendre en cas de besoin.

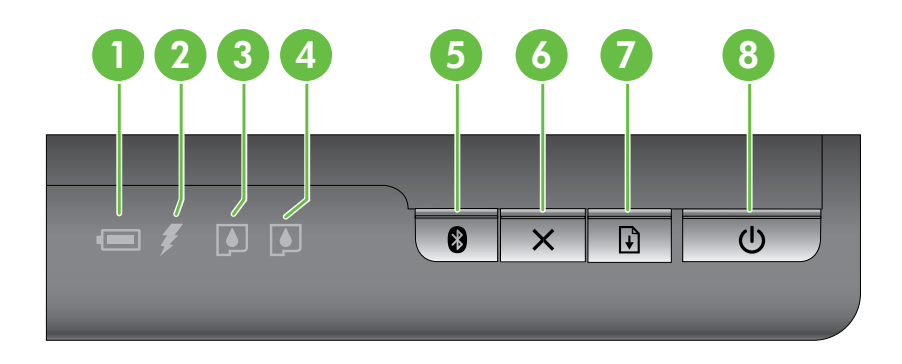

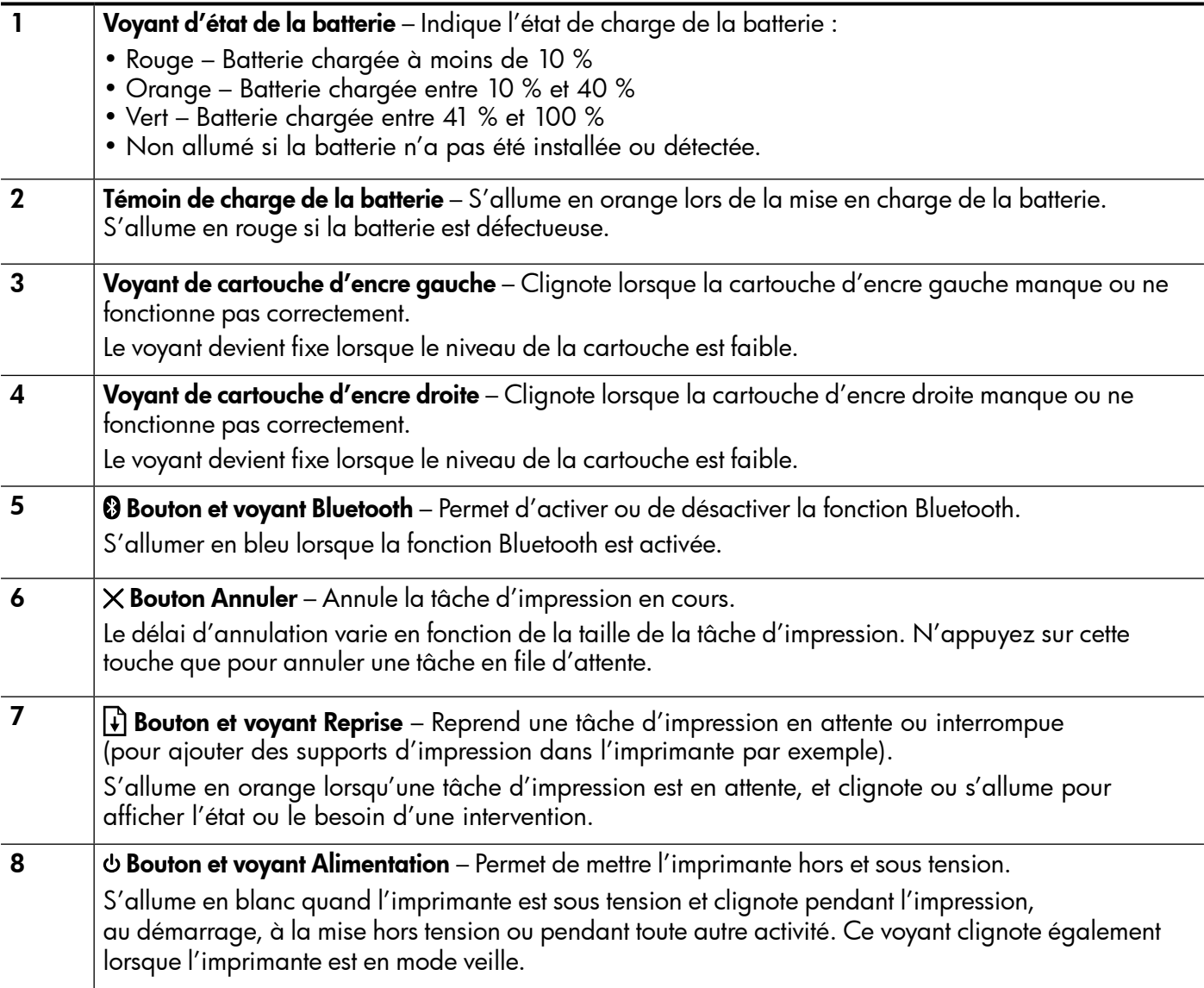

## <span id="page-15-0"></span>Installation et utilisation de la batterie

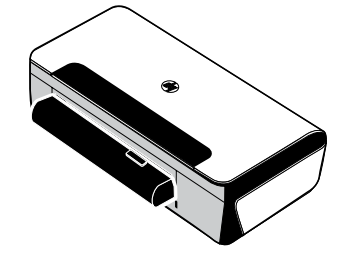

Une batterie rechargeable lithium-ion est fournie avec l'imprimante dans certains pays/régions. Elle est également vendue sous forme d'accessoire optionnel.

Pour plus d'informations sur la commande et l'utilisation de la batterie, reportez-vous au guide de l'utilisateur (disponible sur l'ordinateur après l'installation du logiciel).

#### Sécurité de la batterie

- N'utilisez que le type de batterie conçu spécialement pour l'imprimante. Pour plus d'informations, consultez le guide de l'utilisateur.
- Si vous devez jeter une batterie, contactez le service d'élimination des déchets pour connaître les restrictions en vigueur concernant l'élimination ou le recyclage des batteries. Même si la batterie rechargeable lithium-ion ne contient pas de mercure, elle nécessite un recyclage ou une élimination appropriée en fin de vie. Pour plus d'informations, consultez le guide de l'utilisateur.
- La batterie est susceptible d'exploser si elle n'est pas remplacée correctement ou si elle est jetée dans le feu. Ne court-circuitez pas la batterie.
- Pour acheter une batterie de rechange, contactez votre bureau de ventes HP ou votre distributeur local. Pour plus d'informations, consultez le guide de l'utilisateur.
- Pour éviter les risques d'incendie, de brûlures ou d'endommagement de la batterie, ne laissez pas d'objet métallique toucher les contacts de la batterie.
- Ne démontez pas la batterie. Elle ne contient pas de pièces réparables.
- Soyez extrêmement prudent lorsque vous manipulez une batterie endommagée ou qui fuit. Si vous avez été en contact avec l'électrolyte, lavez la région exposée à l'eau savonneuse. En cas de contact avec les yeux, rincez l'œil à l'eau pendant 15 minutes et consultez un médecin.
- N'exposez pas la batterie à des températures de stockage supérieures à 60 °C (140 °F) ou inférieures à  $-20 °C$  ( $-4 °F$ ).

#### Charge de la batterie

- Laissez la batterie se charger pendant quatre heures avant de l'utiliser pour la première fois. Pour des charges successives, il faut environ 3 heures pour recharger complètement la batterie.
- Le témoin de charge de la batterie est orange pendant la mise en charge. S'il est rouge, la batterie est sans doute défectueuse et doit être remplacée.
- Le voyant d'état de la batterie est allumé en vert lorsque la batterie est chargée entre 41 et 100 %, orange lorsqu'elle est chargée entre 10 et 40 %, et rouge lorsqu'elle est chargée à moins de 10 %. Il clignote en rouge lorsque le niveau de chargement est inférieur à 2 %. Chargez la batterie quand le voyant d'état de la batterie devient orange. S'il devient rouge, chargez la batterie dès que possible. L'état de la batterie est également indiqué dans la Boîte à outils (Windows) et le logiciel HP Utility (Mac OS X). Si vous utilisez un appareil Microsoft Windows Mobile®, vous pouvez utiliser le logiciel Boîte à outils pour PDA. Pour plus d'informations, consultez le guide de l'utilisateur.
- Si la batterie est presque épuisée, vous pouvez connecter le cordon d'alimentation pour la charger, ou la remplacer par une batterie chargée.

# <span id="page-16-0"></span>Utilisation de l'imprimante

## Stockage de la batterie

- Avant un entreposage de longue durée, chargez la batterie à fond. Ne laissez pas la batterie déchargée (vide) pendant plus de 6 mois.
- Pour maximiser la durée de vie et la capacité de la batterie, chargez, stockez et utilisez la batterie dans des lieux qui répondent aux directives spécifiées dans la section
	- Charge et utilisation : 0 à 40 °C (32 à 104 °F)
	- Stockage : -20 à 60 °C (-4 à 140 °F)

# Conseils de voyage

Les conseils suivants vous aideront à préparer vos déplacements avec l'imprimante :

- Une cartouche d'impression noire récemment ouverte fuit légèrement à haute altitude (en avion par exemple). Pour éviter ce problème, attendez d'être arrivé à destination avant de procéder à l'installation des nouvelles cartouches d'impression noire. Conservez-les dans leur emballage initial scellé pendant le voyage.
- L'imprimante peut être emportée dans une sacoche de transport. Pour plus d'informations, reportez-vous au guide de l'utilisateur (disponible sur l'ordinateur après l'installation du logiciel). Cette sacoche possède des compartiments pour loger un ordinateur portable et l'imprimante. Ces compartiments peuvent également se détacher pour transporter l'ordinateur portable et l'imprimante séparément.
- Mettez l'imprimante hors tension à l'aide de (bouton Alimentation). Les cartouches d'impression reviennent ainsi à gauche de l'imprimante où elles sont verrouillées en position de repos.
- △ ATTENTION Pour éviter d'endommager l'imprimante, attendez que tous les voyants soient complètement éteints avant de retirer la batterie ou le cordon d'alimentation. Ce processus peut prendre environ 16 secondes.
- Avant de voyager avec l'imprimante, veillez à débrancher le cordon et l'adaptateur d'alimentation de l'imprimante ; fermez le bac de sortie et fermez le capot.
- Si vous voyagez à l'étranger, emportez avec vous la fiche d'adaptation nécessaire.
- Toutes les cartouches d'encre ne sont pas disponibles dans tous les pays/régions. Pour obtenir une liste des cartouches disponibles dans différents pays/régions, consultez la section « Informations de voyage » dans le logiciel Boîte à outils (disponible sur les ordinateurs ou PDA fonctionnant sous Windows ou Windows Mobile) ou consultez la section « Infos Voyage » dans le logiciel HP Utility (disponible sur les ordinateurs Macintosh).
- N'utilisez que le module d'alimentation fourni avec l'imprimante. N'utilisez aucun autre convertisseur ou transformateur de tension. Le module d'alimentation peut être utilisé avec des alimentations secteurs de 100 à 240 volts, 50 ou 60 Hz.
- Retirez la batterie si vous n'envisagez pas d'utiliser l'imprimante pendant plus d'un mois.
- Quand vous voyagez avec du papier photo, posez-le à plat dans votre bagage pour qu'il ne s'enroule pas. Le papier photo doit être plat pour permettre une bonne impression. Si les coins du papier photo s'enroulent sur plus de 10 mm (3/8 pouce), aplanissez la feuille en la plaçant dans le sac de rangement refermable, puis faites rouler le sac sur le bord d'une table de façon à aplanir totalement la surface de la feuille.

<span id="page-17-0"></span>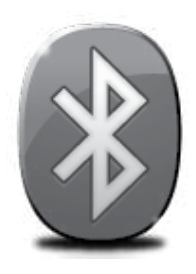

L'imprimante inclut une radio Bluetooth intégrée. Grâce à la technologie sans fil Bluetooth, vous pouvez établir une connexion sans fil vers l'imprimante en utilisant des ondes radio dans le spectre 2,4 GHz.

Bluetooth est généralement utilisé pour de courtes distances (jusqu'à 10 mètres).

Pour plus d'informations sur l'utilisation de la fonction Bluetooth et la configuration des paramètres sans fil Bluetooth, reportez-vous à la version électronique du Guide de l'utilisateur sur votre ordinateur après avoir installé le logiciel.

Remarque : Le câble USB n'est pas requis pour la configuration Bluetooth. Ne connectez pas de câble USB.

Astuce : Vous pouvez également configurer les paramètres ultérieurement à l'aide de la Boîte à outils (Windows ou Window Mobile) ou du logiciel HP Utility (Mac OS). Pour plus d'informations, consultez le guide de l'utilisateur.

# Configuration d'une connexion sans fil Bluetooth

Cette section décrit comment installer et configurer l'imprimante pour une connexion sans fil Bluetooth.

Vous pouvez configurer les paramètres sans fil Bluetooth pendant l'installation du logiciel ou, ultérieurement, en utilisant la Boîte à outils (Windows et Windows Mobile) ou le logiciel HP Utility (Mac OS X). Pour plus d'informations, consultez le guide de l'utilisateur.

#### Pour configurer une connexion sans fil Bluetooth

- Remarque : Si vous utilisez un adaptateur externe Bluetooth pour votre ordinateur, les instructions spécifiques à l'ajout de l'imprimante peuvent différer. Pour plus d'informations, consultez la documentation ou l'utilitaire fourni avec l'adaptateur Bluetooth.
- 1. Si vous utilisez un adaptateur Bluetooth externe pour votre ordinateur, assurez-vous que celui-ci est en marche, puis connectez l'adaptateur Bluetooth à un port USB de l'ordinateur. Si la fonction Bluetooth est intégrée à votre ordinateur, assurez-vous simplement que ce dernier est allumé et la fonction Bluetooth activée.
- 2. Dans la barre des tâches de Windows, cliquez sur Démarrer, Panneau de configuration, Matériel et son, puis cliquez sur Ajouter une imprimante.

-Ou-

Cliquez sur Démarrer, puis sur Imprimante ou Imprimantes et télécopieurs, puis doublecliquez sur l'icône Ajout d'imprimante ou cliquez sur Ajouter une imprimante.

3. Suivez les instructions à l'écran pour terminer l'installation.

#### Windows New York Contract of the Contract of the Mac OS X

- 1. Si vous utilisez un adaptateur Bluetooth externe pour votre ordinateur, assurez-vous que celui-ci est en marche, puis connectez l'adaptateur Bluetooth à un port USB de l'ordinateur. Si la fonction Bluetooth est intégrée à votre ordinateur, assurez-vous simplement que ce dernier est allumé et la fonction Bluetooth activée.
- 2. Cliquez sur Préférences système dans le Dock, puis cliquez sur Imprimante & Fax.
- 3. Cliquez sur + (Ajouter).
- 4. Sélectionnez l'entrée de l'imprimante indiquant Bluetooth à côté de son nom, puis cliquez sur Ajouter.
- 5. Suivez les instructions à l'écran pour terminer l'installation.

Français

# <span id="page-18-0"></span>Définition de la sécurité Bluetooth pour l'imprimante

Vous pouvez activer les paramètres de sécurité d'imprimante suivants :

- Exiger l'authentification par passe-partout avant qu'un utilisateur n'effectue une impression sur l'imprimante à partir d'un périphérique Bluetooth.
- Spécifier si l'imprimante doit être visible ou non pour les imprimantes Bluetooth qui se trouvent à proximité.
- Pour activer ces paramètres, vous pouvez utiliser la Boîte à outils (Windows), le logiciel HP Utility (Mac OS X) ou le logiciel Boîte à outils pour PDA (Windows Mobile). Pour plus d'informations, reportez-vous à la section Outils de gestion de l'imprimante.

#### Utilisation d'un passe-partout pour authentifier les périphériques Bluetooth

Vous pouvez définir le niveau de sécurité de l'imprimante sur Élevé ou Faible.

- Faible : L'imprimante ne requiert pas de passe-partout. Tout périphérique Bluetooth à sa portée peut lui envoyer une tâche d'impression.
- Remarque : Le paramètre de sécurité par défaut est Faible. Le niveau de sécurité Faible ne demande pas d'authentification.
- Élevé : L'imprimante exige un passe-partout du périphérique Bluetooth avant de l'autoriser à envoyer une tâche d'impression.

Remarque : L'imprimante est fournie avec un passe-partout prédéfini composé de six zéros « 000000 ». |∌

#### Configuration de l'imprimante de façon à ce qu'elle soit visible ou non par les appareils Bluetooth

Vous pouvez configurer l'imprimante de manière à ce qu'elle soit visible par les périphériques Bluetooth (public) ou non (privé).

- Visible : Une impression sur l'imprimante est possible à partir de n'importe quel périphérique Bluetooth se trouvant à portée.
- Non visible : Seuls les périphériques Bluetooth ayant enregistré l'adresse de l'imprimante peuvent imprimer sur cette dernière.

Remarque : L'imprimante est livrée avec le niveau d'accès Visible par défaut.

#### Restauration des paramètres usine par défaut

Remarque : L'application des instructions suivantes ne redéfinira que les paramètres Bluetooth de |₩ l'imprimante.

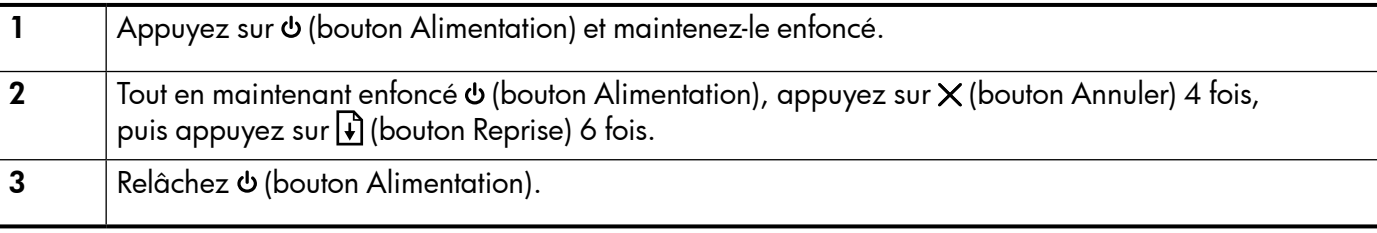

# <span id="page-19-0"></span>Résolution des problèmes de configuration

Les sections suivantes vous aident à résoudre les problèmes que vous pouvez rencontrer lors de la configuration de l'imprimante.

Pour obtenir une aide supplémentaire, reportez-vous au guide de l'utilisateur (disponible sur l'ordinateur après l'installation du logiciel).

#### Problèmes de configuration de l'imprimante

- Assurez-vous que le ruban adhésif et les éléments d'emballage ont été retirés de l'extérieur et de l'intérieur de l'imprimante.
- Assurez-vous que les cordons et les câbles utilisés (par exemple, un câble USB) sont en bon état de fonctionnement.
- Vérifiez que (bouton Alimentation) est allumé et ne clignote pas. Lors de la mise sous tension de l'imprimante, son préchauffage dure environ 45 secondes.
- Vérifiez que l'imprimante affiche bien l'état « Prêt » et qu'aucun autre voyant n'est allumé ou clignote sur le panneau de commande de l'imprimante. Si des voyants sont allumés ou clignotent, reportez-vous au message affiché sur le panneau de commande de l'imprimante.
- Vérifiez que le cordon d'alimentation et le câble de l'adaptateur sont bien raccordés et que la prise de courant murale est alimentée.
- Vérifiez le chargement du papier dans le bac et l'absence de bourrage de papier dans l'imprimante.
- Assurez-vous que tous les loquets et capots sont bien fermés.

#### Problèmes liés à l'installation du logiciel

- Avant d'installer le logiciel, vérifiez que tous les autres programmes sont fermés.
- Si vous utilisez un ordinateur sous Windows qui ne reconnaît pas le chemin d'accès que vous avez indiqué pour le lecteur de CD-ROM, vérifiez que vous avez spécifié la lettre d'unité correcte.
- Si le CD du logiciel HP inséré dans le lecteur de CD-ROM n'est pas reconnu par l'ordinateur, vérifiez que ce CD n'est pas endommagé. Vous pouvez également télécharger le logiciel HP à partir du site Web HP (www.hp.com/support).
- Si vous utilisez un ordinateur fonctionnant sous Windows et effectuez une connexion à l'aide d'un câble USB, assurez-vous que les pilotes USB n'ont pas été désactivés dans le Gestionnaire de périphériques Windows.
- Si vous utilisez un ordinateur fonctionnant sous Windows et si ce dernier ne parvient pas à détecter l'imprimante, exécutez l'utilitaire de désinstallation (util\ccc\uninstall.bat sur le CD du logiciel HP) pour effectuer une désinstallation complète du logiciel. Redémarrez l'ordinateur et réinstallez le logiciel.

## Problèmes de configuration ou d'utilisation de la fonction Bluetooth

La liaison sans fil est parfois interrompue ou indisponible en raison d'un signal parasite, de problèmes d'intensité du signal ou d'éloignement, ou si l'imprimante n'est pas prête pour un motif quelconque.

- Assurez-vous que l'imprimante est à portée de l'appareil émetteur Bluetooth. Le mode Bluetooth permet d'assurer l'impression à une portée de 10 mètres (30 pieds).
- Si un document ne s'imprime pas, le signal a probablement été interrompu. Si l'ordinateur affiche un message indiquant un problème de signal, annulez la tâche d'impression et relancez-la depuis l'ordinateur.

#### <span id="page-20-0"></span>Déclaration de garantie limitée Hewlett-Packard

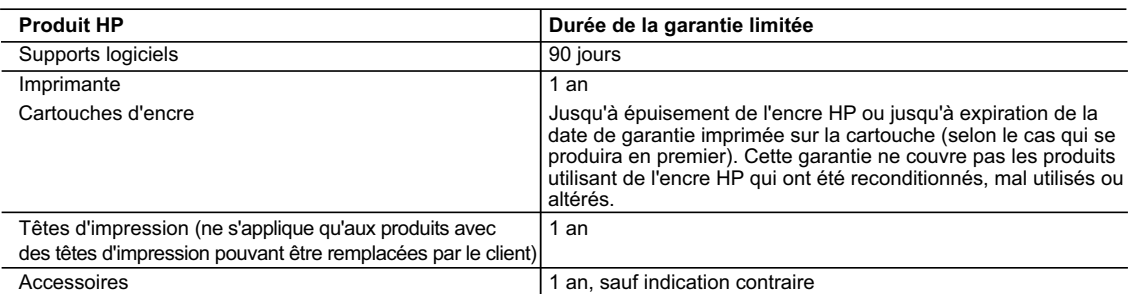

A. Extension de garantie limitée

- 1. Hewlett-Packard (HP) garantit au client utilisateur final que les produhits HP décrits précédemment sont exempts de défauts de matériaux et malfaçons pendant la durée indiquée ci-dessus, à compter de la date d'achat par le client.<br>2. Pour les logiciels, la garantie limitée HP est valable uniquement en cas d'impossibilité d'exécuter les instructions de pro
	- garantit pas que le fonctionnement du logiciel ne connaîtra pas d'interruptions ni d'erreurs.
	- 3. La garantie limitée HP ne couvre que les défauts qui apparaissent dans le cadre de l'utilisation normale du produit et ne couvre aucun autre problème, y compris ceux qui surviennent du fait :
		-
- a. d'une mauvaise maintenance ou d'une modification ; b. de logiciels, de supports, de pièces ou de consommables non fournis ou non pris en charge par HP ;
	- du fonctionnement du produit hors de ses caractéristiques ; ou
	- d. d'une modification non autorisée ou d'une mauvaise utilisation.
- 4. Pour les imprimantes HP, l'utilisation d'une cartouche d'un autre fournisseur ou d'une cartouche rechargée n'entraîne pas la résiliation de la<br>garantie ni d'un contrat de support HP. Toutefois, si la panne ou les dégâ nécessaires à la réparation de l'imprimante.
	- 5. Si, pendant la période de garantie applicable, HP est informé d'une défaillance concernant un produit couvert par la garantie HP, HP choisira de réparer ou de remplacer le produit défectueux.
- 6. Si HP est dans l'incapacité de réparer ou de remplacer, selon le cas, un produit défectueux couvert par la garantie HP, HP devra, dans un<br>délai raisonnable après avoir été informé du défaut, rembourser le prix d'achat
	- 7. HP ne sera tenu à aucune obligation de réparation, de remplacement ou de remboursement tant que le client n'aura pas retourné le produit défectueux à HP.
	- 8. Tout produit de remplacement peut être neuf ou comme neuf, pourvu que ses fonctionnalités soient au moins équivalentes à celles du produit remplacé.
	- 9. Les produits HP peuvent contenir des pièces, des composants ou des matériels reconditionnés équivalents à des neufs en termes de performances.
	- 10. La garantie limitée HP est valable dans tout pays dans lequel le produit HP couvert est distribué par HP. Des contrats apportant des<br>services de garantie supplémentaires, tels que la réparation sur site, sont disponibl dans les pays dans lequel le produit est distribué par HP ou par un importateur agréé.

#### B. Restrictions de garantie

- DANS LA MESURE OÙ LES LOIS LOCALES L'AUTORISENT, HP OU SES FOURNISSEURS TIERS NE FONT AUCUNE AUTRE GARANTIE OU CONDITION, EXPRESSE OU IMPLICITE, EN CE QUI CONCERNE LES PRODUITS HP ET NIENT TOUTE GARANTIE IMPLICITE DE COMMERCIALISATION, DE QUALITÉ SATISFAISANTE OU D'ADAPTATION À UN BUT PARTICULIER.
- C. Restrictions de responsabilité
- 1. Dans la mesure où les lois locales l'autorisent, les recours énoncés dans cette déclaration de garantie constituent les recours exclusifs du client.
- 2. DANS LA MESURE OÙ LES LOIS LOCALES L'AUTORISENT, EXCEPTION FAITE DES OBLIGATIONS SPÉCIFIQUEMENT ÉNONCÉES DANS LA PRÉSENTE DÉCLARATION DE GARANTIE, HP OU SES FOURNISSEURS TIERS NE POURRONT ÊTRE TENUS POUR RESPONSABLES DE DOMMAGES DIRECTS, INDIRECTS, SPÉCIAUX OU ACCIDENTELS, QU'ILS SOIENT BASÉS SUR UN CONTRAT, UN PRÉJUDICE OU TOUTE AUTRE THÉORIE LÉGALE, QUE CES DOMMAGES SOIENT RÉPUTÉS POSSIBLES OU NON.
- D. Lois locales
	- 1. Cette déclaration de garantie donne au client des droits juridiques spécifiques. Le client peut également posséder d'autres droits selon les états des Etats-Unis, les provinces du Canada, et les autres pays ou régions du monde.
	- 2. Si cette déclaration de garantie est incompatible avec les lois locales, elle sera considérée comme étant modifiée pour être conforme à la loi locale. Selon ces lois locales, certaines renonciations et limitations de cette déclaration de garantie peuvent ne pas s'appliquer au client. Par exemple, certains états des Etats-Unis, ainsi que certains gouvernements hors des Etats-Unis (y compris certaines provinces du Canada), peuvent :
		- a. exclure les renonciations et limitations de cette déclaration de garantie des droits statutaires d'un client (par exemple au Royaume-Uni) ; b. restreindre d'une autre manière la possibilité pour un fabricant d'imposer ces renonciations et limitations ; ou
		- c. accorder au client des droits de garantie supplémentaires, spécifier la durée des garanties implicites que le fabricant ne peut nier, ou
- ne pas autoriser les limitations portant sur la durée des garanties implicites.<br>3. EXCEPTÉ DANS LA MESURE AUTORISÉE PAR LA LÉGISLATION, LES TERMES DE LA PRÉSENTE DÉCLARATION DE GARANTIE N'EXCLUENT, NE LIMITENT NI NE MODIFIENT LES DROITS STATUTAIRES OBLIGATOIRES APPLICABLES À LA VENTE DES PRODUITS HP AUXDITS CLIENTS, MAIS VIENNENT S'Y AJOUTER.

#### **Garantie du fabricant HP**

Cher client

Vous trouverez, ci-après, les coordonnées de l'entité HP responsable de l'exécution de la garantie fabricant relative à votre matériel HP dans votre pays.

**En vertu de votre contrat d'achat, il se peut que vous disposiez de droits légaux supplémentaires à l'encontre de votre vendeur. Ceux-ci ne sont aucunement affectés par la présente garantie du fabricant HP.** 

En particulier, si vous êtes un consommateur domicilié en France (départements et territoires de toute-mer (DOM-TOM) inclus dans la limité des textes qui leur sont applicables), le<br>vendeur reste tenu à votre égard des défa

**Code de la consommation :**<br>"Art. L. 211-4 - Le vendeur est tenu de livrer un bien conforme au contrat et répond des défauts de conformité existant lors de la délivrance.<br>Il répond également des défauts de conformité résul sous sa responsabilité."

"Art. L. 211-5. - Pour être conforme au contrat, le bien doit :<br>1° Ere propre à l'usage habituellement attendu d'un bien semblable et, le cas échéant correspondre à la description donnée par le vendeur et posséder les qual

#### la publicité ou l'étiquetage ;

2° Ou présenter les caractéristiques définies d'un commun accord par les parties ou être propre à tout usage spécial recherché par l'acheteur, porté à la connaissance du vendeur et que<br>ce dernier a accepté."

"Art. L.211-12. – L'action résultant du défaut de conformité se prescrit par deux ans à compter de la délivrance du bien."

#### **Code civil :**

"Code civil Article 1641 : Le vendeur est tenu de la garantie à raison des défauts cachés de la chose vendue qui la rendent impropre à l'usage auquel on la destine, ou qui diminuent tellement<br>cet usage, que l'acheteur ne l

"Code civil Article 1648 : L'action résultant des vices rédhibitoires doit être intentée par l'acquéreur dans un délai de deux ans à compter de la découverte du vice."

F**rance** : Hewlett-Packard France, SAS, 80, rue Camille Desmoulins, 92788 Issy les Moulineaux Cedex 9<br>**Belgiqu**e : Hewlett-Packard Belgium BVBA/SPRL, 1, rue de l'Aéronef, B-1140 Brussels<br>**Luxembourg** : Hewlett-Packard Luxe

## Sumário

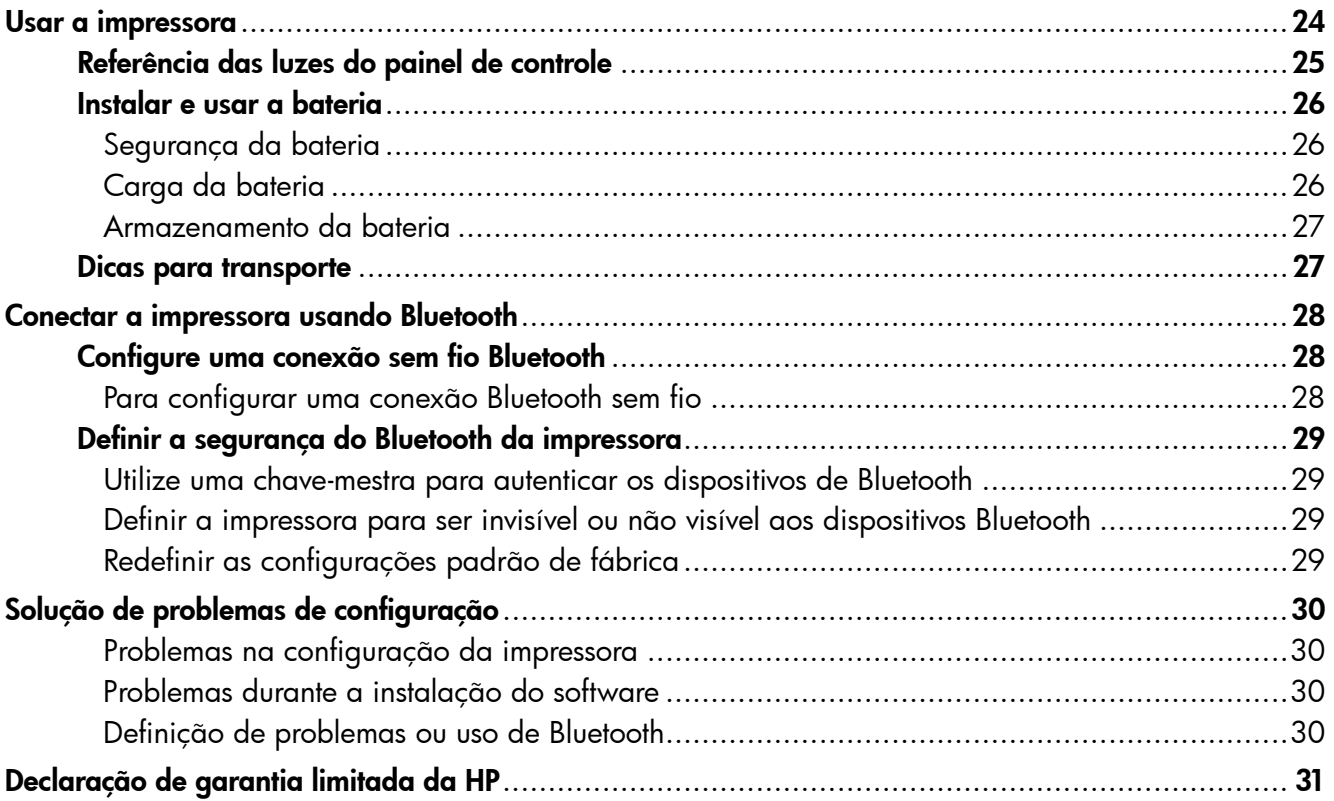

#### Informações sobre segurança

Ao usar esta impressora, sempre devem ser tomadas medidas básicas de segurança, para reduzir o risco de lesões físicas que possam decorrer de incêndio ou choque elétrico.

- 1. Leia e tenha certeza de entender todas as instruções contidas nos materiais de referência fornecidos com a impressora.
- 2. Observe todas as advertências e instruções indicadas na impressora.
- 3. Desligue a impressora da tomada elétrica antes de limpá-la.
- 4. Não instale nem use esta impressora perto da água ou quando você estiver molhado.
- 5. Instale a impressora de forma segura, em superfície estável.
- 6. Instale a impressora em local protegido onde ninguém possa pisar ou tropeçar no fio de alimentação e onde o fio possa ser danificado.
- 7. Se a impressora não funcionar normalmente, consulte o Guia eletrônico do usuário (disponível no computador após a instalação do software).
- 8. Não há nenhuma peça interna que possa ser reposta ou consertada pelo próprio usuário. Os consertos devem ser feitos por técnicos qualificados.
- 9. Use apenas o adaptador de energia/bateria fornecido com a impressora.
- Observação: A tinta dos cartuchos é usada no processo de impressão de várias maneiras, incluindo o processo de inicialização que prepara a impressora e os cartuchos para impressão, e o serviço de manutenção do cabeçote de impressão, que mantém os bicos de impressão limpos e a tinta fluindo normalmente. Além disso, sempre fica um pouco de tinta no cartucho após seu uso. Para obter mais informações, consulte<www.hp.com/go/inkusage>.

<span id="page-23-0"></span>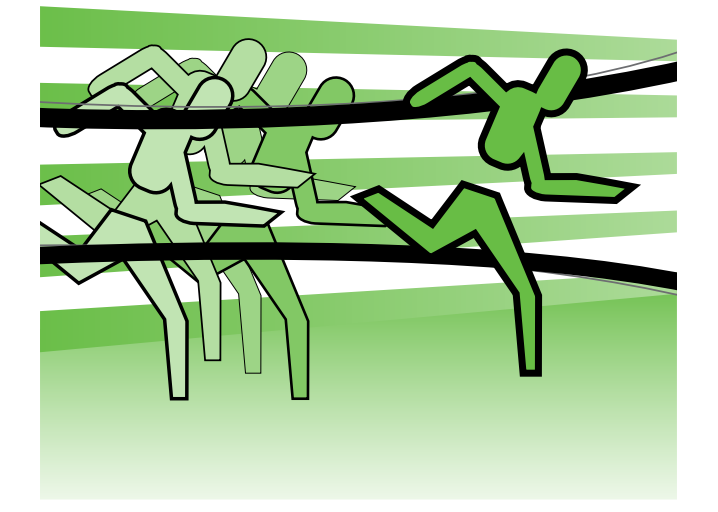

Obrigado por adquirir a impressora HP Officejet Mobile. Com esta impressora, você poderá imprimir documentos e fotos a qualquer hora, em qualquer lugar.

-ဲ့(၁-Dica: Você também pode alterar as configurações da impressora usando ferramentas de software disponíveis em seu computador, como a Caixa de ferramentas (Windows e Windows Mobile) ou o Utilitário da HP (Mac OS X). Para obter mais informações sobre essas ferramentas, consulte o guia do usuário (que estará disponível no seu computador após a instalação do software).

#### **La Onde está o guia de usuário?**

Esse guia fornece informações sobre os seguintes tópicos:

- Informações sobre solução de problemas
- Informações sobre suporte para suprimentos de impressão
- Instruções detalhadas de usuário
- Notificações importantes de segurança e informações de regulamentos
- As informações de conformidade e sobre regulamentações para a União Européia estão disponíveis na seção "Informações técnicas" do guia do usuário. (O guia do usuário, também chamado de "Ajuda", estará disponível no computador após a instalação do software.) A Declaração de Conformidade também está disponível no seguinte site: www.hp.eu/certificates.

É possível abrir este guia a partir da pasta HP no menu Iniciar (Windows) ou do menu Ajuda (Mac OS X). Uma versão da Adobe Acrobat deste guia também está disponível no site de suporte da HP (www.hp.com/support).

# <span id="page-24-0"></span>Referência das luzes do painel de controle

Os indicadores luminosos do painel de controle indicam o status e são úteis para diagnosticar problemas de impressão. Esta seção contém informações sobre os indicadores luminosos, o que eles indicam e que ação executar, se necessário.

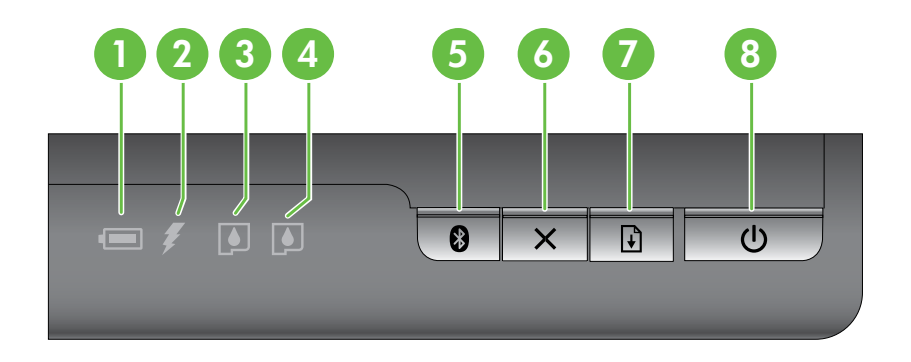

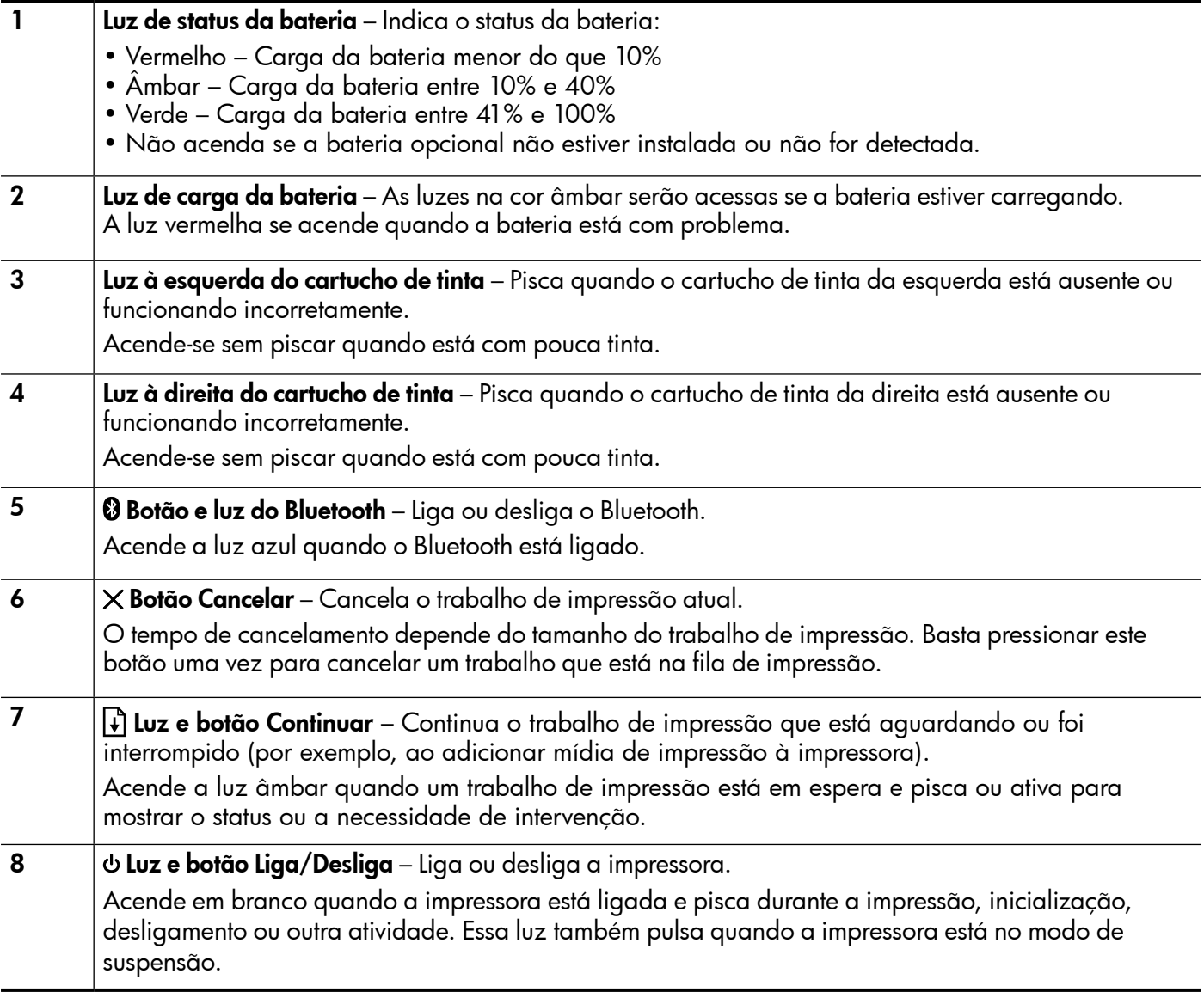

### <span id="page-25-0"></span>Instalar e usar a bateria

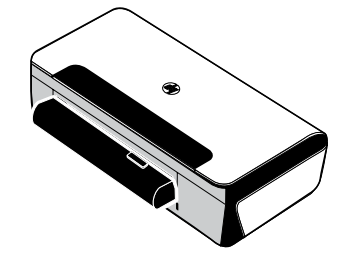

A bateria de lítio recarregável acompanha a impressora em certos países/regiões. Ela também está disponível para compra como um acessório opcional.

Para obter mais informações sobre pedido e uso de bateria, consulte o guia de usuário (o qual estará disponível no seu computador após a instalação do software).

#### Segurança da bateria

- Use somente a bateria projetada especificamente para a impressora. Para obter mais informações, consulte o guia do usuário.
- Para descartar a bateria, entre em contato com uma empresa de descarte de refugos para informar-se sobre restrições locais ou reciclagem de baterias. Apesar de a bateria de lítio recarregável ser livre de mercúrio, é necessário sua reciclagem ou descarte apropriado ao final da vida útil. Para obter mais informações, consulte o guia do usuário.
- A bateria pode explodir se for substituída de forma incorreta ou descartada no fogo. Não provoque curto-circuito na bateria.
- Para adquirir uma bateria de reposição, entre em contato com um distribuidor HP local. Para obter mais informações, consulte o guia do usuário.
- Para evitar o risco de incêndio, queimaduras ou dano à bateria, não deixe que nenhum objeto metálico encoste nos contatos da mesma.
- Não desmonte a bateria. A bateria não tem nenhuma peça interna que possa ser reposta ou consertada pelo próprio usuário.
- Tenha extremo cuidado ao lidar com uma bateria com vazamento ou dano. Se encostar em algum eletrólito, lave a área exposta com água e sabão. Se houver contato com os olhos, lave-os com muita água durante 15 minutos e procure assistência médica.
- Não exponha a bateria a temperaturas de armazenamento acima de 60°C (140°F) ou abaixo de -20°C (-4°F).

#### Carga da bateria

- Carregue a bateria por 4 horas antes de utilizá-la pela primeira vez. Para cargas subsequentes, será necessário em torno de 3 horas para carregar completamente a bateria.
- Quando uma bateria estiver sendo carregada, a luz de carga da bateria será indicada em âmbar. Se a luz estiver vermelha, a bateria poderá estar com defeito e deverá ser substituída.
- A luz de status da bateria é verde quando a bateria está com um nível de carga entre 41 e 100%, âmbar quando o nível de carga está entre 10 e 40%, vermelho quando o nível de carga está abaixo de 10% e a luz pisca quando a carga está abaixo de 2%. Carregue a bateria quando a luz de status da bateria laranja se acender. Se o LED se tornar vermelho, carregue a bateria o quanto antes. O status da bateria também é exibido na Caixa de ferramentas (Windows) e no Utilitário da HP (Mac OS X). Se estiver usando um dispositivo Microsoft Windows Mobile®, você poderá usar o software Toolbox para PDAs. Para obter mais informações, consulte o guia de usuário.
- Se a bateria estiver baixa, conecte o cabo de alimentação para carregá-la ou substitua a bateria por outra que esteja carregada.

## <span id="page-26-0"></span>Armazenamento da bateria

- Antes de armazenar por longo período, faça a carga completa da bateria. Não deixe a bateria sem carga (vazia) por mais de 6 meses.
- Para maximizar a vida útil e a capacidade da bateria, carregue, armazene e utilize a bateria em locais que atendam às orientações específicas em
	- Carga e uso: 0° a 40°C (32° a 104°F)
	- Armazenamento: -20° a 60°C (-4° a 140°F)

### Dicas para transporte

As dicas a seguir referem-se à preparação da impressora para transporte em viagem:

- Um cartucho preto recentemente aberto vazará ligeiramente em alta altitude (ex.: em aviões). Para evitar isso, aguarde para instalar novos cartuchos pretos até que você chegue ao seu destino. Até lá, mantenha-os na embalagem original selada.
- É possível transportar a impressora em uma maleta. Para obter mais informações, consulte o guia do usuário (disponível no computador após a instalação do software). A maleta tem compartimentos para o seu notebook e a impressora . Os compartimentos também podem ser destacados se você quiser carregar o notebook e a impressora separadamente.
- Desligue a impressora usando *b* (o botão Liga/Desliga). Isso assegura que os cartuchos da impressora retornem ao seu local de origem no lado esquerdo da impressora e travem no lugar.
- $\triangle$  CUIDADO! Para ajudar a prevenir os danos à impressora, aguarde até que todas as luzes tenham sido desligadas completamente antes de remover a bateria ou o cabo de alimentação. Este processo deve levar cerca de 16 segundos.
- Antes de viajar com a impressora, assegure-se de que o cabo de alimentação e o adaptador de energia estejam desconectados da impressora; feche a bandeja de saída e a tampa.
- Ao viajar a outro país, não se esqueça de levar os adaptadores de tomada necessários.
- Nem todos os cartuchos de tinta estão disponíveis em todos os países/regiões. Para obter uma lista dos cartuchos disponíveis nos diferentes países/regiões, consulte "Informações de viagem" no software Toolbox (disponível nos computadores ou PDAs que executam o Windows ou o Windows Mobile) ou consulte o "Travel Info" (Informações de viagem) no Utilitário da HP (disponível nos computadores Macintosh).
- Use somente o adaptador de energia que é fornecido com a impressora . Não use nenhum transformador de voltagem ou conversor. O adaptador pode ser usado com fontes de alimentação CA de 100 a 240 volts, 50 ou 60 Hz.
- Remova a bateria se você não estiver usando a impressora por mais de um mês.
- Ao viajar com papel fotográfico, não dobre o papel para que não se deforme ou ondule. O papel fotográfico deve estar liso antes da impressão. Se os cantos do papel fotográfico enrolarem mais do que 10 mm, alise o papel colocando-o em uma invólucro de armazenamento que possa ser selada novamente e role a invólucro na beira de uma mesa até que o papel se torne liso.

# <span id="page-27-0"></span>Conectar a impressora usando Bluetooth

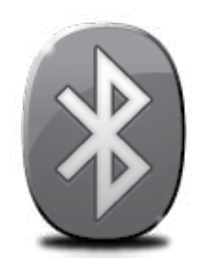

A impressora inclui um rádio Bluetooth incorporado. Com a tecnologia sem fio Bluetooth, é possível conectar sem fio a impressora utilizando ondas de rádio no espectro de 2.4 GHz.

A tecnologia Bluetooth geralmente é utilizada para distâncias curtas (até 10 metros ou 30 pés).

Para obter mais informações sobre uso e configuração das definições de Bluetooth sem fio, consulte o Guia do Usuário eletrônico disponível no seu computador após a instalação do software.

p<sup>33</sup> Observação: Não é necessário ter USB para configurar o Bluetooth. Não conecte um cabo USB.

 $\cdot \hat{Q}$ . **Dica:** É possível também configurar mais tarde usando a Caixa de ferramentas (Windows do Window Mobile) ou o Utilitário da HP (Mac OS). Para obter mais informações, consulte o guia do usuário.

# Configure uma conexão sem fio Bluetooth

Esta seção descreve como instalar e configurar a impressora para uma conexão sem fio Bluetooth.

Você pode configurar as definições do Bluetooth sem fio durante a instalação do software ou configurar depois usando a Caixa de ferramentas (Windows e Windows Mobile) ou o Utilitário da HP (Mac OS X). Para obter mais informações, consulte o guia do usuário.

#### Para configurar uma conexão Bluetooth sem fio

#### Windows News Activity of the Contract of the Mac OS X

- Observação: Se você estiver usando um adaptador Bluetooth externo para seu computador, as instruções específicas para adicionar a impressora podem ser diferentes. Para obter mais informações, consulte a documentação ou o utilitário que acompanham o adaptador Bluetooth.
- 1. Se você estiver utilizando um adaptador externo Bluetooth no computador, verifique se ele foi inicializado e conecte o adaptador Bluetooth à porta USB no computador. Se o computador possuir Bluetooth integrado, basta verificar se o computador foi inicializado e se o Bluetooth está ligado.
- 2. Na barra de tarefas do Windows, clique em Iniciar, clique em Painel de Controle, clique em Hardware e Som, e, em seguida, clique em Adicionar uma impressora. – Ou –

Clique em Iniciar, clique em Impressora ou Impressoras e Faxes e, em seguida clique duas vezes no ícone de Adicionar Impressora ou clique em Adicionar uma impressora.

3. Siga as instruções exibidas na tela para concluir a instalação.

- 1. Se você estiver utilizando um adaptador externo Bluetooth no computador, verifique se ele foi inicializado e conecte o adaptador Bluetooth à porta USB no computador. Se o computador possuir Bluetooth integrado, basta verificar se o computador foi inicializado e se o Bluetooth está ligado.
- 2. Clique em Preferências do Sistema na plataforma e clique em Impressora e Fax.
- 3. Clique em Adicionar.
- 4. Selecione a entrada para a impressora na lista com Bluetooth ao lado do nome e clique em Adicionar.
- 5. Siga as instruções exibidas na tela para concluir a instalação.

# <span id="page-28-0"></span>Definir a segurança do Bluetooth da impressora

Você pode habilitar as seguintes configurações da impressora:

- Exigir a autenticação de senha para que alguém imprima na impressora de um dispositivo Bluetooth.
- Tornar a impressora visível ou invisível para os dispositivos Bluetooth que estiverem dentro do intervalo de alcance.
- Para habilitar essas configurações, você pode usar a Caixa de ferramentas (Windows), o Utilitário da HP (Mac OS X) ou o software da Caixa de ferramentas para PDAs (Windows Mobile). Para obter mais informações, consulte as ferramentas de gerenciamento da impressora.

#### Utilize uma chave-mestra para autenticar os dispositivos de Bluetooth

Você pode definir o nível de segurança da impressora para Alto ou Baixo.

Baixo: A impressora não exige uma senha. Qualquer dispositivo Bluetooth dentro do intervalo de alcance pode imprimir nele.

Observação: O padrão da configuração de segurança é Baixo. O nível de segurança Baixo não requer autenticação.

Alto: A impressora exige uma senha do dispositivo Bluetooth antes de permitir que ele envie uma tarefa de impressão à impressora.

Observação: A impressora é acompanhada de uma chave-mestra que é definida com seis zeros "000000".

#### Definir a impressora para ser invisível ou não visível aos dispositivos Bluetooth

Você pode configurar a impressora para ficar visível para dispositivos Bluetooth (público) ou invisível para qualquer dispositivo (privado).

- Visível: Qualquer dispositivo Bluetooth dentro de alcance pode imprimir na impressora.
- Não visível: Apenas os dispositivos Bluetooth que tiverem armazenado o endereço da impressora poderão imprimir nela.

Observação: A impressora é acompanhada de um nível de acessibilidade padrão de Visível.

#### Redefinir as configurações padrão de fábrica

**Praz** Observação: Ao seguir as seguintes instruções, as configurações de Bluetooth da impressora serão redefinidas.

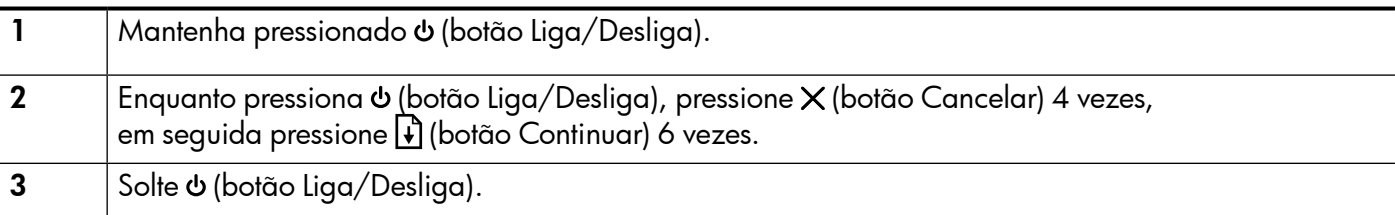

# <span id="page-29-0"></span>Resolver problemas de configuração

As seções a seguir oferecem ajuda para solucionar problemas que você pode encontrar ao configurar a impressora.

Se você precisar de mais ajuda, consulte o guia do usuário (disponível no computador após a instalação do software).

#### Problemas na configuração da impressora

- Verifique se toda a fita adesiva e o material de embalagem foram removidos de dentro e fora do dispositivo.
- Verifique se os cabos e os fios que você está usando (como o cabo USB) estão em boas condições de uso.
- Verifique se o (botão Liga/Desliga) está aceso e não piscando. Quando a impressora for ligada, ela levará aproximadamente 45 segundos para aquecimento.
- Verifique se a impressora está no estado "pronto" e se nenhuma outra luz do painel de controle da impressora está acesa ou piscando. Se alguma luz estiver acesa ou piscando, veja a mensagem no painel de controle da impressora.
- Verifique se o cabo e o adaptador de alimentação estão bem conectados e se a tomada está funcionando corretamente.
- Verifique se o papel foi colocado corretamente na bandeja, e se não está causando congestionamento dentro da impressora.
- Verifique se todas as travas e tampas estão corretamente fechadas.

#### Problemas durante a instalação do software

- Antes de instalar o software, verifique se todos os demais programas estão fechados.
- Se você estiver usando um computador que executa o Windows e o computador não reconhecer o caminho para a unidade do CD que foi digitado, verifique se está especificando a letra correta do unidade.
- Se o computador não reconhecer o CD do software da HP na unidade de CD, procure danos no CD. Você poderá também fazer o download do software da HP no site (www.hp.com/support).
- Se você estiver usando um computar que executa o Windows e uma conexão USB, certifique-se de que os drivers USB não foram desabilitados no Gerenciador de dispositivos do Windows.
- Se você estiver utilizando o Windows e o computador não detectar a impressora, execute o utilitário de desinstalação (util\ccc\uninstall.bat no CD do software HP) para executar a desinstalação do driver do software. Reinicie seu computador e reinstale o software.

#### Definição de problemas ou uso de Bluetooth

A comunicação sem fio poderá ser interrompida ou não estar disponível se houver interferência de sinal, distância ou problemas de potência de sinal, ou se a impressora não estiver pronta por algum motivo.

- Certifique-se de que a impressora esteja na faixa do dispositivo de envio Bluetooth. A impressão Bluetooth permite a impressão sem fio de até 10 metros (30 pés).
- Se um documento não tiver sido impresso, pode ter havido interrupção do sinal. Se for exibida uma mensagem no computador explicando que há um problema com o sinal, cancele o trabalho de impressão e, em seguida, reenvie-o a partir do computador.

#### <span id="page-30-0"></span>Declaração de garantia limitada da Hewlett-Packard

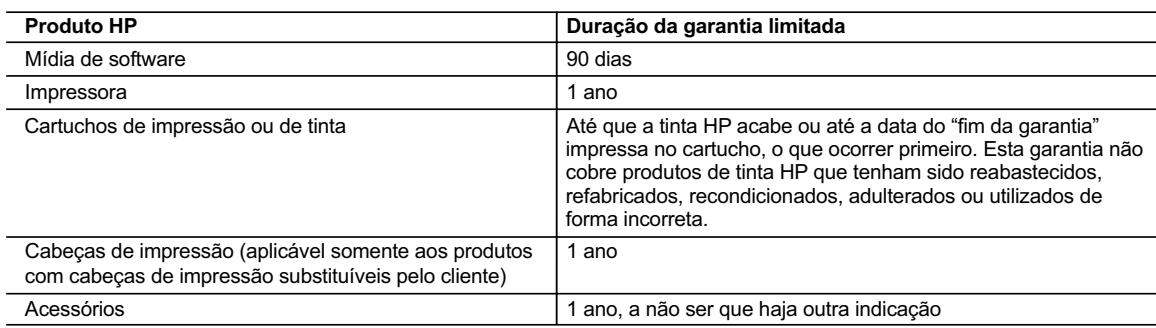

A. Extensão da garantia limitada

 1. A Hewlett-Packard (HP) garante ao cliente final que os produtos HP especificados acima estarão livres de defeitos de materiais e fabricação pelo período mencionado acima, que se inicia na data da compra pelo cliente.

 2. No caso de produtos de software, a garantia limitada HP cobre apenas falhas de execução de instruções de programação. A HP não garante que a operação de qualquer produto será ininterrupta ou livre de erros.

- a. Manutenção ou modificação inadequada;
- b. Software, mídia, peças ou suprimentos não fornecidos ou aceitos pela HP;
- c. Operação fora das especificações do produto;
- d. Modificação não autorizada ou uso indevido.
- 4. Para produtos de impressoras HP, o uso de um cartucho não-HP ou de um cartucho recondicionado não afeta a garantia ao cliente nem qualquer contrato de suporte HP com o cliente. No entanto, se uma falha ou um dano da impressora puderem ser atribuídos ao uso de um cartucho não-HP ou recondicionado ou a um cartucho de tinta expirado, a HP cobrará suas taxas padrão referentes a tempo e materiais para fazer a manutenção na impressora quanto à falha ou ao dano em questão.
	- 5. Se a HP for informada, durante o período de garantia aplicável, sobre um defeito em qualquer produto coberto pela garantia HP, poderá optar por substituir ou consertar o produto.
	- 6. Se a HP não puder consertar ou substituir o produto defeituoso coberto pela garantia HP, como for aplicável, ela irá,
	- dentro de um período de tempo razoável após a notificação do defeito, ressarcir o valor pago pelo produto.
	- 7. A HP não tem obrigação de consertar, substituir ou ressarcir o valor pago até o cliente retornar o produto defeituoso à HP.
	- 8. Qualquer produto de reposição pode ser novo ou em estado de novo, desde que a sua funcionalidade seja ao menos igual àquela do produto que está sendo substituído.
	- 9. Os produtos HP podem conter peças manufaturadas, componentes, ou materiais equivalentes a novos no desempenho.
	- 10. A Declaração de garantia limitada da HP é válida em qualquer país onde o produto coberto HP for distribuído pela HP. Contratos para serviços de garantia adicionais, como serviços nas instalações do cliente, podem estar disponíveis em qualquer representante de serviços HP em países onde o produto é distribuído pela HP ou por importador autorizado.
- B. Limitações da garantia

DENTRO DOS LIMITES PERMITIDOS PELAS LEIS LOCAIS, NEM A HP NEM OS SEUS FORNECEDORES FAZEM QUALQUER OUTRA GARANTIA OU CONDIÇÃO DE QUALQUER NATUREZA, EXPRESSA OU IMPLÍCITA, GARANTIAS OU CONDIÇÕES IMPLÍCITAS DE COMERCIABILIDADE, QUALIDADE SATISFATÓRIA E ADEQUAÇÃO A UM PROPÓSITO PARTICULAR.

- C. Limitações de responsabilidade
	- 1. Para a extensão permitida pela lei local, as soluções fornecidas nesta Declaração de Garantia são as únicas e exclusivas do cliente.
	- 2. DENTRO DOS LIMITES PERMITIDOS PELAS LEIS LOCAIS, EXCETO PELAS OBRIGAÇÕES ESPECIFICAMENTE MENCIONADAS NESTA DECLARAÇÃO DE GARANTIA, EM HIPÓTESE ALGUMA A HP OU OS SEUS FORNECEDORES SERÃO RESPONSÁVEIS POR DANOS DIRETOS, INDIRETOS, ESPECIAIS, INCIDENTAIS OU CONSEQÜENCIAIS, SEJAM ELES BASEADOS EM CONTRATO, AÇÃO DE PERDAS E DANOS OU QUALQUER OUTRO RECURSO JURÍDICO, MESMO QUE HP TENHA SIDO AVISADA DA POSSIBILIDADE DE TAIS DANOS.
- D. Lei local
	- 1. Esta Declaração de Garantia fornece ao cliente direitos legais específicos. O cliente pode também ter outros direitos que podem variar de estado para estado nos Estados Unidos, de província para província no Canadá e de país para país em outros lugares no mundo.
	- 2. Na medida em que esta declaração de garantia for inconsistente com as leis locais, deve ser considerada emendada para se tornar consistente com tais leis. Sob elas, certas limitações desta declaração e isenções de responsabilidade podem não ser aplicáveis ao cliente. Por exemplo, alguns estados dos Estados Unidos, assim como alguns governos fora dos EUA (incluindo províncias canadenses), poderão:
		- a. Impedir que isenções de responsabilidades e limitações nesta Declaração de garantia limitem os direitos legais de um consumidor (por exemplo, Reino Unido);
		- b. Ou restringir a capacidade de um fabricante para impor tais renúncias ou limitações; ou c. Conceder ao cliente direitos de garantia adicionais, especificar a duração de garantias implícitas das quais
		- fabricantes não podem isentar-se ou permitir limitações na duração de garantias implícitas.
	- 3. OS TERMOS DESTA DECLARAÇÃO DE GARANTIA, EXCETO PARA OS LIMITES LEGALMENTE PERMITIDOS, NÃO EXCLUEM, RESTRIGEM OU SE MODIFICAM, E SÃO UM ACRÉSCIMO AOS DIREITOS LEGAIS APLICÁVEIS À VENDA DE PRODUTOS HP A TAIS CLIENTES.

#### **Informações relativas à Garantia Limitada da HP**

Estimado Cliente,

Anexa à presente declaração encontra-se uma lista das empresas HP de entre as quais consta o nome e morada da empresa responsável pela prestação da Garantia Limitada da HP (garantia do fabricante) no seu país.

**Além da referida garantia do fabricante prestada pela HP, poderá também beneficiar, nos termos da legislação local em vigor, de outros direitos legais relativos à garantia, ao abrigo do respectivo Contrato de Compra e Venda.**

**Portugal:** Hewlett-Packard Portugal, Lda., Edificio D. Sancho I, Quinta da Fonte, Porto Salvo, 2780-730 Paco de Arcos, P-Oeiras

 <sup>3.</sup> A garantia limitada HP cobre somente os defeitos surgidos como resultado de uso normal do produto, e não cobre outros problemas, incluindo os que surgirem como resultado de:

# Obsah

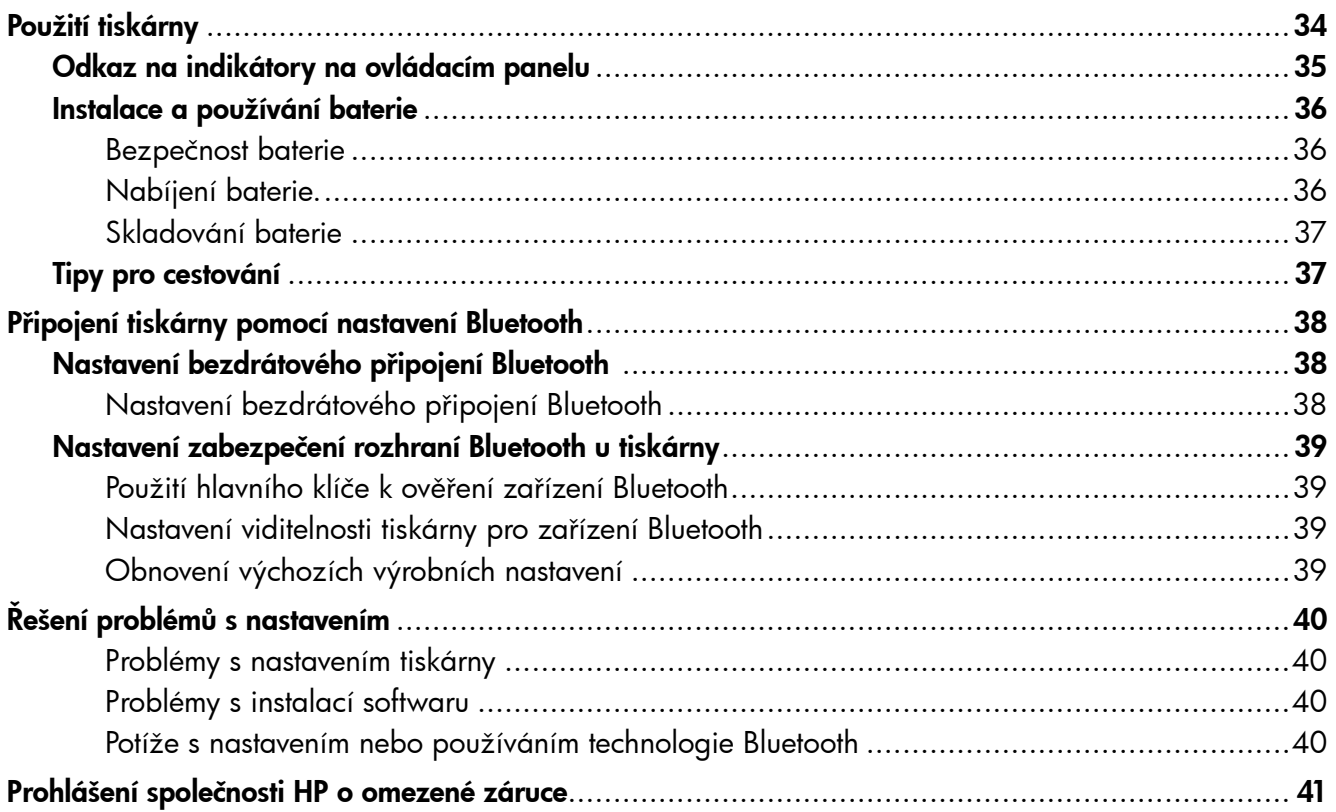

#### Bezpečnostní informace

Při používání této tiskárny vždy dodržujte bezpečnostní předpisy, aby se zamezilo nebezpečí zranění v důsledku požáru nebo poranění elektrickým proudem.

- 1. Pečlivě si prostudujte všechny pokyny, obsažené v dokumentaci k tiskárně.
- 2. Věnujte zvláštní pozornost varováním a pokynům uvedeným na tiskárně.
- 3. Před čištěním musí být tiskárna odpojena od elektrické zásuvky.
- 4. Neinstalujte ani nepoužívejte tuto tiskárnu v blízkosti vody nebo pokud máte vlhké ruce.
- 5. Instalujte tiskárnu bezpečně na stabilní povrch.
- 6. Tiskárnu instalujte na chráněném místě, kde nemůže dojít k poškození zařízení, k zakopnutí o přívodní kabel nebo k poškození kabelu.
- 7. Pokud tiskárna nepracuje správně, prohlédněte si elektronickou uživatelskou příručku (kterou naleznete v počítači po instalaci softwaru).
- 8. Uvnitř zařízení se nevyskytují žádné části, které by uživatel mohl sám opravit. S požadavky na servis se obraťte na kvalifikované pracovníky servisu.
- 9. Používejte jen síťový adaptér nebo baterii, které byly dodány s tiskárnou.
- Poznámka: Inkoust v kazetách se v rámci tiskového procesu používá různými způsoby, včetně inicializace, která připravuje tiskárnu a kazety pro tisk, a čištění tiskových hlav, které čistí tiskové trysky, aby inkoust mohl plynule proudit. Kromě toho zůstane v použité kazetě ještě určité malé množství inkoustu. Další informace viz<www.hp.com/go/inkusage>.

<span id="page-33-0"></span>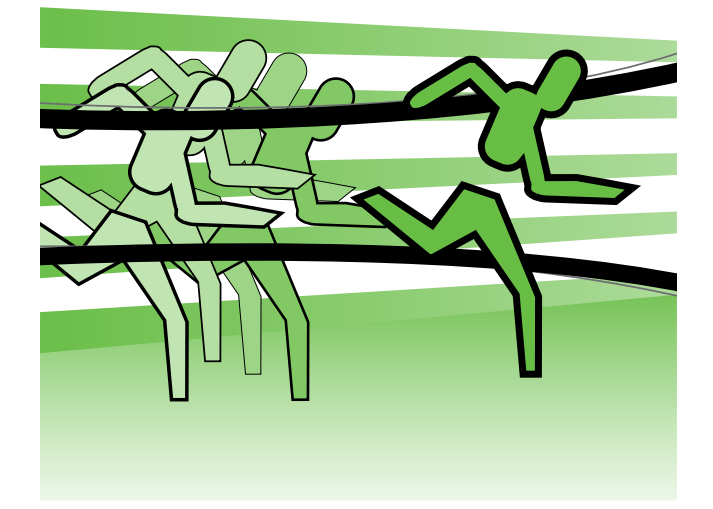

Děkujeme vám, že jste si zakoupili přenosnou tiskárnu HP Officejet Mobile Printer. Díky této tiskárně můžete tisknout dokumenty i fotografie kdykoli a kdekoli.

 $\div \dot{\bigcirc}$ Tip: Nastavení tiskárny můžete také změnit pomocí softwarových nástrojů v počítači, jako jsou například Nástroje Toolbox (Windows a Windows Mobile) nebo HP Utility (Mac OS X). Další informace o těchto nástrojích najdete v uživatelské příručce (která je k dispozici v počítači po instalaci softwaru).

#### **Kde najdete tuto uživatelskou příručku?**

Tato příručka obsahuje informace o následujících tématech:

- informace o řešení problémů,
- informace o podporovaném tiskovém spotřebním materiálu,
- podrobné pokyny pro uživatele,
- důležitá bezpečnostní upozornění a regulační informace.
- CE <sup>1</sup> Informace o předpisech a shodě s předpisy Evropské unie jsou k dispozici v uživatelské příručce v části "Technické informace". (Uživatelská příručka, označovaná také jako "nápověda", bude po nainstalování softwaru k dispozici ve vašem počítači.) Prohlášení o shodě je k dispozici také na internetové stránce: www.hp.eu/certificates.

Tohoto průvodce můžete otevřít ze složky HP v nabídce Start (Windows) nebo z nabídky Nápověda (Mac OS X). Tato příručka je také k dispozici ve verzi pro aplikaci Adobe Acrobat, a to na stránkách podpory společnosti HP (www.hp.com/support).

# <span id="page-34-0"></span>Odkaz na indikátory na ovládacím panelu

Kontrolky na ovládacím panelu informují o stavu zařízení a jsou užitečné při diagnostice problémů s tiskem. Tato část obsahuje informace o kontrolkách, o jejich významu a o činnosti, kterou je v případě potřeby nutno provést.

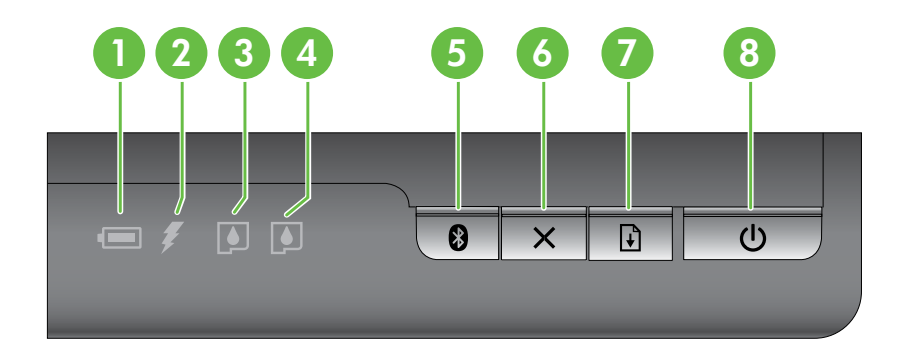

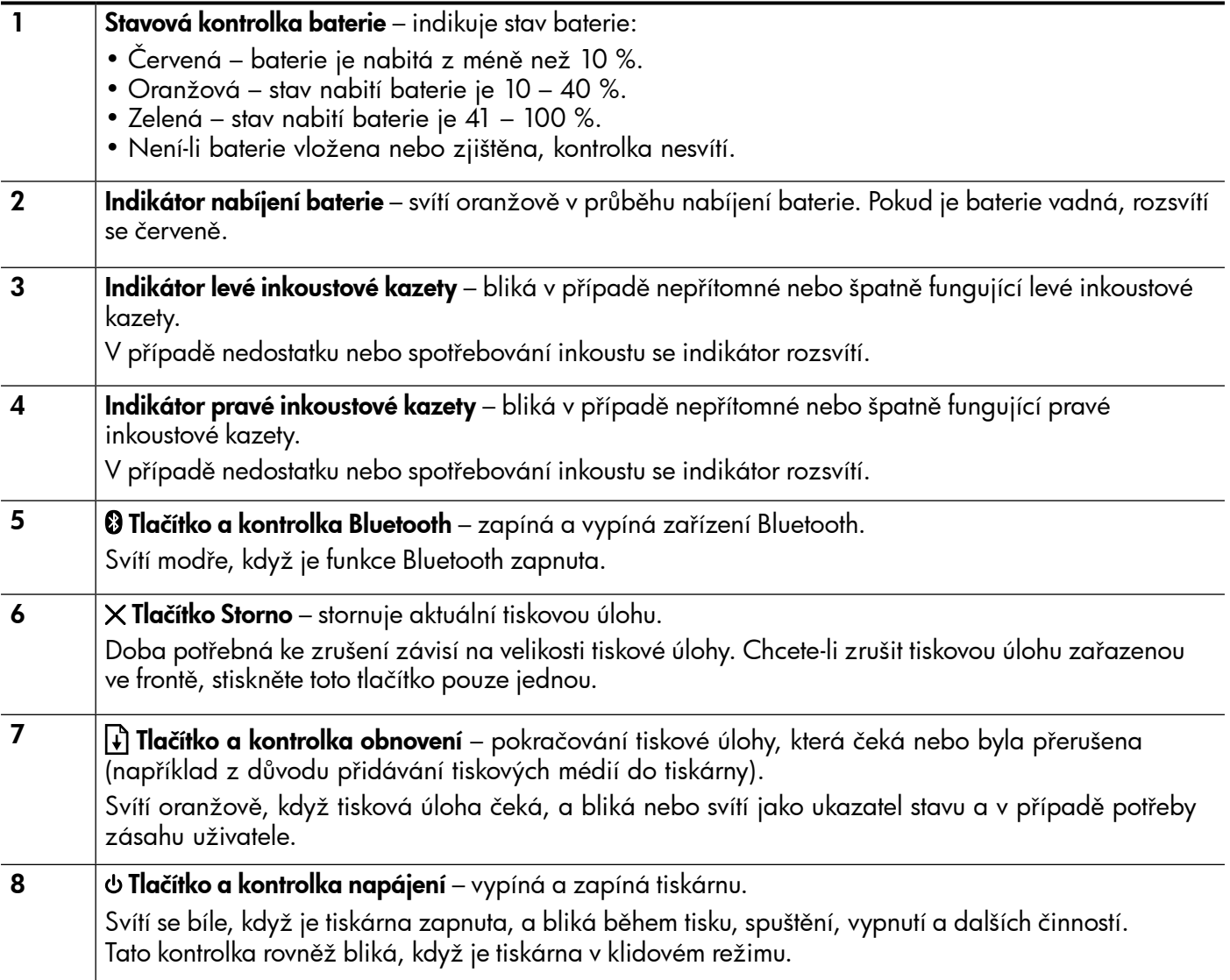

# <span id="page-35-0"></span>Instalace a používání baterie

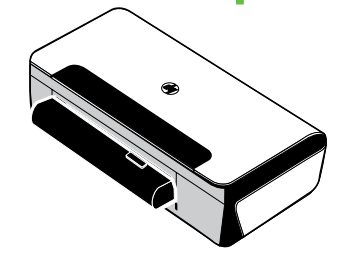

Lithium-iontová dobíjecí baterie je v některých zemích či regionech dodávána s tiskárnou. Dostupný je také k zakoupení jako volitelné příslušenství.

Další informace o objednávání a používání baterií naleznete v uživatelské příručce (která je k dispozici v počítači po instalaci softwaru).

#### Bezpečnost baterie

- Používejte pouze akumulátor určený výhradně pro tuto tiskárnu. Další informace najdete v uživatelské příručce.
- Pokud chcete baterii zlikvidovat, kontaktujte místní službu pro likvidaci odpadu ohledně místních omezení, které se týkají likvidace nebo recyklace baterií. Přesto, že je lithium-iontová dobíjecí baterie bez obsahu rtuti, může být nutné ji na konci životnosti recyklovat nebo správně zlikvidovat. Další informace najdete v uživatelské příručce.
- Baterie může vybuchnout, pokud ji nesprávně vyměníte nebo vystavíte ohni. Baterii nezkratujte.
- Pro koupi náhradního akumulátoru kontaktujte vašeho lokálního dealera nebo prodejní středisko HP. Další informace najdete v uživatelské příručce.
- Aby nedošlo k požáru, zranění popálením nebo k poškození baterie, nedovolte, aby se kontaktů baterie dotýkaly kovové předměty.
- Baterii nerozebírejte. Uvnitř baterie se nenachází žádné součásti, které lze opravit.
- S baterií, která je poškozená nebo ze které uniká elektrolyt, zacházejte s nejvyšší opatrností. Pokud s elektrolytem přijdete do kontaktu, omyjte zasažené místo mýdlem a vodou. Pokud dojde ke kontaktu s okem, vyplachujte oko 15 minut vodou a vyhledejte lékařskou pomoc.
- Nevystavujte baterii skladovacím teplotám nad 60 °C (140 °F) nebo pod -20 °C (-4 °F).

#### Nabíjení baterie.

- Před prvním použitím nabíjejte akumulátor po dobu 4 hodin. Při následném nabíjení trvá úplné nabití akumulátoru přibližně 3 hodiny.
- Indikátor nabíjení baterie v průběhu nabíjení svítí oranžově. Jestliže je červený, akumulátor může být vadný a je nutné ho vyměnit.
- Kontrolka stavu baterie svítí zeleně, pokud je stav nabití baterie 41 až 100 %, oranžově, pokud je to 10 až 40 %, a červeně, pokud je to méně než 10 %. Kontrolka bliká červeně, je-li stav nabití méně než 2 %. Dobijte akumulátor, když kontrolka stavu baterie začne svítit oranžově. Jestliže začne svítit červeně, dobijte akumulátor co možná nejdříve. Stav baterie je znázorněn také v nástroji Toolbox (Windows) a v nástroji HP Utility (Mac OS X). Pokud používáte zařízení Microsoft Windows Mobile®, můžete využívat software panelu nástrojů pro zařízení PDA. Další informace najdete v uživatelské příručce.
- Pokud se baterie blíží vybití, připojte napájecí kabel k dobití nebo ji nahraďte nabitou baterií.
# Skladování baterie

- Před dlouhodobým skladováním akumulátor plně nabijte. Neponechávejte akumulátor ve vybitém (prázdném) stavu déle než 6 měsíců.
- Životnost baterie a její kapacitu maximálně prodloužíte, budete-li baterii nabíjet, skladovat a používat na místech, která vyhovují zásadám uvedeným v části
	- Nabíjení a používání: 0 až 40 °C (32 až 104 °F)
	- Skladování: -20 až 60 °C (-4 až 140 °F)

# Tipy pro cestování

Následující tipy vás pomohou připravit na cestování s vaší tiskárnou:

- Nově otevřená černá tisková kazeta bude ve výškách mírně vytékat (například v letadle). Proto počkejte s instalací nových černých tiskových kazet až do příjezdu do cíle vaší cesty. Do té doby uchovávejte kazety v jejich originálním obalu.
- Tiskárnu můžete přenášet v přenosném kufříku. Více informací naleznete v uživatelské příručce (která je k dispozici v počítači po instalaci softwaru). Přenosný kufřík má přihrádky pro notebook i tiskárnu. Chcete-li přenášet tiskárnu a počítač odděleně, přihrádky lze oddělit.
- Vypněte tiskárnu pomocí  $\phi$  (tlačítka Napájení). Tímto zajistíte přesun tiskových kazet do výchozí polohy na levé straně tiskárny a jejich uzamčení v této poloze.
- POZOR! Abyste zabránili poškození tiskárny, před vytažením baterie nebo odpojením napájecího kabelu vyčkejte, než zhasnou všechny kontrolky. Tento proces by měl trvat přibližně 16 sekund.
- Než budete tiskárnu převážet, ujistěte se, že jste odpojili napájecí kabel a napájecí adaptér od tiskárny, zavřete výstupní zásobník a zavřete kryt.
- Pokud cestujete do jiné země/regionu, vezměte si s sebou potřebný adaptér pro zásuvky.
- Všechny inkoustové kazety nejsou dostupné ve všech zemích nebo oblastech. Seznam kazet dostupných v různých zemích či regionech naleznete v "Informacích o cestování" v softwaru panelu nástrojů (dostupné v počítači nebo zařízení PDA se systémem Windows nebo Windows Mobile) nebo v "Informacích o cestování" v nástroji HP Utility (dostupné u počítačů Macintosh).
- Používejte pouze adaptér napájení, který je dodáván s tiskárnou. Nepoužívejte žádný jiný transformátor napětí nebo konvertor. Adaptér proudu může být používán se zdroji střídavého proudu od 100 do 240 voltů, 50 nebo 60 Hz.
- Vyjměte baterii, pokud tiskárnu nebudete používat déle než měsíc.
- Když převážíte fotografický papír, zabalte jej na plocho, aby se nezvlnil ani nezkroutil. Fotografický papír by měl být před zahájením tisku rovný. Pokud se rohy fotografického papíru ohýbají o více než 10 mm (3/8"), narovnejte papír tak, že jej vložíte do sáčku, který srolujete na okraji stolu, dokud se papír nevyrovná.

# Připojení tiskárny pomocí nastavení Bluetooth

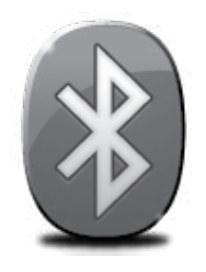

Tiskárna obsahuje vestavěný přijímač Bluetooth. Pomocí bezdrátové technologie Bluetooth můžete tiskárnu bezdrátově připojit pomocí rádiových vln ve spektru 2,4 GHz.

Technologie Bluetooth se obvykle používá na krátké vzdálenosti (do 10 metrů nebo 30 stop).

Chcete-li získat další informace o používání technologie Bluetooth a konfiguraci bezdrátového nastavení Bluetooth, prohlédněte si elektronickou uživatelskou příručku dostupnou v počítači po instalaci softwaru.

Poznámka: Kabel USB není potřebný pro nastavení komunikace Bluetooth. Nepřipojujte kabel USB.

tete **Tip:** Nastavení můžete nakonfigurovat později prostřednictvím nástroje Toolbox (Windows nebot Windows Mobile) nebo nástroje HP Utility (Mac OS). Další informace najdete v uživatelské příručce.

# Nastavení bezdrátového připojení Bluetooth

Tato část popisuje postup pro nastavení a konfiguraci tiskárny pro bezdrátové připojení Bluetooth.

Bezdrátová nastavení Bluetooth můžete nakonfigurovat během instalace softwaru nebo tato nastavení můžete nakonfigurovat později prostřednictvím nástroje Toolbox (Windows a Windows Mobile) nebo nástroje HP Utility (Mac OS X). Další informace najdete v uživatelské příručce.

#### Nastavení bezdrátového připojení Bluetooth

#### Windows New York Contract of the Contract of the Mac OS X

- **Poznámka:** Používáte-li s počítačem externí adaptér rozhraní Bluetooth, specifické pokyny k přidání tiskárny se mohou lišit. Další informace naleznete v dokumentaci nebo nástroji dodaném s adaptérem rozhraní Bluetooth.
- 1. Používáte-li pro počítač externí adaptér Bluetooth, zkontrolujte, zda je počítač spuštěn, a poté připojte adaptér Bluetooth k portu USB na počítači. Pokud používáte počítač s vestavěnou technologií Bluetooth, zkontrolujte pouze, zda je rozhraní Bluetooth zapnuto.
- 2. Na hlavním panelu systému Windows klepněte na nabídku Start, poté na Ovládací panely, dále na Hardware a zvuk a nakonec na Přidat tiskárnu. -nebo-

Klepněte na nabídku Start, poté klepněte na možnost Tiskárna nebo Tiskárny a faxy a poklepejte na ikonu Přidat tiskárnu nebo klepněte na možnost Přidat tiskárnu.

3. Dokončete instalaci podle pokynů na obrazovce.

- 1. Používáte-li pro počítač externí adaptér Bluetooth, zkontrolujte, zda je počítač spuštěn, a poté připojte adaptér Bluetooth k portu USB na počítači. Pokud používáte počítač s vestavěnou technologií Bluetooth, zkontrolujte pouze, zda je rozhraní Bluetooth zapnuto.
- 2. Klepněte na možnost System Preferences (Předvolby systému) v doku a poté klepněte na možnost Print & Fax (Tisk a fax).
- 3. Klepněte na + (Přidat).
- 4. Vyberte vstup pro tiskárnu v seznamu s označením Bluetooth vedle názvu a pak klepněte na možnost Přidat.
- 5. Dokončete instalaci podle pokynů na obrazovce.

# Nastavení zabezpečení rozhraní Bluetooth u tiskárny

U tiskárny můžete povolit tato bezpečnostní nastavení:

- Tiskárna bude před tiskem vyžadovat od zařízení Bluetooth ověření totožnosti pomocí hlavního klíče.
- Nastavení tiskárny tak, aby bylo viditelné či skryté pro ostatní zařízení Bluetooth, která jsou v dosahu.
- Tato nastavení můžete povolit v nástroji Toolbox (Windows), HP Utility (Mac OS X) nebo v softwaru nástroje Toolbox pro PDA (Windows Mobile). Více informací viz Nástroje správy tiskárny.

## Použití hlavního klíče k ověření zařízení Bluetooth

Zabezpečení tiskárny může být nastaveno na úroveň Vysoká nebo Nízká.

• Nízká: Tiskárna nevyžaduje hlavní klíč. Na tomto zařízení lze tisknout z kteréhokoliv zařízení Bluetooth, které se nachází v dosahu.

Poznámka: Výchozí nastavení úrovně zabezpečení je Nízká. Nízká úroveň zabezpečení nevyžaduje ověření.

• Vysoká: Před odesláním tiskové úlohy do tiskárny je od zařízení Bluetooth vyžadován přístupový kód.

Poznámka: Tiskárna se dodává s předdefinovaným hlavním klíčem, který je nastaven na šest nul "000000".

#### Nastavení viditelnosti tiskárny pro zařízení Bluetooth

Můžete nastavit, aby tiskárna byla pro zařízení Bluetooth viditelná (public) nebo neviditelná pro nikoho (private).

- Viditelné: Tisk na tiskárně je povolen libovolnému zařízení Bluetooth v dosahu.
- Neviditelné: Tisknout mohou jen ta zařízení Bluetooth, která mají uloženou adresu tiskárny.

Poznámka: Tiskárna je dodávána s výchozí úrovní přístupnosti a to Viditelné.

#### Obnovení výchozích výrobních nastavení

Poznámka: Následujícím postupem vymažete pouze nastavení Bluetooth pro tiskárnu.

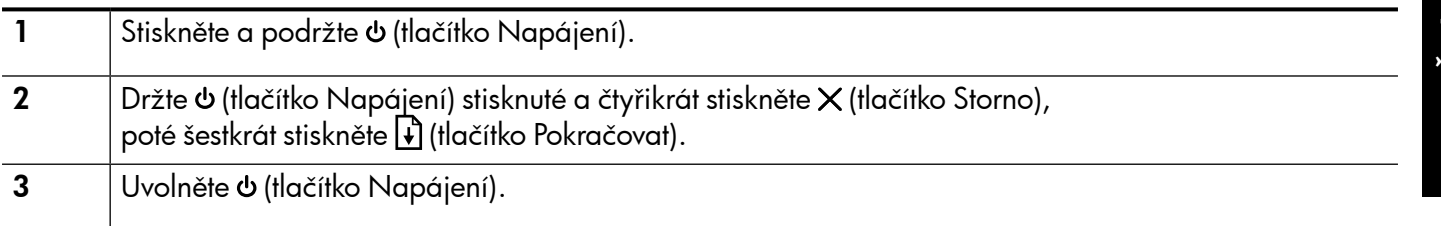

# Řešení problémů s nastavením

Následující části vám pomohou při řešení problémů, ke kterým může dojít při nastavování tiskárny.

Pokud potřebujete další informace, naleznete je v uživatelské příručce (která je k dispozici v počítači po instalaci softwaru).

## Problémy s nastavením tiskárny

- Přesvědčte se, že byly odstraněny veškeré obalové pásky a materiály jak zvenku, tak i zevnitř tiskárny.
- Přesvědčte se, že všechny kabely, které používáte (např. kabel USB), jsou v řádném technickém stavu.
- Ujistěte se, že  $\phi$  (tlačítko Napájení) svítí a nebliká. Při prvním zapnutí tiskárny je třeba přibližně 45 sekund k jejímu zahřátí.
- Ujistěte se, že je tiskárna ve stavu "Připraveno" a na ovládacím panelu tiskárny nesvítí ani neblikají žádné indikátory. Jestliže indikátory svítí nebo blikají, zkontrolujte hlášení na ovládacím panelu tiskárny.
- Přesvědčte se, že napájecí kabel a adaptér napájení jsou bezpečně připojeny a že zdroj napájení funguje správně.
- Ujistěte se, že je papír v zásobníku správně založen, a že nedošlo k uvíznutí papíru v tiskárně.
- Přesvědčte se, že jsou všechny záklopky a kryty řádně uzavřené.

## Problémy s instalací softwaru

- Před instalací softwaru se přesvědčte, že jsou ukončeny všechny ostatní programy.
- Jestliže používáte počítač se systémem Windows a počítač nerozpozná cestu k jednotce CD-ROM, kterou jste zadali, přesvědčte se, že jste zadali správné písmeno disku.
- Pokud počítač nemůže rozpoznat instalační CD softwaru HP v jednotce CD-ROM, zkontrolujte instalační CD, zda není poškozené. Software HP lze stáhnout také z webové stránky společnosti HP (www.hp.com/support).
- Pokud používáte počítač s operačním systémem Windows a připojujete tiskárnu pomocí kabelu USB, ujistěte se, že ovladače USB nebyly zakázány ve správci zařízení Windows.
- Jestliže používáte počítač se systémem Windows a počítač není schopen tiskárnu rozpoznat, spusťte pomocný program k odinstalování (util\ccc\uninstall.bat na disku CD se softwarem HP) k vyčištění odinstalace softwaru. Restartujte počítač a znovu nainstalujte software.

## Potíže s nastavením nebo používáním technologie Bluetooth

Bezdrátová komunikace může být přerušena nebo nedostupná, pokud dochází k rušení signálu, problémům se vzdáleností nebo sílou signálu nebo pokud není tiskárna z nějakého důvodu připravena.

- Ujistěte se, že je tiskárna v dosahu vysílacího zařízení Bluetooth. Tisk přes Bluetooth umožňuje bezdrátový tisk ze vzdálenosti až 10 metrů (30 stop).
- Pokud se dokument nevytiskne, může docházet k přerušení signálu. Jestliže se na počítači zobrazí hlášení upozorňující na problém se signálem, zrušte tiskovou úlohu a znovu ji odešlete z počítače.

#### Prohlášení společnosti Hewlett-Packard o omezené záruce

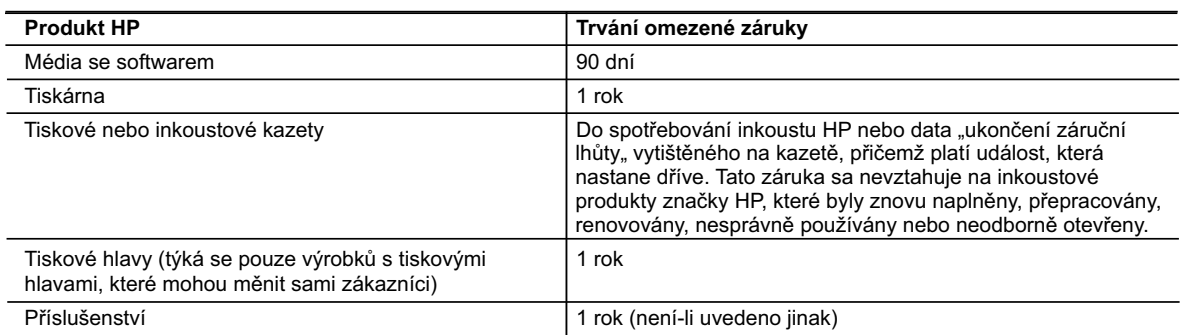

A. Rozsah omezené záruky

- 1. Společnost Hewlett-Packard (HP) poskytuje koncovým uživatelům záruku na výše uvedené produkty HP na závady materiálu nebo provedení po výše uvedenou dobu trvání (doba trvání záruky začíná datem nákupu zákazníkem).
- 2. U softwarových produktů se omezená záruka společnosti HP vztahuje pouze na selhání při provádění programových funkcí. Společnost HP nezaručuje nepřerušenou ani bezchybnou činnost žádného z produktu.
- 3. Omezená záruka společnosti HP se vztahuje pouze na závady vzniklé při běžném používání výrobku a nevztahuje se na žádné další problémy, včetně těch, které vzniknou:
	- a. nesprávnou údržbou nebo úpravou,
	- b. softwarem, médii, součástmi nebo materiály neposkytnutými či nepodporovanými společností HP,
	- c. provozem mimo rámec specifikací produktu,
	- d. neoprávněnými úpravami nebo nesprávným použitím.
- 4. Použití doplněné kazety nebo kazety jiných výrobců u tiskáren HP nemá vliv na záruku poskytnutou zákazníkovi ani na dohodnutý servis. Pokud však k selhání nebo poškození tiskárny dojde v důsledku použití kazety jiného výrobce nebo doplněné či prošlé kazety, bude společnost HP za čas a materiál nutný k opravě příslušného selhání nebo poškození účtovat standardní poplatky.
- 5. Bude-li společnost HP v záruční době vyrozuměna o závadách produktu, na který se vztahuje záruka, provede společnost HP na základě vlastního uvážení výměnu nebo opravu takového produktu.
- 6. V případě, že společnost HP nebude schopna vadný produkt, na který se vztahuje záruka, v přiměřené době od nahlášení závady opravit nebo vyměnit, bude zákazníkovi vyplaceno odškodné ve výši prodejní ceny.
- 7. Společnost HP není povinna opravit, vyměnit ani vyplatit odškodné, pokud zákazník nevrátí vadný produkt.
- 8. Jakýkoli vyměněný produkt může být nový nebo ve stavu odpovídajícím novému produktu, za předpokladu, že jeho funkčnost bude přinejmenším stejná jako funkčnost nahrazeného produktu.
- 9. Produkty HP mohou obsahovat repasované části, součásti či materiály funkčně srovnatelné s novými. 10. Omezená záruka společnosti HP platí ve všech zemích/oblastech, kde společnost HP daný produkt prodává.
- Smlouvy o dalších záručních službách, například o servisu u zákazníka, je možné získat od jakékoli autorizované servisní služby v zemi/oblasti, kde produkt distribuuje společnost HP nebo autorizovaný dovozce. B. Omezení záruky
	- V ROZSAHU POVOLENÉM MÍSTNÍMI ZÁKONY SPOLEČNOST HP ANI JEJÍ DODAVATELÉ NEPOSKYTUJÍ ŽÁDNÉ JINÉ ZÁRUKY NEBO PODMÍNKY JAKÉHOKOLI DRUHU, AŤ UŽ VÝSLOVNÉ NEBO IMPLIKOVANÉ, NEBO PODMÍNKY OBCHODOVATELNOSTI, USPOKOJIVÉ KVALITY NEBO POUŽITELNOSTI PRO DANÝ ÚČEL.
- C. Omezení odpovědnosti
	- 1. V rozsahu povoleném místními zákony jsou nároky uvedené v tomto prohlášení o záruce jedinými a výlučnými nároky zákazníka.
	- 2. V ROZSAHU POVOLENÉM MÍSTNÍMI ZÁKONY, KROMĚ POVINNOSTÍ ZVLÁŠTĚ UVEDENÝCH V PROHLÁŠENÍ O ZÁRUCE, SPOLEČNOST HP ANI JEJÍ DODAVATELÉ NEZODPOVÍDAJÍ ZA PŘÍMÉ, NEPŘÍMÉ, ZVLÁŠTNÍ, NÁHODNÉ ANI JINÉ ŠKODY, AŤ JDE O SOUČÁST SMLOUVY, PORUŠENÍ OBČANSKÉHO PRÁVA NEBO JINÝCH PRÁVNÍCH NOREM, BEZ OHLEDU NA TO, ZDA BYLA SPOLEČNOST HP NA MOŽNOSTI VZNIKU TAKOVÝCHTO ŠKOD UPOZORNĚNA.
- D. Místní zákony
	- 1. Tato záruka poskytuje zákazníkovi přesně stanovená zákonná práva. Zákazníkům mohou příslušet i jiná práva, která se liší v různých státech USA, v různých provinciích Kanady a v různých zemích/oblastech světa.
	- 2. Pokud je toto prohlášení o záruce v rozporu s místními zákony, je třeba ho považovat za upravené do té míry, aby bylo s příslušnými místními zákony v souladu. Na základě takovýchto místních zákonů se zákazníka nemusejí týkat některá prohlášení a omezení uvedená v tomto prohlášení o záruce. Některé státy v USA a vlády v jiných zemích (včetně provincií v Kanadě) například mohou:
		- a. předem vyloučit prohlášení a omezení uvedená v tomto prohlášení o záruce, která by omezila zákonná práva zákazníka (například ve Velké Británii),
		- b. jinak omezit možnost výrobce uplatnit takováto prohlášení nebo omezení,
		- c. udělit zákazníkovi další záruční práva, určovat trvání předpokládaných záruk, které výrobce nemůže odmítnout, nebo povolit omezení doby trvání předpokládané záruky.
	- 3. ZÁRUČNÍ PODMÍNKY OBSAŽENÉ V TOMTO USTANOVENÍ, S VÝJIMKOU ZÁKONNĚ POVOLENÉHO ROZSAHU, NEVYLUČUJÍ, NEOMEZUJÍ, ANI NEUPRAVUJÍ, ALE DOPLŇUJÍ ZÁVAZNÁ ZÁKONEM STANOVENÁ PRÁVA PLATNÁ PRO PRODEJ PRODUKTŮ ZÁKAZNÍKOVI.

#### **Informace o omezené záruce HP**

Vážený zákazníku,

v příloze jsou uvedeny názvy a adresy společností skupiny HP, které poskytují omezenou záruku HP (záruku výrobců) ve Vaší zemi.

**Pokud máte na základě konkrétní kupní smlouvy vůči prodávajícímu práva ze zákona přesahující záruku vyznačenou výrobcem, pak tato práva nejsou uvedenou zárukou výrobce dotčena. Česká republika:** HEWLETT-PACKARD s.r.o., Vyskočilova 1/1410, 140 21 Praha 4

41

# Tartalom

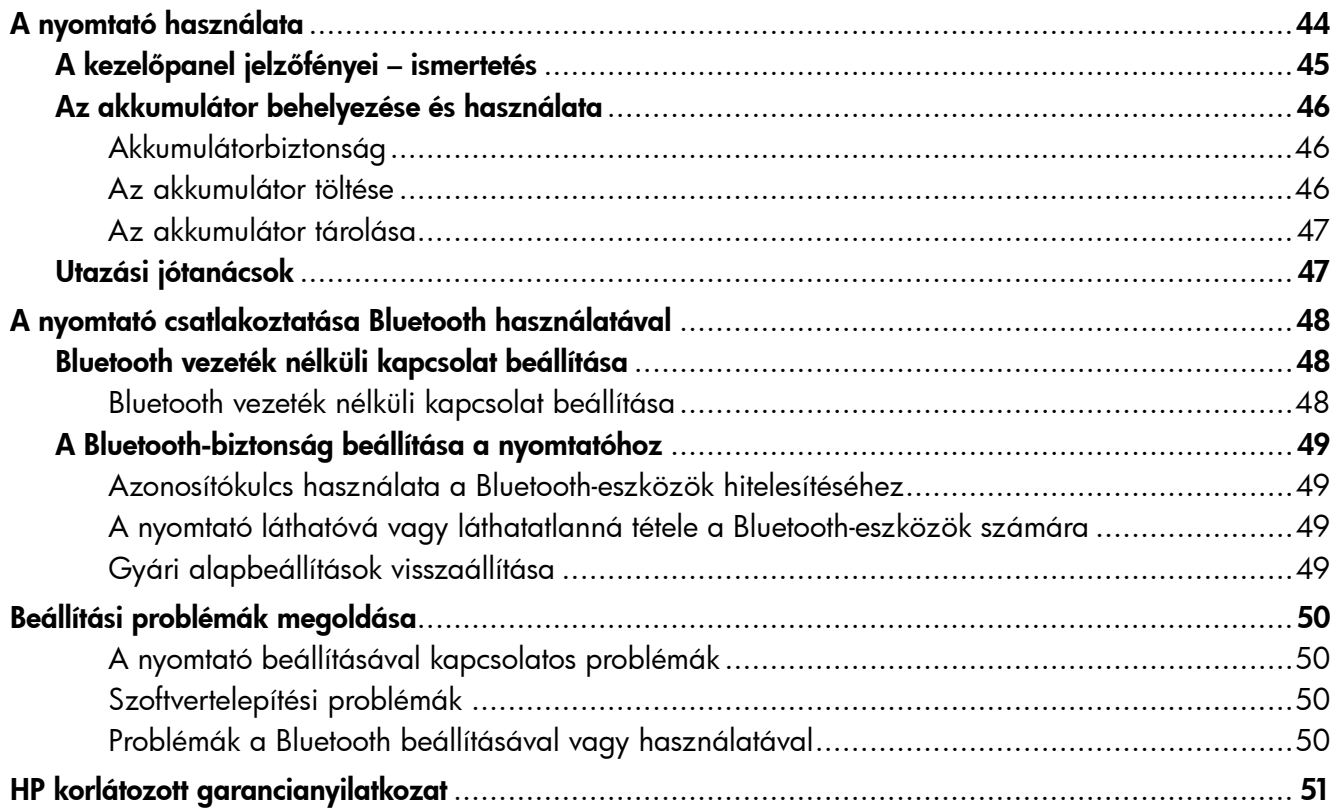

#### Biztonsági tudnivalók

A nyomtató használata során a tűz- és áramütésveszély elkerülése érdekében mindig tartsa be az alapvető biztonsági óvintézkedéseket és szabályokat.

- 1. Olvassa át alaposan a nyomtató dokumentációjában található utasításokat.
- 2. Tartsa be a nyomtatón feltüntetett összes figyelmeztetést és utasítást.
- 3. Tisztítás előtt húzza ki a készüléket a hálózati csatlakozóaljzatból.
- 4. Ne helyezze a nyomtatót víz közelébe, illetve Ön se legyen nedves.
- 5. A nyomtatót vízszintes, stabil felületen helyezze el.
- 6. A nyomtatót olyan biztonságos helyen helyezze el, ahol senki nem lép rá a kábelre és nem botlik meg bennük, és ahol a kábel nem sérülhet meg.
- 7. Ha a nyomtató nem működik megfelelően, tekintse át a használati útmutatót (elérhető a számítógépen, a szoftver telepítése után).
- 8. Nem tartalmaz felhasználó által javítható alkatrészeket. A javítást kizárólag szakképzett szerelő végezheti el.
- 9. Csak a nyomtatóhoz mellékelt hálózati adaptert használja.
- Megjegyzés: A nyomtató a patronokban lévő tintát többféle módon is felhasználja, többek között a<br>A nyemteté és a nyumbok nyomtató és a patronok nyomtatáshoz való előkészítéséhez, illetve a nyomtatófej karbantartása során a fúvókák tisztításához és az egyenletes tintaáramlás fenntartásához. Továbbá a kiürült tintapatronban is marad még egy kevés tinta. További információk:<www.hp.com/go/inkusage>.

<span id="page-43-0"></span>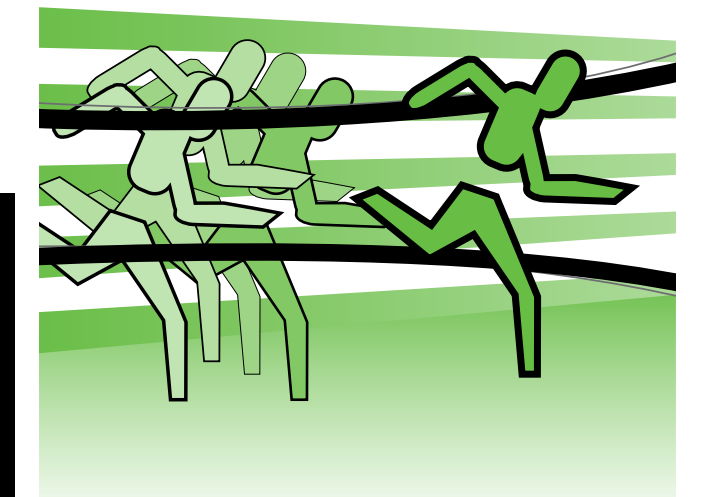

Köszönjük, hogy ezt a HP Officejet hordozható nyomtatót választotta. Ezzel a nyomtatóval bárhol és bármikor nyomtathat.

-ဲဂုံ-် Tipp: A nyomtatóbeállításokat a számítógépen található különböző szoftveres eszközök, például az Eszközkészlet (Windows és Windows Mobile) vagy a HP Utility (Mac OS X) használatával is módosíthatja. Ezekről az eszközökről további információt a felhasználói útmutatóban talál (a számítógépen érhető el, a szoftver telepítése után).

#### Hol található a használati utasítás?

Ez az útmutató az alábbi témakörökhöz tartalmaz információkat:

- Hibaelhárítási tudnivalók
- A támogatott nyomtatókellékekkel kapcsolatos információk
- Részletes felhasználói útmutató
- Fontos biztonsági megjegyzések és előírásokkal kapcsolatos közlemények
- Az Európai Unióra vonatkozó előírások és megfelelőségi információk a használati útmutató "Műszaki információk" részében találhatók. (A felhasználói kézikönyv – más néven "súgó" – megtalálható a számítógépen a szoftver telepítése után.) A megfelelési nyilatkozat a következő webcímen érhető el: www.hp.eu/certificates.

Az útmutatót a Start menü HP mappájából (Windows) vagy a Súgó menüből (Mac OS X) érheti el (Mac OS X). Az útmutató Adobe Acrobat verziója megtalálható a HP támogatási webhelyén is (www.hp.com/support).

# <span id="page-44-0"></span>A kezelőpanel jelzőfényei – ismertetés

A kezelőpanel jelzőfényei mutatják a készülék állapotát, és jól használhatók nyomtatási problémák diagnosztizálására is. Ez a szakasz a jelzőfények és azok jelzéseinek, valamint a szükséges tennivalóknak a részletes leírását tartalmazza.

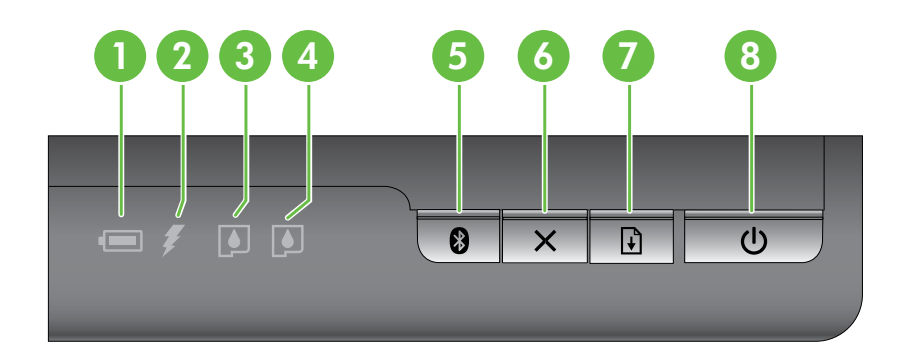

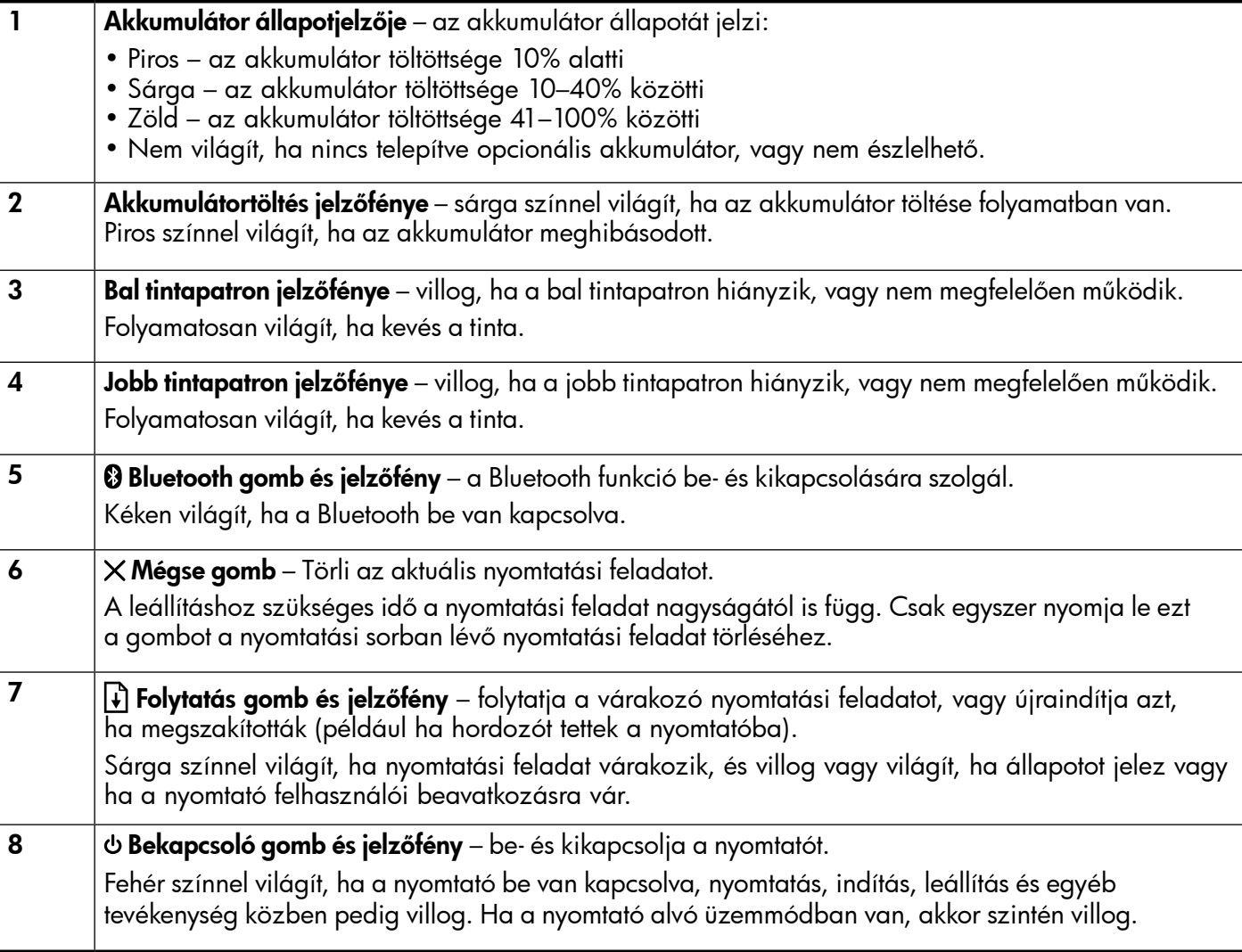

# <span id="page-45-0"></span>Az akkumulátor behelyezése és használata

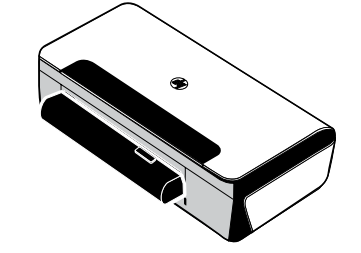

Egyes országokban/régiókban a nyomtatóhoz újratölthető lítiumion akkumulátort mellékelnek. Külön megvásárolható tartozékként is rendelkezésre áll.

Az akkumulátorrendeléssel és az akkumulátor használatával kapcsolatban további információt a felhasználói útmutató tartalmaz (a számítógépen érhető el a szoftver telepítése után).

## Akkumulátorbiztonság

- Csak a specifikusan a nyomtatóhoz tervezett akkumulátort használja. További információt a felhasználói útmutató tartalmaz.
- Amikor kiselejtez egy akkumulátort, lépjen kapcsolatba a helyi hulladékgyűjtő vállalattal és kérdezze meg az akkumulátorok megsemmisítésére vagy újrahasznosítására vonatkozó helyi korlátozásokat. Noha a tölthető lítiumion akkumulátor higanymentes, hasznos élettartamának végén szükséges lehet az újrahasznosítás vagy a megfelelő hulladékkezelés. További információt a felhasználói útmutató tartalmaz.
- Az akkumulátor felrobbanhat, ha cseréje helytelenül történik, vagy ha megsemmisítés céljából tűzbe dobják. Ne zárja rövidre az akkumulátort.
- Csereakkumulátor beszerzése érdekében lépjen kapcsolatba a helyi forgalmazóval vagy a HP értékesítési irodájával. További információt a felhasználói útmutató tartalmaz.
- Tűz, égés vagy akkumulátorkárosodás kockázatának elkerülése végett ne érintse meg az akkumulátor kontaktusait fémtárgyakkal.
- Ne szedje szét az akkumulátort. Az akkumulátor nem tartalmaz javítható alkatrészeket.
- Sérült vagy szivárgó akkumulátort rendkívüli gonddal kezeljen. Ha kapcsolatba került az elektrolittal, mossa meg a kérdéses területet szappannal és vízzel. Ha az a szembe került, mossa vízzel 15 percig, majd menjen orvoshoz.
- Ne tárolja az akkumulátort 60°C feletti vagy -20°C alatti hőmérsékleten.

## Az akkumulátor töltése

- Az első használat előtt töltse az akkumulátort legalább 4 óráig. Az ezt követő feltöltések során az akkumulátor teljes feltöltése körülbelül 3 órát vesz igénybe.
- Az akkumulátor töltése alatt az akkumulátortöltés jelzőfény sárgán világít. Ha az piros, lehetséges, hogy az akkumulátor hibás és ki kell cserélni.
- Az akkumulátor-jelzőfény zölden világít, ha az akkumulátor töltöttségi szintje 41–100%, sárgán, ha a töltöttség 10–40%, és pirosan, ha a töltés 10%-nál kevesebb. Ha a töltés 2% alá esik, akkor a jelzőfény piros színnel villog. Töltse fel az akkumulátort, ha az akkumulátor-jelzőfény sárgára vált. Ha az pirosra vált, töltse fel az akkut minél előbb. Az akkumulátorállapot megjelenik az Eszközkészlet (Windows), illetve a HP Utility (HP segédprogram, Mac OS X) alkalmazásban is. Ha Microsoft Windows Mobile®-eszközt használ, használhatja az Eszközkészlet mobil eszközökhöz való változatát is. További információt a felhasználói útmutató tartalmaz.
- Ha az akkumulátor töltése fogytán van, csatlakoztassa a tápkábelt az akkumulátor töltéséhez, vagy cserélje az akkumulátort feltöltöttre.

# <span id="page-46-0"></span>Az akkumulátor tárolása

- Hosszú idejű tárolás előtt teljesen töltse fel az akkumulátort. Ne hagyja az akkumulátort lemerült (üres) állapotban 6 hónapnál hosszabb ideig.
- Az akkumulátor élettartamának és kapacitásának maximalizálása érdekében az akkumulátort olyan helyen töltse, tárolja és használja, amely megfelel a következő részben megadott útmutatásnak:
	- Töltés és használat: 0–40°C
	- Tárolás: -20–60°C

# Utazási jótanácsok

Az alábbi jótanácsok segítenek, ha utazáskor magával viszi a nyomtatót:

- Az újonnan megnyitott fekete nyomtatópatron kissé szivárogni fog nagy magasságokban (pl. repülőgépen). Ennek elkerüléséhez csak célpont elérése után helyezze be az új fekete patronokat. Addig tartsa őket az eredeti, szalaggal lezárt csomagolásban.
- A nyomtatót szállíthatja hordtáskában. További információt a használati útmutató tartalmaz (elérhető a számítógépen, a szoftver telepítése után). A hordtáskában van hely a notebook és a nyomtató elhelyezésére is. A zsebek levehetők, ha külön kívánja a számítógépet és a nyomtatót tárolni.
- Kapcsolja ki a nyomtatót a  $\phi$  (tápkapcsoló) gombbal. Ez biztosítja, hogy a nyomtatópatronok visszatérnek a nyomtató bal oldalán lévő kiinduló helyzetükbe és ott rögzülnek.
- FIGYELEM! A nyomtató károsodásának megelőzése érdekében az akkumulátor vagy a tápkábel eltávolítása előtt várja meg, amíg az összes jelzőfény teljesen kialudjon. Ez akár 16 másodpercet is igénybe vehet.
- A nyomtatóval való utazás előtt húzza ki a nyomtatóból a tápkábelt és a hálózati adaptert, csukja be a kimeneti tálcát, és csukja le a fedelet.
- Ha más országba vagy térségbe utazik, vigye magával a szükséges csatlakozóadaptert.
- Nem minden tintapatron érhető el minden országban/térségben. A különböző országokban/térségekben elérhető patronok listáját megtalálja az Eszközkészlet szoftver Utazási információk részében (Windows rendszert futtató számítógépeken, illetve Windows Mobile rendszert futtató kéziszámítógépeken), illetve a HP Utility Travel Info (Utazási információk) részében (Macintosh számítógépeken).
- Csak a nyomtatóhoz kapott hálózati adaptert használja. Ne használjon semmilyen más feszültségtranszformátort vagy konvertert. A hálózati adapter 100–240 V feszültségű, 50–60 Hz frekvenciájú váltakozó áramforrásokkal használható.
- Vegye ki az akkumulátort, ha egy hónapnál hosszabb ideig nem fogja a nyomtatót használni.
- Ha fotópapírral utazik, sík helyzetben csomagolja, hogy ne görbüljön vagy pöndörödjön. A fotópapírnak a nyomtatás előtt simának kell lennie. Ha a fotópapír sarkai jobban pöndörödnek, mint 10 mm (3/8 hüvelyk), simítsa ki a papírt oly módon, hogy lezárható tárolótasakba helyezi, majd a tasakot addig húzogatja az asztal sarkán, amíg a papír ki nem simul.

# <span id="page-47-0"></span>A nyomtató csatlakoztatása Bluetooth használatával

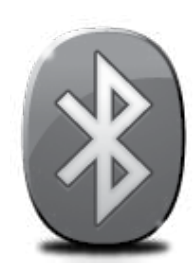

A nyomtató beépített Bluetooth vezeték nélküli modult tartalmaz. A Bluetooth vezeték nélküli technológia a 2,4 GHz-es frekvenciasávban, rádióhullámokkal teszi lehetővé a vezeték nélküli csatlakozást a nyomtatóra.

A Bluetooth technológiát általában kis távolságok (maximum 10 méter) esetén használják.

A Bluetooth használatával és a Bluetooth vezeték nélküli beállításokkal kapcsolatban további információt az elektronikus felhasználói útmutatóból kaphat, amely a szoftver telepítése után érhető el a számítógépen.

Megjegyzés: A Bluetooth-telepítéshez nem szükséges USB-kábel. Ne csatlakoztasson USB-kábelt.

Tipp: A beállításokat később is konfigurálhatja az Eszközkészlet (Windows vagy Windows Mobile) vagy a HP Utility segítségével. További információt a felhasználói útmutató tartalmaz.

# Bluetooth vezeték nélküli kapcsolat beállítása

Ez a szakasz elmagyarázza, hogyan kell a nyomtatót Bluetooth vezeték nélküli csatlakozáshoz beállítani és konfigurálni.

A Bluetooth vezeték nélküli beállításokat konfigurálhatja a szoftver telepítése közben, illetve később az Eszközkészletben (Windows és Windows Mobile) vagy a HP Utility programban (Mac OS X). További információt a felhasználói útmutató tartalmaz.

#### Bluetooth vezeték nélküli kapcsolat beállítása

- Megjegyzés: Ha külső Bluetooth-adaptert<br>A használ a számításánhaz a születek használ a számítógéphez, a nyomtató hozzáadásának lépései eltérhetnek. További tájékoztatást a Bluetooth-adapterhez mellékelt dokumentáció vagy segédprogram tartalmaz.
- 1. Ha a számítógéphez külső Bluetooth-adaptert használ, akkor csatlakoztassa a Bluetoothadaptert a bekapcsolt számítógép USBportjához.

Ha a számítógép beépített Bluetoothadapterrel rendelkezik, akkor csak gondoskodjon róla, hogy a számítógép és a Bluetooth-funkció be legyen kapcsolva.

2. Kattintson a Windows tálcáján a Start gombra, a Vezérlőpult pontra, a Hardver és hang lehetőségre, végül pedig a Nyomtató hozzáadása lehetőségre. - Vagy -

Kattintson a Start gombra, a Nyomtató vagy a Nyomtatók és faxok lehetőségre, majd kattintson duplán a Nyomtató hozzáadása ikonra, vagy kattintson a Nyomtató hozzáadása lehetőségre.

3. Fejezze be a telepítést a képernyőn megjelenő útmutatás alapján.

#### Windows New York Contract of the Contract of the Mac OS X

- 1. Ha a számítógéphez külső Bluetooth-adaptert használ, akkor csatlakoztassa a Bluetoothadaptert a bekapcsolt számítógép USB-portjához. Ha a számítógép beépített Bluetoothadapterrel rendelkezik, akkor csak gondoskodjon róla, hogy a számítógép és a Bluetooth-funkció be legyen kapcsolva.
- 2. Kattintson a dokkban a System Preferences (Rendszerbeállítások) elemre, majd a Print & Fax (Nyomtatás és faxolás) lehetőségre.
- 3. Kattintson a + (Hozzáadás) elemre.
- 4. Válassza ki a **Bluetooth** listából a nyomtatóhoz tartozó bejegyzést, majd kattintson az Add (Hozzáadás) lehetőségre.
- 5. Fejezze be a telepítést a képernyőn megjelenő útmutatás alapján.

# <span id="page-48-0"></span>A Bluetooth-biztonság beállítása a nyomtatóhoz

Az alábbi nyomtatóbiztonsági beállításokat engedélyezheti:

- Azonosítókulcsos hitelesítést igényelhet a Bluetooth-eszközökről a nyomtatón való nyomtatáshoz.
- A nyomtatót láthatóvá vagy láthatatlanná teheti a hatótávolságon belüli Bluetooth-eszközök számára.
- Ezeknek a beállításoknak az engedélyezéséhez használhatja az Eszközkészletet (Windows), a HP Utility (Mac OS X) programot, illetve az Eszközkészlet mobil eszközökre szánt változatát (Windows Mobile) is. További információ a Nyomtatókezelő eszközök részben található.

#### Azonosítókulcs használata a Bluetooth-eszközök hitelesítéséhez

A nyomtató biztonsági szintjét a Magas vagy az Alacsony szintre állíthatja be.

• Alacsony: A nyomtató nem követeli meg azonosítókulcs használatát. Bármely, hatókörön belüli Bluetooth eszköz nyomtathat rá.

• Magas: A nyomtató csak azonosítókulcs megadása után engedélyezi a Bluetooth eszköz számára, hogy az nyomtatási feladatot küldjön a nyomtatóra.

Megjegyzés: A nyomtató gyárilag előre meghatározott azonosítókulccsal (6 nulla – "000000") kerül forgalomba.

#### A nyomtató láthatóvá vagy láthatatlanná tétele a Bluetooth-eszközök számára

A nyomtatót beállíthatja úgy, hogy az összes Bluetooth-eszköz számára látható (nyilvános) vagy láthatatlan (magánhasználatú) legyen.

- Látható: bármely, hatókörön belüli Bluetooth-eszköz nyomtathat a nyomtatóval.
- Nem látható: a nyomtatóra csak azok a Bluetooth-eszközök nyomtathatnak, amelyek a nyomtató eszközcímét eltárolták.

Megjegyzés: A nyomtató gyárilag beállított alapértelmezett hozzáférési szintje a Látható.

#### Gyári alapbeállítások visszaállítása

Megjegyzés: Az alábbi utasítások végrehajtása csak a nyomtató Bluetooth beállításait állítja alaphelyzetbe.

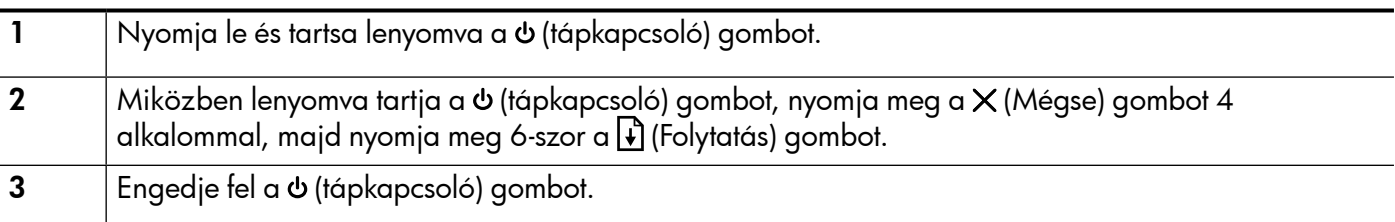

Megjegyzés: Az alapértelmezett biztonsági beállítás az Alacsony. Az alacsony szintű biztonság nem igényel hitelesítést.

# <span id="page-49-0"></span>Beállítási problémák megoldása

Ez a rész a nyomtató beállítása során esetlegesen fellépő problémák megoldásában segít.

Ha további segítségre van szüksége, tekintse át a használati útmutatót (elérhető a számítógépen, a szoftver telepítése után).

## A nyomtató beállításával kapcsolatos problémák

- Győződjön meg arról, hogy minden ragasztószalagot és csomagolóanyagot eltávolított-e a nyomtató külsejéről és belsejéből.
- Ellenőrizze a használt kábelek és vezetékek (USB-kábel) megfelelő állapotát.
- Győződjön meg róla, hogy a  $\phi$  (tápkapcsoló gomb) világít, de nem villog. Amikor a nyomtatót először bekapcsolják, a bemelegedés körülbelül 45 másodpercig tart.
- Győződjön meg róla, hogy a nyomtató "készenléti" állapotban van, és a nyomtató kezelőpaneljén semmilyen más jelzőfény nem világít és nem villog. Ha más jelzőfény is világít vagy villog, ellenőrizze a nyomtató kezelőpaneljén megjelenő üzenetet.
- Győződjön meg róla, hogy a tápkábel és a hálózati adapter megfelelően csatlakozik, illetve hogy van hálózati tápellátás.
- Győződjön meg róla, hogy a papír helyesen van a tálcába töltve, illetve nincs elakadva a nyomtatóban.
- Ellenőrizze, hogy az összes rögzítőzár és fedél megfelelően záródik-e.

#### Szoftvertelepítési problémák

- A telepítés megkezdése előtt zárjon be minden más futó programot.
- Ha Windows rendszert futtató számítógépet használ, és a számítógép nem ismeri fel a CD-meghajtó betűjele alapján az útvonalat, ellenőrizze a használt betűjel helyességét.
- Ha a rendszer nem ismeri fel a HP szoftver CD-t a meghajtóban, nézze meg, nincs-e sérülés a CD lemezen. A HP szoftver a HP webhelyéről is letölthető (www.hp.com/support).
- Ha Windows operációs rendszert futtató számítógépet használ, és USB-kábellel csatlakoztatja a nyomtatót, ellenőrizze, hogy az USB-illesztőprogramokat nem tiltották-e le a Windows Eszközkezelőben.
- Windows rendszer esetén, amennyiben a számítógép nem ismeri fel a nyomtatót, indítsa el az eltávolítási segédprogramot (a HP szoftver CD-n lévő util\ccc\uninstall.bat programot) a szoftver teljes eltávolításához. Indítsa újra a számítógépet, és telepítse újra a programot.

## Problémák a Bluetooth beállításával vagy használatával

A vezeték nélküli kommunikáció megszakadhat vagy nem áll rendelkezésre, ha jelinterferencia, távolság vagy jelerősségi problémák állnak fenn, vagy ha a nyomtató valamilyen okból nem üzemkész.

- Győződjön meg arról, hogy a nyomtató a Bluetooth küldő eszköz tartományán belül van. A Bluetooth nyomtatás maximum 10 méteres (30 láb) körzetben teszi lehetővé a vezeték nélküli nyomtatást.
- Ha a dokumentum nyomtatása nem történik meg, lehetséges, hogy a jel megszakadt. Ha üzenet jelenik meg a számítógépen, amely szerint jelprobléma van, törölje a nyomtatási feladatot, és küldje újra a számítógépből.

## <span id="page-50-0"></span>Hewlett-Packard korlátozott jótállási nyilatkozat

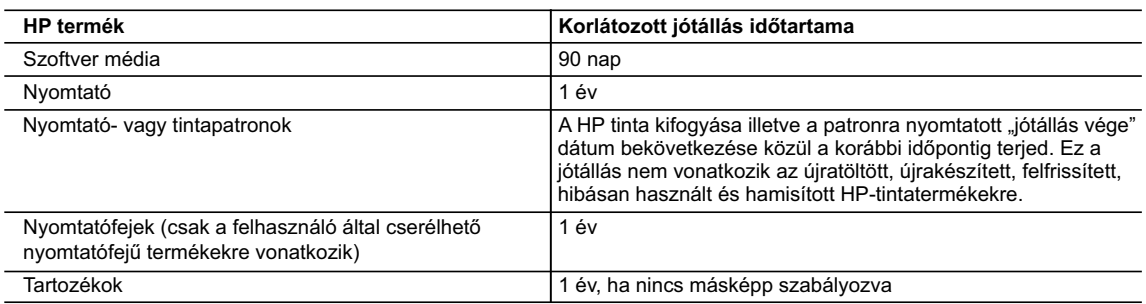

A. A korlátozott jótállási kötelezettség terjedelme

- 1. A Hewlett-Packard cég (HP) garantálja a végfelhasználónak, hogy az előzőekben meghatározott HP-termékek anyaga és kivitelezése hibátlan marad a fent megadott időtartamon belül, amely időtartam a beszerzés dátumával veszi kezdetét.
- 2. Szoftverek esetében a HP által vállalt jótállás korlátozott, az csak a programutasítások végrehajtásának hibáira terjed ki. A HP nem garantálja a termékek megszakítás nélküli vagy hibamentes működését.
- 3. A HP korlátozott jótállása csak a termék rendeltetésszerű, előírások szerinti használata során jelentkező
- meghibásodásokra érvényes, nem vonatkozik semmilyen egyéb problémára, melyek többek között az alábbiak következményeként lépnek fel:
- a. Helytelen karbantartás vagy módosítás;
- b. A HP által nem javasolt, illetve nem támogatott szoftver, média, alkatrész vagy tartozék használata;
	- c. A termékjellemzőkben megadott paraméterektől eltérően történő üzemeltetés;
	- d. Engedély nélküli módosítás vagy helytelen használat.
- 4. A HP nyomtatói esetében a nem a HP-tól származó patronok vagy újratöltött patronok használata nem befolyásolja sem a felhasználóval szemben vállalt jótállást, sem az ügyféllel megkötött HP támogatási szerződést. Ha azonban a nyomtató meghibásodása a nem a HP-tól származó, illetve az újratöltött patron vagy lejárt szavatosságú tintapatron használatának tulajdonítható, a HP az adott hiba vagy sérülés javításáért a mindenkori munkadíjat és anyagköltséget felszámítja.
	- 5. Ha a HP a vonatkozó jótállási időn belül értesül a jótállása alá tartozó bármely termék meghibásodásáról, a terméket saját belátása szerint megjavítja vagy kicseréli. Ha a javítást vagy a cserét a HP a meghibásodásról szóló értesítés megérkezését követően ésszerű időn belül nem tudja elvégezni, a HP-jótállás hatálya alá tartozó hibás termék vételárát visszafizeti a vásárlónak.
	- 6. A HP nincs javításra, cserére vagy visszafizetésre kötelezve mindaddig, amíg az ügyfél a hibás terméket vissza nem küldi a HP-nek.
	- 7. Bármely cseretermék lehet új vagy újszerű is, amennyiben működőképessége legalább azonos a kicserélt termék működőképességével.
	- 8. A HP-termékek tartalmazhatnak olyan felújított alkatrészeket, összetevőket vagy anyagokat, amelyek az újjal azonos teljesítményt nyújtanak.
	- 9. A HP korlátozott jótállásról szóló nyilatkozata minden olyan országban érvényes, ahol a hatálya alá tartozó HP-terméket maga a HP forgalmazza. Kiegészítő garanciális szolgáltatásokra (például helyszíni szervizelésre) vonatkozó szerződéseket bármely hivatalos HP szerviz köthet azokban az országokban, ahol a felsorolt HP-termékek forgalmazását a HP vagy egy hivatalos importőr végzi.
- B. A jótállás korlátozásai

A HELYI JOGSZABÁLYOK KERETEIN BELÜL SEM A HP, SEM KÜLSŐ SZÁLLÍTÓI NEM VÁLLALNAK EGYÉB KIFEJEZETT VAGY BELEÉRTETT JÓTÁLLÁST ÉS FELTÉTELT, ÉS VISSZAUTASÍTJÁK AZ ELADHATÓSÁGRA, A KIELÉGÍTŐ MINŐSÉGRE, VALAMINT A SPECIÁLIS CÉLOKRA VALÓ ALKALMASSÁGRA VONATKOZÓ BELEÉRTETT JÓTÁLLÁSOKAT ÉS FELTÉTELEKET.

- C. A felelősség korlátozásai
	- 1. A helyi jogszabályok keretein belül a jelen jótállási nyilatkozatban biztosított jogorvoslati lehetőségek a vásárló kizárólagos jogorvoslati lehetőségei.
- 2. A HELYI JOGSZABÁLYOK KERETEIN BELÜL A JELEN NYILATKOZATBAN MEGJELÖLT KÖTELEZETTSÉGEK KIVÉTELÉVEL – A HP ÉS KÜLSŐ SZÁLLÍTÓI SEMMILYEN KÖRÜLMÉNYEK KÖZÖTT NEM FELELNEK A KÖZVETLEN, KÖZVETETT, KÜLÖNLEGES VAGY VÉLETLENSZERŰ KÁROKÉRT SEM JÓTÁLLÁS, SEM SZERZŐDÉS ESETÉN, MÉG AKKOR SEM, HA A VÁSÁRLÓT ELŐZETESEN NEM TÁJÉKOZTATTÁK EZEN KÁROK BEKÖVETKEZÉSÉNEK LEHETŐSÉGÉRŐL.
- D. Helyi jogszabályok
- 1. E nyilatkozat alapján az ügyfél az őt megillető jogokkal élhet. Az ügyfél ettől eltérő jogokkal is rendelkezhet, amelyek az
- Amerikai Egyesült Államokban államonként, Kanadában tartományonként, a világban pedig országonként változhatnak. 2. Amennyiben ezen jótállási nyilatkozat egyes részei ellentmondanak a helyi jogszabályoknak, a jótállási nyilatkozatot úgy kell értelmezni, hogy az ellentmondás megszűnjön. Ez esetben a nyilatkozat bizonyos kizárásai és korlátozásai nem alkalmazhatók az ügyfélre. Például az Amerikai Egyesült Államok néhány állama, valamint az Amerikai Egyesült Államok területén kívül egyes kormányok (beleértve a kanadai tartományokat is)
	- a. eleve megakadályozhatják, hogy a jelen jótállási nyilatkozat kizárásai és korlátozásai korlátozzák a vásárló törvényes jogait (például az Egyesült Királyságban);
- b. más módon korlátozhatják a gyártó kizárásokra és korlátozásokra vonatkozó lehetőségeit; vagy
- c. az ügyfélnek további jótállási jogokat biztosíthatnak, meghatározhatják a beleértett jótállás időtartamát, amelyet a gyártó nem utasíthat el, vagy elzárkózhatnak a beleértett jótállás időtartam-korlátozásának engedélyezésétől.
- 3. A JELEN NYILATKOZATBAN BENNFOGLALT JÓTÁLLÁSI FELTÉTELEK, A TÖRVÉNY ÁLTAL ENGEDÉLYEZETT MÉRTÉK KIVÉTELÉVEL, NEM ZÁRJÁK KI, NEM KORLÁTOZZÁK, ÉS NEM MÓDOSÍTJÁK A HP TERMÉK ELADÁSÁRA VONATKOZÓ KÖTELEZŐ, TÖRVÉNY ALTAL SZABALYOZOTT JOGOKAT, HANEM AZOK KIEGÉSZÍTÉSEKÉNT ÉRTELMEZENDŐK.

#### **HP korlátozott jótállási tájékoztatója**

#### Kedves Vásárló!

A csatolva megtalálja azon HP vállalatok nevét és címét, amelyek az egyes országokban biztosítják a HP mint gyártó által vállalt korlátozott jótállást.

**A HP korlátozott jótállásán túlmenően, Önt a HP terméket Önnek értékesítő kereskedővel szemben megilletik a helyi jogszabályok által biztosított szavatossági jogok. Az Ön jogszabályban biztosított jogait a HP korlátozott jótállási nyilatkozata nem korlátozza.**

**Hungary:** Hewlett-Packard Magyarország Kft., 1117 Budapest, Neumann J. u. 1.

# Obsah

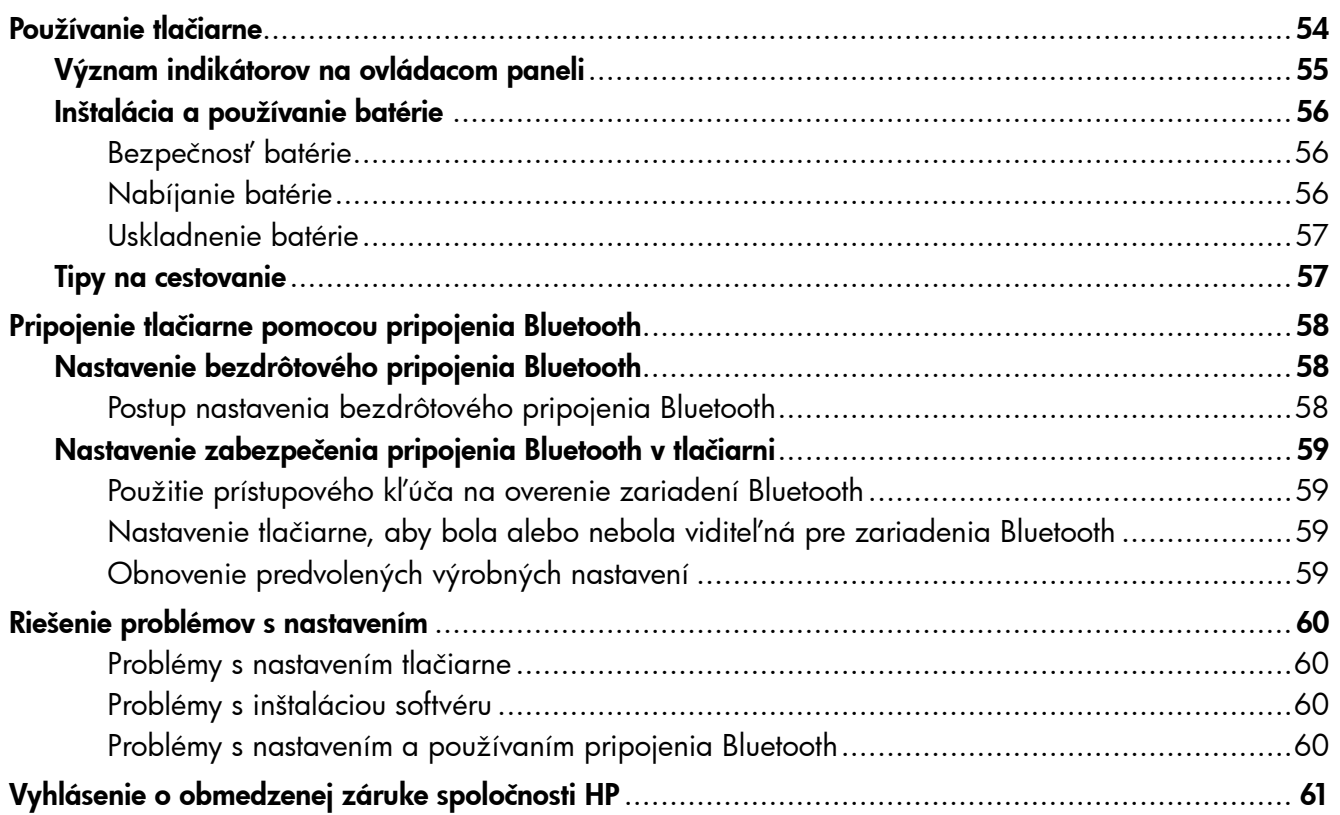

#### Bezpečnostné informácie

Kvôli zníženiu rizika úrazu zapríčineného požiarom alebo úrazu elektrickým prúdom dodržiavajte vždy pri používaní tejto tlačiarne základné bezpečnostné preventívne opatrenia.

- 1. Prečítajte si a pochopte všetky pokyny uvedené v dokumentácii dodanej s tlačiarňou.
- 2. Dodržiavajte všetky upozornenia a pokyny vyznačené na tlačiarni.
- 3. Pred čistením odpojte tlačiareň z elektrických zásuviek.
- 4. Neinštalujte túto tlačiareň ani ju nepoužívajte v blízkosti vody alebo keď ste mokrí.
- 5. Tlačiareň inštalujte bezpečne na stabilný povrch.
- 6. Tlačiareň inštalujte na chránenom mieste, kde nikto nemôže stúpiť na niektorý z linkových káblov alebo oň zakopnúť. Zabránite tak poškodeniu linkového kábla.
- 7. Ak tlačiareň nefunguje bežným spôsobom, pozrite používateľskú príručku, ktorá sa po inštalácii softvéru nachádza v počítači.
- 8. Výrobok neobsahuje žiadne časti, ktoré by mohol opraviť používateľ. Servis prenechajte kvalifikovanému servisnému personálu.
- 9. Používajte výlučne externý napájací adaptér alebo batériu dodanú spolu s tlačiarňou.
- Poznámka. Atrament z tlačových kaziet sa používa pri množstve úloh v tlačovom procese, napríklad pri procese inicializácie, kedy sa tlačiareň a kazety pripravujú na tlač, alebo pri servisných procesoch tlačovej hlavy, ktoré udržujú atramentové trysky čisté a zabezpečujú hladký tok atramentu. Okrem toho, časť usadeného atramentu zostáva v kazete aj po použití. Ďalšie informácie nájdete na stránke <www.hp.com/go/inkusage>.

<span id="page-53-0"></span>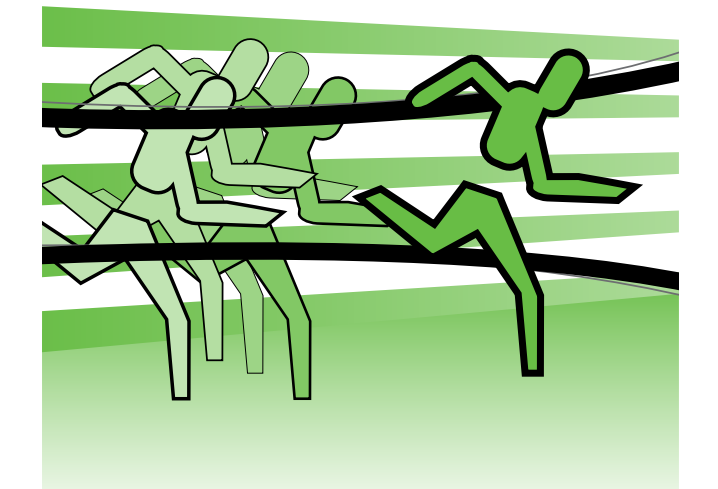

Ďakujeme, že ste si zakúpili mobilnú tlačiareň HP Officejet. Táto tlačiareň vám umožní tlačiť dokumenty a fotografie kedykoľvek a kdekoľvek.

 $\div \nabla \div$ Tip. Nastavenia tlačiarne môžete zmeniť aj pomocou softvérových nástrojov dostupných v počítači, ako sú napríklad aplikácie Toolbox (Windows a Windows Mobile) alebo HP Utility (Mac OS X). Ďalšie informácie o týchto nástrojoch nájdete v používateľskej príručke (ktorá sa po inštalácii softvéru nachádza v počítači).

#### Kde je používateľská príručka?

Táto príručka poskytuje informácie o nasledujúcich témach:

- informácie o riešení problémov,
- informácie o podporovanom tlačovom spotrebnom materiáli,
- podrobné pokyny pre používateľov,
- dôležité bezpečnostné upozornenia a regulačné informácie.
- Regulačné informácie a informácie o spôsobilosti pre Európsku úniu sú k dispozícii v časti Technické informácie v používateľskej príručke. (Používateľskú príručku, nazývanú aj Pomocník, nájdete po inštalácii softvéru v počítači.) Vyhlásenie o zhode je k dispozícii aj na tejto webovej stránke: www.hp.eu/certificates.

Túto príručku môžete otvoriť z priečinka HP v ponuke Štart (Windows) alebo z ponuky Pomocníka (Mac OS X). Príručku vo formáte programu Adobe Acrobat nájdete na webovej stránke podpory spoločnosti HP (www.hp.com/support).

# <span id="page-54-0"></span>Význam indikátorov na ovládacom paneli

Indikátory ovládacieho panela signalizujú stav a sú užitočné pri diagnostikovaní problémov s tlačou. Táto časť obsahuje informácie o tom, čo signalizujú a aký úkon je potrebné vykonať.

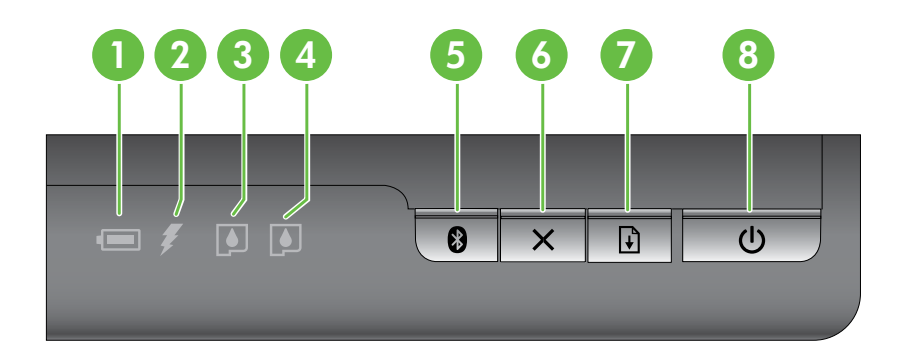

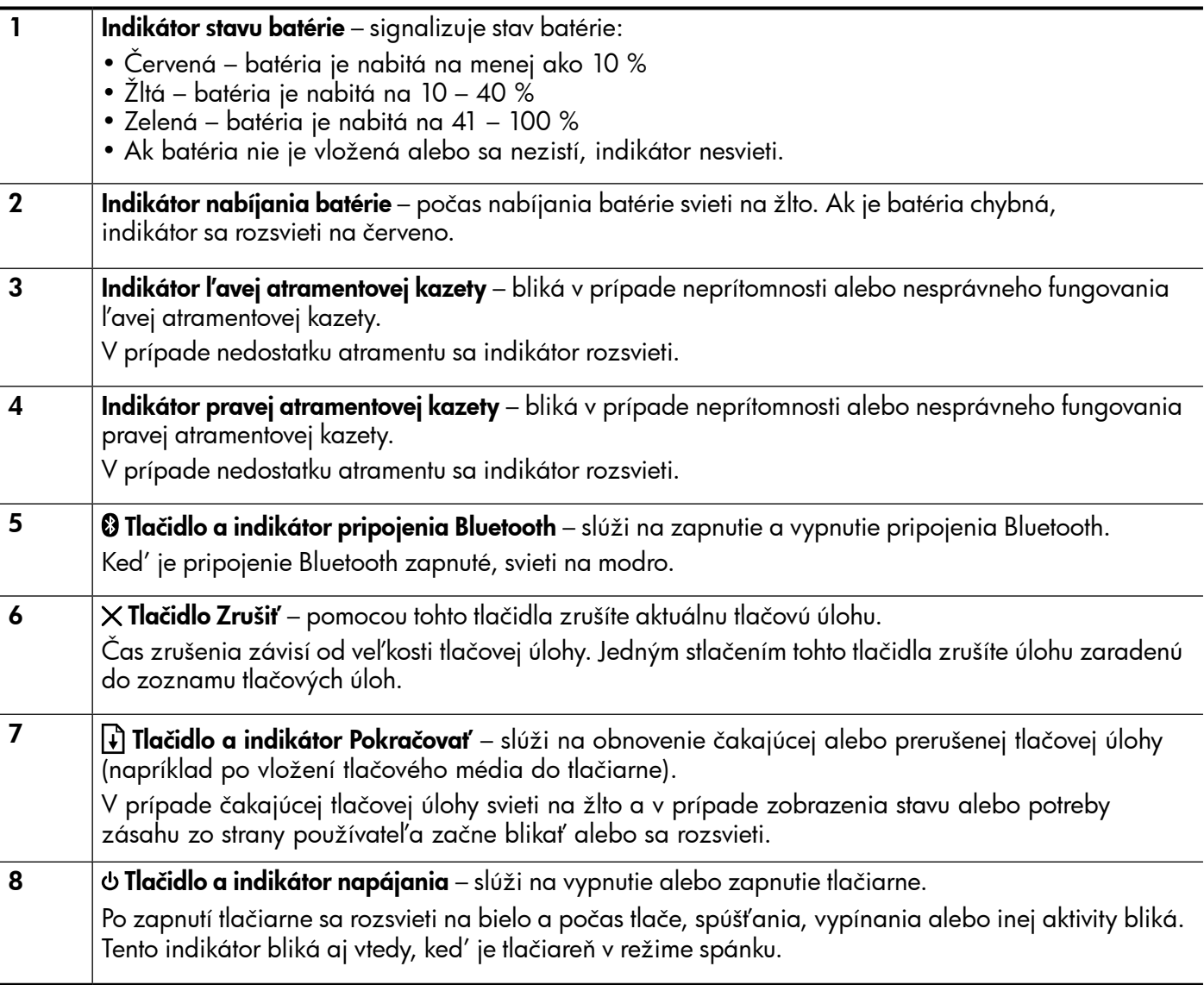

# <span id="page-55-0"></span>Inštalácia a používanie batérie

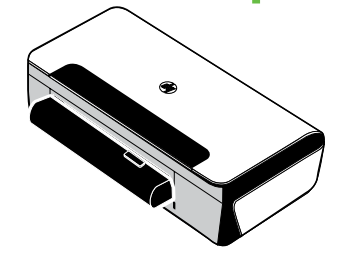

V niektorých krajinách/regiónoch sa s tlačiarňou dodáva lítiumiónová nabíjateľná batéria. Batériu tiež možno zakúpiť ako voliteľné príslušenstvo.

Ďalšie informácie o objednaní a používaní batérie nájdete v používateľskej príručke (ktorá sa po inštalácii softvéru nachádza v počítači).

#### Bezpečnosť batérie

- Používajte výlučne batérie určené pre túto tlačiareň. Ďalšie informácie nájdete v používateľskej príručke.
- Pri likvidácii batérie sa obráťte na miestnu technickú službu, ktorá vás oboznámi s miestnymi obmedzeniami týkajúcimi sa likvidácie alebo recyklácie batérií. Hoci lítium-iónová nabíjateľná batéria neobsahuje ortuť, po skončení životnosti sa môže vyžadovať jej recyklácia alebo správna likvidácia. Ďalšie informácie nájdete v používateľskej príručke.
- Pri nesprávnej výmene alebo po vhodení do ohňa môže batéria vybuchnúť. Batériu neskratujte.
- Ak si chcete zakúpiť náhradnú batériu, kontaktujte miestneho predajcu alebo predajné stredisko spoločnosti HP. Ďalšie informácie nájdete v používateľskej príručke.
- Ak sa chcete vyhnúť riziku požiaru, popálenín alebo poškodenia batérie, nedovoľte, aby sa kontakty batérie dotýkali kovových predmetov.
- Batériu nerozoberajte. Batéria neobsahuje časti, ktoré by sa dali opraviť.
- S poškodenou alebo vytekajúcou batériou zaobchádzajte s mimoriadnou opatrnosťou. Ak prídete do styku s elektrolytom, zasiahnuté miesto umyte mydlom a vodou. Ak sa elektrolyt dostane do oka, 15 minút ho vyplachujte vodou a potom vyhľadajte lekársku pomoc.
- Batériu nevystavujte skladovacím teplotám vyšším ako 60 °C (140 °F) alebo nižším ako –20 °C (–4 °F).

## Nabíjanie batérie

- Pred prvým použitím nabíjajte batériu štyri hodiny. Pri nasledujúcich nabíjaniach sa batéria úplne nabije približne po troch hodinách.
- Počas nabíjania batérie svieti indikátor nabíjania batérie na žlto. Ak počas nabíjania svieti indikátor na červeno, batéria môže byť chybná a treba ju vymeniť.
- Indikátor stavu batérie svieti na zeleno, ak je batéria nabitá na 41 100 %, na žlto, ak je nabitá na 10 – 40 %, a na červeno, ak je nabitá na menej než 10 %. Ak je nabitá na menej než 2 %, bliká na červeno. Keď indikátor stavu batérie začne svietiť na žlto, nabite batériu. Ak svieti na červeno, nabite batériu čo najskôr. Stav batérie sa zobrazuje aj v aplikáciách Toolbox (Nástroje) (Windows) a HP Utility (Mac OS X). Ak používate zariadenie s operačným systémom Windows Mobile® od spoločnosti Microsoft, môžete použiť softvér Toolbox pre zariadenia PDA. Ďalšie informácie nájdete v používateľskej príručke.
- Ak je úroveň nabitia batérie nízka, zapojením napájacieho kábla ju začnite nabíjať alebo ju vymeňte za nabitú batériu.

# <span id="page-56-0"></span>Uskladnenie batérie

- Pred dlhodobým uskladnením batériu úplne nabite. Nenechávajte batériu vybitú (prázdnu) dlhšie ako 6 mesiacov.
- Životnosť a kapacitu batérie predĺžite nabíjaním, uskladňovaním a používaním batérie na miestach, ktoré zodpovedajú pokynom uvedeným v častiach
	- Nabíjanie a používanie: 0 až 40 °C (32 až 104 °F)
	- Uskladnenie: –20 až 60 °C (–4 až 140 °F)

## Tipy na cestovanie

Nasledujúce rady vám uľahčia prípravu na cestu spolu s tlačiarňou:

- Vo veľkých výškach (napríklad v lietadle) môže z novootvorenej čiernej tlačovej kazety mierne unikať atrament. Úniku atramentu môžete zabrániť tak, že čiernu tlačovú kazetu nainštalujete až potom, keď dorazíte do cieľa svojej cesty. Dovtedy čierne tlačové kazety uchovávajte v originálnom zalepenom balení.
- Tlačiareň môžete prenášať v prenosnom kufríku. Ďalšie informácie nájdete v používateľskej príručke, ktorá sa po inštalácii softvéru nachádza v počítači. Prenosný kufrík disponuje priehradkami pre prenosný počítač aj pre tlačiareň. Priehradky sa taktiež dajú oddeliť, ak napríklad chcete prenášať prenosný počítač a tlačiareň oddelene.
- Tlačiareň vypnite pomocou tlačidla (Napájanie). Týmto zabezpečíte návrat tlačových kaziet do východiskovej polohy na ľavej strane tlačiarne a ich zaistenie na mieste.
- △ POZOR! Pred odpojením napájacieho kábla alebo vybratím batérie počkajte, kým nezhasnú všetky indikátory, aby sa predišlo poškodeniu tlačiarne. Môže to trvať približne 16 sekúnd.
- Skôr než s tlačiarňou vycestujete, odpojte z nej napájací kábel a adaptér a zatvorte výstupný zásobník a kryt.
- Ak cestujete do inej krajiny/regiónu, nezabudnite si so sebou vziať potrebný zástrčkový adaptér.
- Všetky atramentové kazety nie sú k dispozícii vo všetkých krajinách/regiónoch. Zoznam kaziet, ktoré sú k dispozícii v rôznych krajinách/regiónoch, nájdete v časti Traveling Information (Informácie pre cestujúcich) aplikácie Toolbox (v počítačoch alebo zariadeniach PDA so systémom Windows alebo Windows Mobile) alebo v časti Travel Info (Cestovné informácie) v pomôcke HP Utility (v počítačoch Macintosh).
- Používajte výlučne napájací adaptér dodávaný spolu s tlačiarňou. Nepoužívajte žiadne iné napäťové transformátory alebo konvertory (meniče). Napájací adaptér možno použiť so zdrojmi striedavého prúdu s napätím 100 až 240 V a frekvenciou 50 alebo 60 Hz.
- Ak nebudete používať tlačiareň dlhšie než jeden mesiac, vyberte z nej batériu.
- Ak cestujete s fotografickým papierom, zabaľte ho tak, aby sa neohol ani nepokrčil. Fotografický papier by mal byť pred tlačou rovný. Ak sú rohy fotografického papiera ohnuté o viac ako 10 mm (3/8 palca), vyrovnajte papier tak, že ho vložíte do uzatvárateľného vrecka, ktoré budete valcovať cez hranu stola, kým nebude papier rovný.

# <span id="page-57-0"></span>Pripojenie tlačiarne pomocou pripojenia Bluetooth

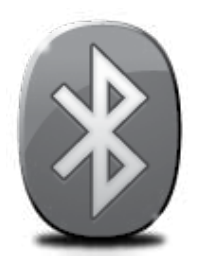

V tlačiarni je zabudovaný rádioprijímač Bluetooth.. Bezdrôtová technológia Bluetooth umožňuje bezdrôtové pripojenie k tlačiarni pomocou rádiových vĺn v pásme 2,4 GHz.

Pripojenie Bluetooth sa zvyčajne používa na krátke vzdialenosti do 10 metrov (30 stôp).

Ďalšie informácie o použití pripojenia Bluetooth a konfigurácii nastavení bezdrôtového pripojenia Bluetooth nájdete v elektronickej používateľskej príručke, ktorú po inštalácii softvéru nájdete v počítači.

Poznámka. Pri inštalácii pripojenia Bluetooth sa kábel USB nevyžaduje. Nepripájajte kábel USB.

 $\tilde{\zeta}$  $\tilde{\zeta}$ . Tip. Nastavenia bezdrôtového pripojenia Bluetooth môžete konfigurovať aj neskôr pomocou aplikácií Toolbox (Windows alebo Windows Mobile) alebo HP Utility (Mac OS). Ďalšie informácie nájdete v používateľskej príručke.

# Nastavenie bezdrôtového pripojenia Bluetooth

Táto časť opisuje spôsob nastavenia a konfigurácie tlačiarne na bezdrôtové pripojenie Bluetooth.

Nastavenia bezdrôtového pripojenia Bluetooth môžete konfigurovať počas inštalácie softvéru alebo neskôr pomocou aplikácie Toolbox (Windows a Windows Mobile) alebo aplikácie HP Utility (Mac OS X). Ďalšie informácie nájdete v používateľskej príručke.

#### Postup nastavenia bezdrôtového pripojenia Bluetooth

- **Poznámka.** Ak s počítačom používate externý adaptér Bluetooth, konkrétne pokyny na pridanie tlačiarne sa môžu líšiť. Ďalšie informácie nájdete v dokumentácii alebo pomôcke dodanej s adaptérom Bluetooth.
- 1. Ak s počítačom používate externý adaptér Bluetooth, skontrolujte, či je počítač zapnutý, a potom zasuňte adaptér Bluetooth do portu USB na počítači.

Ak máte počítač so zabudovaným rozhraním Bluetooth, stačí skontrolovať, či je počítač zapnutý a či je aktívne pripojenie Bluetooth.

2. Na paneli úloh systému Windows kliknite na ponuku Štart, na položku Ovládací panel, potom kliknite na položku Hardvér a zvuk a napokon na položku Pridať tlačiareň. - Alebo -

Kliknite na ponuku Štart, na položku Tlačiareň alebo Tlačiarne a faxy a potom dvakrát kliknite na ikonu pridania tlačiarne alebo na položku Pridať tlačiareň.

3. Inštaláciu dokončite podľa pokynov na obrazovke.

#### Windows New York Contract of the Contract of the Mac OS X

- 1. Ak s počítačom používate externý adaptér Bluetooth, skontrolujte, či je počítač zapnutý, a potom zasuňte adaptér Bluetooth do portu USB na počítači. Ak máte počítač so zabudovaným rozhraním Bluetooth, stačí skontrolovať, či je počítač zapnutý a či je aktívne pripojenie Bluetooth.
- 2. Kliknite na položku System Preferences (Systémové predvoľby) v doku a potom kliknite na položku Print & Fax (Tlač a Fax).
- 3. Kliknite na symbol + (Pridať).
- 4. V zozname vyberte tlačiareň s textom Bluetooth vedľa svojho názvu a potom kliknite na položku Add (Pridať).
- 5. Inštaláciu dokončite podľa pokynov na obrazovke.

# <span id="page-58-0"></span>Nastavenie zabezpečenia pripojenia Bluetooth v tlačiarni

Môžete povoliť nasledujúce nastavenia zabezpečenia tlačiarne:

- Vyžadovať overenie pomocou prístupového kľúča od používateľov, ktorí tlačia na tlačiarni zo zariadenia Bluetooth.
- Nastaviť tlačiareň ako viditeľnú alebo neviditeľnú pre tlačiarne Bluetooth v dosahu.
- Tieto nastavenia môžete povoliť pomocou aplikácií Toolbox (Windows), HP Utility (Mac OS X) alebo softvéru Toolbox pre zariadenia PDA (Windows Mobile). Ďalšie informácie nájdete v časti Nástroje na spravovanie tlačiarne.

#### Použitie prístupového kľúča na overenie zariadení Bluetooth

Pre tlačiareň možno nastaviť dve úrovne zabezpečenia – vysokú alebo nízku.

• Nízka: Tlačiareň nevyžaduje prístupový kľúč. Na zariadení môže tlačiť každé zariadenie Bluetooth v dosahu.

Poznámka. Predvolená úroveň zabezpečenia je nízka. Pri nízkej úrovni zabezpečenia sa nevyžaduje overenie.

• Vysoká: Tlačiareň povolí zariadeniu Bluetooth odosielať tlačové úlohy len na základe prístupového kľúča.

Poznámka. Tlačiareň sa dodáva s vopred definovaným prístupovým kľúčom nastaveným na hodnotu "000000".

#### Nastavenie tlačiarne, aby bola alebo nebola viditeľná pre zariadenia Bluetooth

Tlačiareň možno nastaviť tak, aby bola pre zariadenia Bluetooth viditeľná (verejná) alebo neviditeľná (súkromná).

- Viditeľná: Na tlačiarni môže tlačiť každé zariadenie Bluetooth v dosahu.
- Neviditeľná: Na tlačiarni môžu tlačiť len zariadenia Bluetooth, ktoré majú uloženú jej adresu zariadenia.

Poznámka. Tlačiareň sa dodáva s predvolenou úrovňou dostupnosti nastavenou na hodnotu viditeľná.

#### Obnovenie predvolených výrobných nastavení

Poznámka. Pomocou týchto pokynov obnovíte iba nastavenia tlačiarne týkajúce sa pripojenia Bluetooth.

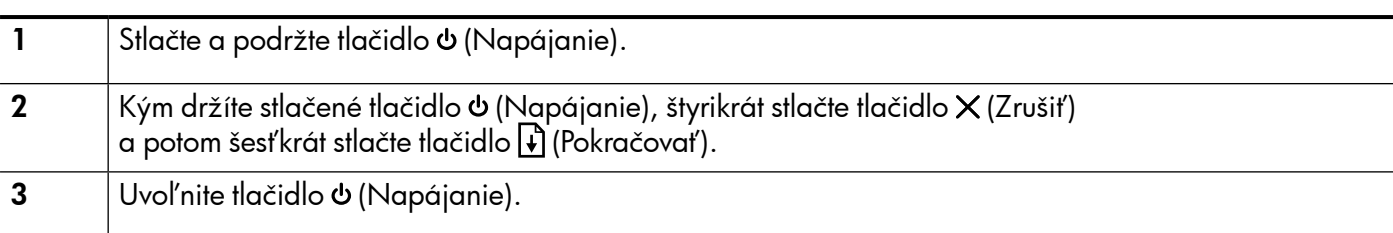

# <span id="page-59-0"></span>Riešenie problémov s nastavením

Nasledujúce časti poskytujú pomoc s riešením problémov, ktoré sa môžu počas nastavovania tlačiarne vyskytnúť.

Ak potrebujete ďalšie informácie, pozrite používateľskú príručku, ktorá sa po inštalácii softvéru nachádza v počítači.

#### Problémy s nastavením tlačiarne

- Skontrolujte, či z vnútornej aj vonkajšej časti tlačiarne boli kompletne odstránené baliace pásky a baliaci materiál.
- Skontrolujte, či sú všetky používané káble (ako napríklad kábel USB) v dobrom stave a funkčné.
- Skontrolujte, či svieti a nebliká tlačidlo & (Napájanie). Pri prvom zapnutí trvá tlačiarni približne 45 sekúnd, kým sa zahreje.
- Skontrolujte, či je tlačiareň v stave "pripravená" a či na ovládacom paneli tlačiarne nesvietia ani neblikajú žiadne iné indikátory. Ak svietia alebo blikajú nejaké indikátory, pozrite si hlásenie na ovládacom paneli tlačiarne.
- Skontrolujte, či sú napájací kábel a napájací adaptér spoľahlivo pripojené a či zdroj napájania správne funguje.
- Uistite sa, či je papier správne vložený do zásobníka a či nie je v tlačiarni zaseknutý.
- Skontrolujte, či sú všetky západky a kryty správne zatvorené.

#### Problémy s inštaláciou softvéru

- Pred inštaláciou softvéru skontrolujte, či sú zatvorené všetky ostatné programy.
- Ak používate počítač so systémom Windows a počítač nerozpozná zadanú cestu k jednotke CD, skontrolujte, či ste zadali správne písmeno jednotky.
- Ak počítač nerozpozná disk CD so softvérom od spoločnosti HP v jednotke CD, skontrolujte, či disk CD nie je poškodený. Softvér od spoločnosti HP môžete tiež prevziať z webovej lokality spoločnosti HP (www.hp.com/support).
- Ak používate počítač so systémom Windows a pripájate sa pomocou kábla USB, skontrolujte, či v aplikácii Správca zariadení v systéme Windows neboli zakázané ovládače rozhrania USB.
- Ak používate počítač so systémom Windows a počítač nerozpoznal tlačiareň, spustite program na odinštalovanie (util\ccc\uninstall.bat na disku CD so softvérom do spoločnosti HP) a úplne odinštalujte softvér. Reštartujte počítač a znova nainštalujte softvér.

#### Problémy s nastavením a používaním pripojenia Bluetooth

Bezdrôtová komunikácia môže byť prerušená alebo nedostupná v prípade rušenia signálu, pri problémoch so vzdialenosťou alebo intenzitou signálu, alebo ak tlačiareň z nejakého dôvodu nie je pripravená.

- Skontrolujte, či je tlačiareň v dosahu odosielajúceho zariadenia s pripojením Bluetooth. Tlač cez pripojenie Bluetooth umožňuje bezdrôtovú tlač v dosahu 10 metrov (30 stôp).
- Ak sa dokument nevytlačí, príčinou môže byť rušenie signálu. Ak sa na obrazovke počítača zobrazí hlásenie upozorňujúce na problém so signálom, zrušte tlačovú úlohu a odošlite ju z počítača.

## <span id="page-60-0"></span>Vyhlásenie o obmedzenej záruke spoločnosti Hewlett-Packard

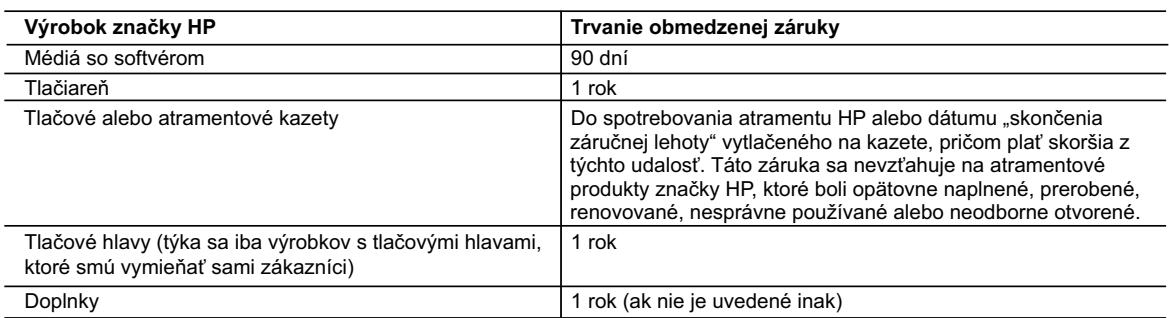

A. Rozsah obmedzenej záruky

- 1. Spoločnosť Hewlett-Packard (HP) zaručuje konečnému používateľovi, že vyššie uvedené produkty značky HP nebudú mať žiadne materiálové ani výrobné vady počas obdobia uvedeného vyššie, ktoré začína plynúť dátumom zakúpenia produktu zákazníkom. 2. Pre softvérové produkty platí obmedzená záruka spoločnosti HP len na zlyhanie pri vykonaní programových príkazov.
	-
- Spoločnosť HP nezaručuje, že ľubovoľný produkt bude pracovať nepretržite alebo bezchybne. 3. Obmedzená záruka HP sa vzťahuje len na tie chyby, ktoré sa vyskytli pri normálnom používaní produktu, a nevzťahuje sa na žiadne iné problémy, vrátane tých, ktoré vznikli v dôsledku:
	- a. nesprávnej údržby alebo úpravy;
	- b. používania softvéru, médií, súčiastok alebo spotrebného tovaru, ktoré nedodala spoločnosť HP a pre ktoré neposkytuje podporu;
	- c. prevádzky nevyhovujúcej špecifikáciám produktu;
	-
- d. neoprávnených úprav alebo zneužitia. 4. Pri tlačiarenských produktoch značky HP nemá použitie kazety, ktorú nevyrobila spoločnosť HP, alebo opätovne naplnenej kazety žiadny vplyv ani na záruku pre zákazníka, ani na zmluvu o podpore spoločnosti HP uzavretú so zákazníkom. Ak však zlyhanie alebo poškodenie tlačiarne súvisí s použitím náplne iného výrobcu ako spoločnosti HP,<br>opätovne naplnenej atramentovej kazety alebo atramentovej kazety s uplynutou zárukou, spoločnosť HP si účtu štandardné poplatky za strávený čas a materiál dodaný v súvislosti s odstraňovaním konkrétnej chyby alebo poškodenia tlačiarne.
	- 5. Ak spoločnosť HP dostane počas príslušnej záručnej lehoty oznámenie o chybe ľubovoľného produktu, na ktorý sa vzťahuje záruka, spoločnosť HP buď opraví, alebo vymení produkt, a to podľa uváženia spoločnosti HP.
	- 6. Ak spoločnosť HP nie je schopná opraviť alebo vymeniť chybný produkt, na ktorý sa vzťahuje záruka, spoločnosť HP v
- primeranej lehote po oznámení chyby vráti kúpnu cenu daného produktu. 7. Spoločnosť HP nie je povinná opraviť či vymeniť produkt alebo vrátiť zaň peniaze, kým zákazník nevráti chybný produkt spoločnosti HP.
	- 8. Ľubovoľný náhradný produkt môže byť buď nový alebo ako nový za predpokladu, že jeho funkčnosť je prinajmenšom totožná s funkčnosťou nahrádzaného produktu.
	- 9. Produkty značky HP môžu obsahovať upravované časti, súčasti alebo materiály z hľadiska výkonu rovnocenné s novými.
	- 10. Toto vyhlásenie o obmedzenej záruke spoločnosti HP je platné v každej krajine, v ktorej je predmetný produkt HP<br>distribuovaný spoločnosťou HP. Zmluvy na ďalšie záručné služby, ako napríklad servis u zákazníka, možno zí každom autorizovanom stredisku služieb spoločnosti HP v krajinách, kde je produkt distribuovaný spoločnosťou HP alebo autorizovaným dovozcom.

B. Obmedzenia záruky

V ROZSAHU POVOLENOM MIESTNOU LEGISLATIVOU, ANI SPOLOCNOST HP ANI JEJ DODAVATELIA<br>NEPOSKYTUJÚ ŽIADNE INÉ ZÁRUKY ALEBO PODMIENKY AKÉHOKOĽVEK DRUHU, ČI UŽ VÝSLOVNÉ ALEBO IMPLIKOVANÉ, ALEBO PODMIENKY OBCHODOVATEĽNOSTI, USPOKOJIVEJ KVALITY A VHODNOSTI NA KONKRÉTNY ÚČEL.

- C. Obmedzenia zodpovednosti
	- 1. V rozsahu povolenom miestnou legislatívou sú práva na nápravu udelené v tomto záručnom vyhlásení jedinými a výlučnými právami na nápravu zákazníka.
	- 2. V ROZSAHU POVOLENOM MIESTNOU LEGISLATÍVOU, S VÝNIMKOU ZÁVÄZKOV ŠPECIFICKY UVEDENÝCH V TOMTO ZARUČNOM VYHLASENI, SPOLOČNOSŤ HP ALEBO JEJ DODÁVATELIA NEBUDÚ V ŽIADNOM PRIPADE<br>ZODPOVEDAŤ ZA PRIAME, NEPRIAME, ZVLÁŠTNE, NÁHODNÉ ALEBO NÁSLEDNÉ ŠKODY, ČI UŽ NA ZÁKLADE ZMLUVY, PROTIPRÁVNÉHO KONANIA ALEBO INEJ PRÁVNEJ TEÓRIE, A TO BEZ OHĽADU NA UPOZORNENIE NA<br>MOŽNOSŤ VZNIKU TAKÝCHTO ŠKÔD.
- D. Miestna legislaťva
- 1. Toto záručné vyhlásenie udeľuje zákazníkovi konkrétne zákonné práva. Zákazník môže mať aj iné práva, ktoré sa<br>menia podľa jednotlivých štátov USA, podľa jednotlivých provincií v Kanade a podľa jednotlivých krajín kdeko
- na svete. 2. V takom rozsahu, v akom by bolo toto záručné vyhlásenie v rozpore s miestnou legislatívou, bude sa mať za to, že toto záručné vyhlásenie bude upravené tak, aby bolo v súlade s danou miestnou legislatívou. Podľa takejto miestnej<br>legislatívy niektoré odmietnutia a obmedzenia tohto záručného vyhlásenia nemusia pre zákazníka platiť. Napr. nie štáty v USA ako aj niektoré vlády mimo USA (vrátane provincií v Kanade), môžu:
- a. vylúčiť odmietnutia a obmedzenia v tomto záručnom vyhlásení z obmedzenia zákonných práv zákazníka (napr. Veľká Británia);
	- b. inak obmedziť schopnosť výrobcu uplatniť takéto odmietnutia alebo obmedzenia;
	- c. udeliť zákazníkovi ďalšie záručné práva, špecifikovať trvanie ďalších implikovaných záruk, ktoré výrobca nemôže
	- odmietnuť, alebo povoliť obmedzenia trvania implikovaných záruk.<br>3. ZÁRUČNÉ PODMIENKY ZAHRNUTÉ DO TOHTO ZÁRUČNÉHO VYHLÁSENIA S VÝNIMKOU ZÁKONOM<br>POVOLENÉHO ROZSAHU NEVYLUČUJÚ, NEOBMEDZUJÚ ANI NEMENIA, ALE DOPĹŇAJÚ ZÁ PRÁVA VZŤAHUJÚCE SA NA PREDAJ PRODUKTOV HP ZÁKAZNÍKOM.

#### **Informácia o obmedzenej záruke HP**

Vážený zákazník,

v prílohe sú uvedené mená a adresy spoločností skupiny HP, ktoré zabezpečujú plnenia z obmedzenej záruky HP (záruka výrobcu) vo vašej krajine.

**Pokiaľ máte na základe vašej kúpnej zmluvy voči predávajúcemu práva zo zákona presahujúce záruku výrobcu, také práva nie sú uvedenou zárukou výrobcu dotknuté.**

**Slovenská republika:** Hewlett-Packard Slovakia, s.r.o., Galvaniho 7, 820 02 Bratislava

# İçindekiler

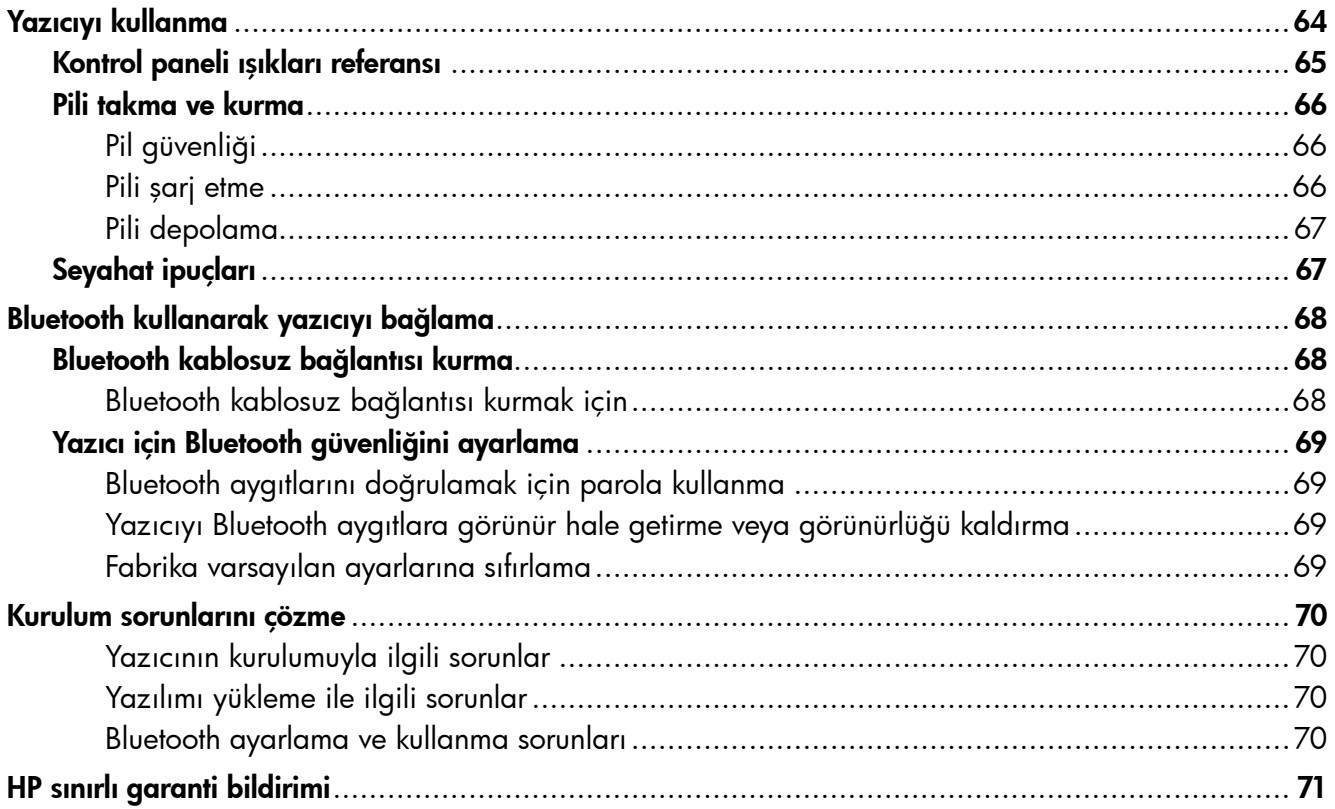

#### Güvenlik Bilgileri

Yangından veya elektrik çarpmasından yaralanma riskini azaltmak için bu yazıcıyı kullanırken her zaman temel güvenlik önlemlerini izleyin.

- 1. Yazıcıyla birlikte gelen belgelerdeki tüm talimatları okuyup anlayın.
- 2. Yazıcının üzerindeki tüm uyarıları ve talimatları dikkate alın.
- 3. Temizlemeden önce yazıcının fişini elektrik prizinden çıkarın.
- 4. Bu yazıcıyı suya yakın yerlerde veya ıslak olduğunuzda kurmayın veya kullanmayın.
- 5. Yazıcıyı sabit bir yüzeye güvenli duracak şekilde kurun.
- 6. Yazıcıyı kimsenin elektrik hat kablosunun üzerine basamayacağı veya kabloya takılamayacağı ve kablonun zarar görmeyeceği korumalı bir yere kurun.
- 7. Yazıcı normal şekilde çalışmıyorsa, yazılımı yükledikten sonra bilgisayarınızda bulunan elektronik kullanıcı kılavuzuna bakın.
- 8. Ürünün içinde kullanıcının bakım veya onarım yapabileceği parça bulunmamaktadır. Servis bakım ve onarımını yetkili servis personeline bırakın.
- 9. Yalnızca yazıcıyla birlikte verilen dış güç adaptörünü/pili kullanın.
- Not: Kartuşlardan gelen mürekkep, baskı sürecinde birkaç farklı şekilde kullanılır. Örneğin, başlatma işleminde yazıcı ve kartuşlar baskıya hazırlanır, yazıcı kafası bakımında ise püskürtme uçları temizlenir ve mürekkebin düzgün akması sağlanır. Ayrıca, kullanıldıktan sonra kartuşta bir miktar mürekkep kalabilir. Daha fazla bilgi için bkz.<www.hp.com/go/inkusage>.

<span id="page-63-0"></span>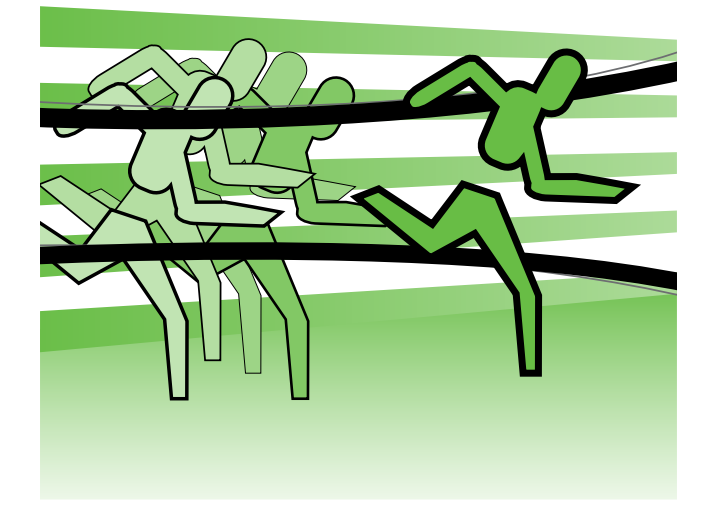

Bu HP Officejet Mobil Yazıcıyı satın aldığınız için teşekkür ederiz. Bu yazıcıyı kullanarak, istediğiniz zaman ve istediğiniz yerde belge yazdırabilir ve fotoğraf bastırabilirsiniz.

İpucu: Yazıcı ayarlarını, bilgisayarınızda  $\div \Omega$ bulunan HP Toolbox (Windows ve Windows Mobile) veya HP Utility (HP Yardımcı Programı) (Mac OS X), gibi yazılım araçlarını kullanarak da değiştirebilirsiniz. Bu araçlar hakkında daha fazla bilgi için kullanıcı kılavuzuna (yazılımı yükledikten sonra bilgisayarınızda bulunur) bakın.

#### **La Kullanıcı kılavuzu nerededir?**

Bu kılavuzda aşağıdaki konularda bilgi verilir:

- Sorun giderme bilgileri
- Desteklenen sarf malzemeleri hakkında bilgi
- Ayrıntılı kullanıcı yönergeleri
- Önemli güvenlik uyarıları ve düzenleme bilgileri
- Avrupa Birliği için yasal düzenleme ve uyumluluk bilgileri, kullanıcı kılavuzunun "Teknik bilgiler" bölümünde yer alır. ("Yardım" da denilen kullanıcı kılavuzu, yazılımı yükledikten sonra bilgisayarınızda bulunur.) Ayrıca, Uygunluk Bildirimi aşağıdaki Web sitesinde bulunur: www.hp.eu/certificates.

Bu kılavuzu, Başlat menüsündeki HP klasöründen (Windows) veya Yardım menüsünden açabilirsiniz (Mac OS X). Ayrıca, bu kılavuzun Adobe Acrobat sürümünü HP'nin destek Web sitesinde de (www.hp.com/support) bulabilirsiniz (www.hp.com/support).

# <span id="page-64-0"></span>Kontrol paneli ışıkları referansı

Kontrol paneli ışıkları durum gösterir ve yazdırma sorunlarını tanılamak için yararlıdır. Bu bölüm ışıklar hakkında, neyi gösterdikleri ve sorun olduğunda ne yapılması gerektiği gibi bilgileri içerir.

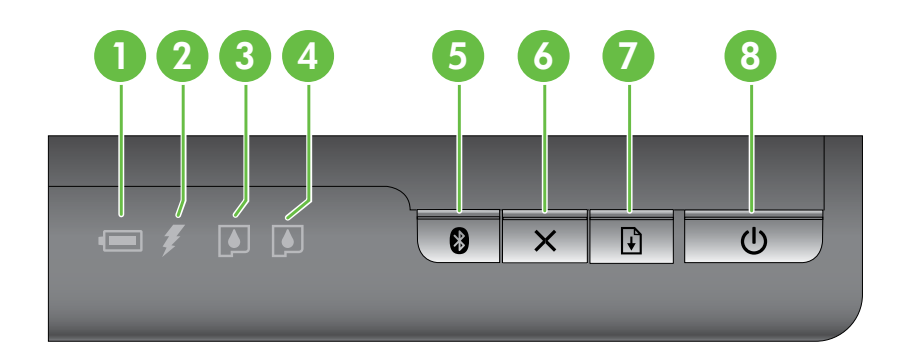

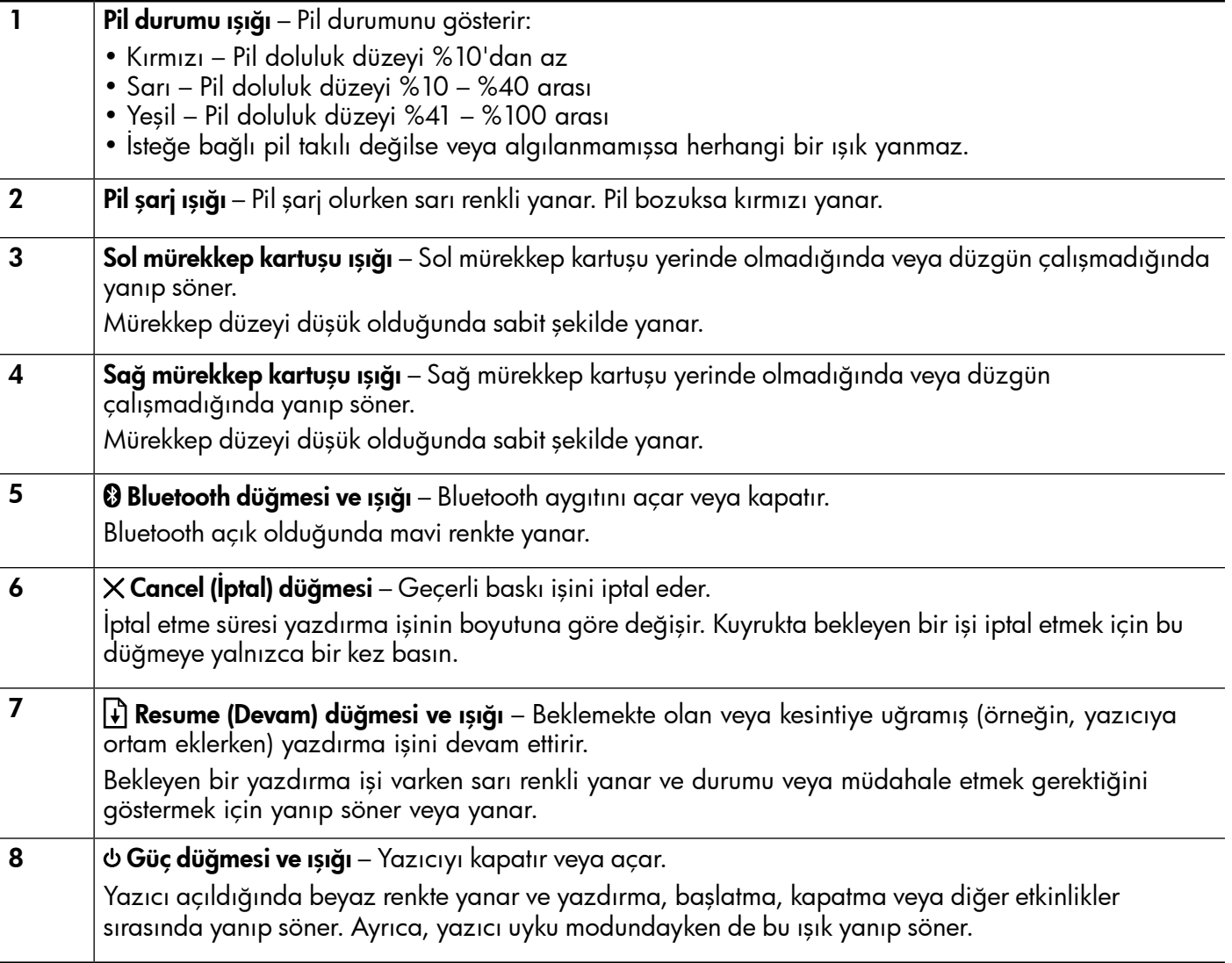

## <span id="page-65-0"></span>Pili takma ve kurma

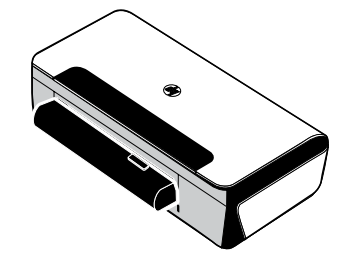

Bazı ülkelerde/bölgelerde yazıcıyla birlikte şarj edilebilir bir lityum iyon pil verilir. Ayrıca, isteğe bağlı bir aksesuar olarak da satın alınabilir.

Pili sipariş etme ve kullanma hakkında daha fazla bilgi için, yazılımı yükledikten sonra bilgisayarda bulunan kullanıcı kılavuzuna bakın.

## Pil güvenliği

- Yalnızca, özel olarak bu yazıcı için tasarlanmış pili kullanın. Daha fazla bilgi için kullanıcı kılavuzuna bakın.
- Pili elden çıkaracağınız zaman, pillerin atılması ve yeniden dönüşüme sokulmasıyla ilgili bölgesel sınırlamaları öğrenmek için, yerel atık toplama birimine başvurun. Şarj edilebilir lityum iyon pil cıva içermese de, kullanım ömrünün sonunda geri dönüştürülmesi ve uygun şekilde atılması gerekebilir. Daha fazla bilgi için kullanıcı kılavuzuna bakın.
- Pil, yanlış yerleştirilir veya ateşe atılırsa patlayabilir. Pile kısa devre yaptırmayın.
- Yedek pil satın almak için, yerel bayinize veya HP satış ofisine başvurun. Daha fazla bilgi için kullanıcı kılavuzuna bakın.
- Yangın, yanık veya pilin zarar görmesi risklerini önlemek için, pilin temas noktalarına metal nesne dokundurmayın.
- Pili sökmeyin. Pilin içinde bakım veya onarım yapılabilecek bir parça bulunmamaktadır.
- Zarar gören veya akıntı yapan pilleri tutarken çok dikkatli olun. Elektrolitle temas ederseniz, bulaştığı yerleri sabun ve suyla yıkayın. Göze bulaşırsa, gözü 15 dakika süreyle bol suyla yıkayın ve tıbbi yardım isteyin.
- Pili 60 °C'nin (140 °F) üzerinde veya -20 °C'nin (-4 °F) altındaki depolama sıcaklıklarına maruz bırakmayın.

## Pili şarj etme

- Pili ilk kullanımdan önce 4 saat süreyle şarjda bırakın. Ondan sonraki şarjlarda, pilin tam olarak dolması yaklaşık 3 saat sürer.
- Pil şarj olurken pil şarj ışığı sarı renkte yanar. Kırmızıysa, pil arızalı olabilir ve değiştirilmesi gerekebilir.
- Pil doluluk düzeyi %41-100 arasındayken pilin durum ışığı yeşil, %10-40 arasındayken sarı, %10'dan az olduğunda kırmızı yanar ve %2'den az olduğunda kırmızı renkte yanıp söner. Pil durum ışığı sarı olduğunda pili şarj edin. Kırmızı olduğunda ise pili mümkün olan en kısa sürede şarj edin. Pil durumu, Araç Kutusu'nda (Windows) ve HP Utility'de de (Mac OS X) görüntülenir. Bir Microsoft Windows Mobile® aygıtı kullanıyorsanız PDA'lar için Araç Kutusu yazılımını kullanabilirsiniz. Daha fazla bilgi için kullanıcı kılavuzuna bakın.
- Pil gücü azaldığında, güç kablosunu takarak pili şarj edin veya dolu bir pille değiştirin.

# <span id="page-66-0"></span>Pili depolama

- Uzun sürekli depolamadan önce pili tamamen şarj edin. Pili 6 aydan uzun süre şarjı boşalmış (boş) durumda bırakmayın.
- Pil ömrünü ve kapasitesini maksimuma çıkarmak için pili şu belgede belirtilen yönergelere uyan yerlerde şarj edin, saklayın ve kullanın:
	- Şarj etme ve kullanma: 0° 40°C (32° 104°F)
	- Depolama: -20° 60°C (-4° 140°F)

# Seyahat ipuçları

Aşağıdaki ipuçları, yazıcınızla birlikte seyahat etmek üzere hazırlanmanıza yardımcı olur:

- Yeni açılan bir siyah mürekkep kartuşu, yüksek irtifalarda (uçak içi gibi) hafifçe sızma yapabilir. Bunu önlemek için, yeni siyah mürekkep kartuşlarını gideceğiniz yere varmadan takmayın. O zamana kadar, bunları orijinal ve bantlı ambalajlarında saklayın.
- Yazıcıyı bir taşıma çantasında taşıyabilirsiniz. Daha fazla bilgi için, yazılımı yükledikten sonra bilgisayarda bulunan kullanıcı kılavuzuna bakın. Taşıma çantası, hem dizüstü bilgisayarınız hem de yazıcınız için bölmeler içerir. Bölmeler, dizüstü bilgisayarı ve yazıcıyı ayrı ayrı taşımak istemeniz durumunda ayrılabilmektedir.
- Yazıcıyı & (Güç düğmesi) düğmesini kullanarak kapatın. Bu şekilde, yazıcı kartuşlarının yazıcının sol tarafındaki ana konuma dönmeleri ve yerlerine kilitlenmeleri sağlanır.
- DİKKAT! Yazıcının zarar görmesini önlemek için, pili veya güç kablosunu çıkarmadan önce tüm ışıkların sönmesini bekleyin. Bu işlem yaklaşık 16 saniye sürebilir.
- Yazıcıyla seyahat etmeden önce, güç kablosunu ve güç adaptörünü yazıcıdan çıkarın, çıkış tepsisini kapatın ve kapağı kapatın.
- Başka bir ülkeye/bölgeye seyahat ediyorsanız, gerekli fiş adaptörünü yanınızda getirmeyi unutmayın.
- Mürekkep kartuşlarının hepsi tüm ülkelerde/bölgelerde kullanılamaz. Farklı ülkelerde/bölgelerde kullanılabilen kartuşların bir listesi için, Araç Kutusu yazılımındaki (Windows veya Windows Mobile çalıştıran bilgisayarlar ya da PDA'larda bulunur) "Seyahat Bilgileri" bölümüne veya HP Utility (HP Yardımcı Programı) (Macintosh bilgisayarlarında bulunur) uygulamasındaki "Seyahat Bilgileri" bölümüne bakın.
- Yalnızca yazıcıyla birlikte sağlanan güç adaptörünü kullanın. Başka bir voltaj transformatörü veya dönüştürücü kullanmayın. Güç adaptörü, 100 - 240 volt, 50 ya da 60 Hz AC güç kaynaklarıyla kullanılabilir.
- Yazıcıyı bir aydan uzun bir süreyle kullanmayacaksanız, pili çıkarın.
- Fotoğraf kağıdıyla seyahat ederken, buruşmaması veya kıvrılmaması için kağıdı düz yerleştirin. Fotoğraf kağıdı, yazdırma öncesinde düz olmalıdır. Fotoğraf kağıdının köşeleri 10 mm'den (3/8 inç) daha fazla kıvrılırsa, kağıdı düzleştirmek için ağzı kapatılabilir bir saklama torbasına koyun ve kağıt düz olana kadar masanın kenarında torbayı yuvarlayın.

# <span id="page-67-0"></span>Bluetooth kullanarak yazıcıyı bağlama

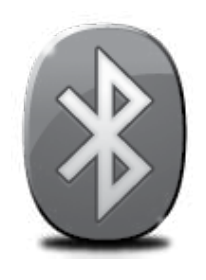

Yazıcı, yerleşik bir Bluetooth radyo içerir. Bluetooth kablosuz iletişim teknolojisiyle, 2,4 GHz spektrumunda radyo dalgalarını kullanarak yazıcıya kablosuz olarak bağlanabilirsiniz.

Bluetooth, normal olarak kısa mesafeler (en fazla 10 metre veya 30 fit) için kullanılır.

Bluetooth'u kullanma veya Bluetooth kablosuz ayarlarını yapılandırma hakkında daha fazla bilgi için, yazılımı yükledikten sonra bilgisayarınızda bulunan elektronik Kullanıcı Kılavuzu'na bakın.

Not: Bluetooth kurulumunda USB kablosu gerekli değildir. Bir USB kablosu bağlamayın.

 $\hat{C}$ ; **İpucu:** Ayrıca, ayarları daha sonra Araç Kutusu (Windows veya Windows Mobile) veya HP Utility (HP Yardımcı Programı) (Mac OS) uygulamasını kullanarak da yapılandırabilirsiniz. Daha fazla bilgi için kullanıcı kılavuzuna bakın.

# Bluetooth kablosuz bağlantısı kurma

Bu bölümde, yazıcının Bluetooth kablosuz bağlantısı için nasıl ayarlanıp yapılandırılacağı açıklanmaktadır.

Bluetooth kablosuz bağlantı ayarlarını, yazılım yüklemesi sırasında yapılandırabilir veya ayarları daha sonra Araç Kutusu (Windows ve Windows Mobile) veya HP Utility (HP Yardımcı Programı) (Mac OS X) uygulamasını kullanarak yapılandırabilirsiniz. Daha fazla bilgi için kullanıcı kılavuzuna bakın.

#### Bluetooth kablosuz bağlantısı kurmak için

#### Windows New York Contract of the Contract of the Mac OS X

- **Not:** Bilgisayarınız için harici Bluetooth<br>Anandörü kullaşıyarı adaptörü kullanıyorsanız, yazıcı ekleme yönergeleri değişebilir. Daha fazla bilgi için Bluetooth adaptörünün belgelerine veya yardımcı programına bakın.
- 1. Harici Bluetooth adaptörü kullanıyorsanız, bilgisayarınızın başlatıldığından emin olun ve sonra Bluetooth adaptörünü bilgisayarın USB bağlantı noktasına takın. Bilgisayarınızda yerleşik Bluetooth varsa, bilgisayarın başlatıldığından ve Bluetooth'un açık olduğundan emin olun.
- 2. Windows görev çubuğunda sırasıyla Başlat, Denetim Masası, Donanım ve Ses ve Yazıcı ekle'yi tıklatın. - Veya -

Başlat, Yazıcı veya Yazıcılar ve Fakslar'ı tıklatın ve sonra Yazıcı Ekle simgesini çift tıklatın veya Yazıcı ekle'yi tıklatın.

3. Yüklemeyi tamamlamak için ekrandaki yönergeleri izleyin.

- 1. Harici Bluetooth adaptörü kullanıyorsanız, bilgisayarınızın başlatıldığından emin olun ve sonra Bluetooth adaptörünü bilgisayarın USB bağlantı noktasına takın. Bilgisayarınızda yerleşik Bluetooth varsa, bilgisayarın başlatıldığından ve Bluetooth'un açık olduğundan emin olun.
- 2. Dock'ta System Preferences (Sistem Tercihleri) seçeneğini tıklatın ve ardından Print & Fax (Yazdırma ve Faks) öğesini tıklatın.
- 3. + (Ekle) öğesini tıklatın.
- 4. Listeden, yanında Bluetooth yazan yazıcı girişini seçin ve Ekle'yi tıklatın.
- 5. Yüklemeyi tamamlamak için ekrandaki yönergeleri izleyin.

# <span id="page-68-0"></span>Yazıcı için Bluetooth güvenliğini ayarlama

Aşağıdaki yazıcı güvenlik ayarlarını etkinleştirebilirsiniz:

- Bir Bluetooth aygıtından yazıcıya yazdırma işleminden önce parolanın doğrulanmasını isteme.
- Yazıcıyı erişim alanı içindeki Bluetooth yazıcılarına görünür veya görünmez yapma.
- Bu ayarları etkinleştirmek için Araç Kutusu (Windows), HP Utility (Mac OS X) veya PDA'lar (Windows Mobile) için Araç Kutusu yazılımını kullanabilirsiniz. Daha fazla bilgi için, bkz. Yazıcı yönetim araçları.

## Bluetooth aygıtlarını doğrulamak için parola kullanma

Yazıcının güvenlik düzeyini Yüksek veya Düşük olarak ayarlayabilirsiniz.

- Düşük: Yazıcı, parola istemez. Erişim alanı içindeki herhangi bir Bluetooth aygıtı yazdırma işlemi yapabilir.
- ⊯ Not: Varsayılan güvenlik ayarı, Düşük'tür. Düşük düzeyde güvenlik, doğrulama gerektirmez.
- Yüksek: Yazıcı, Bluetooth aygıtı yazdırma işi göndermeden önce aygıttan parola ister.

Not: Yazıcı, önceden tanımlanmış ve altı sıfır "000000" olarak ayarlanmış bir parolayla teslim edilir.

#### Yazıcıyı Bluetooth aygıtlara görünür hale getirme veya görünürlüğü kaldırma

Yazıcıyı, Bluetooth aygıtlarına görünür (genel) veya görünmez (özel) olarak ayarlayabilirsiniz.

- Görünür: Menzil içindeki tüm Bluetooth aygıtları yazıcıda yazdırabilir.
- Görünmez: Yalnızca yazıcı adresini depolayan Bluetooth aygıtları yazdırabilir.

Not: Yazıcının varsayılan erişilebilirlik düzeyi Görünür'dür.

#### Fabrika varsayılan ayarlarına sıfırlama

f<sup>39</sup>% **Not:** Aşağıdaki yönergeler kullanıldığında yalnızca yazıcının Bluetooth ayarları sıfırlanır.

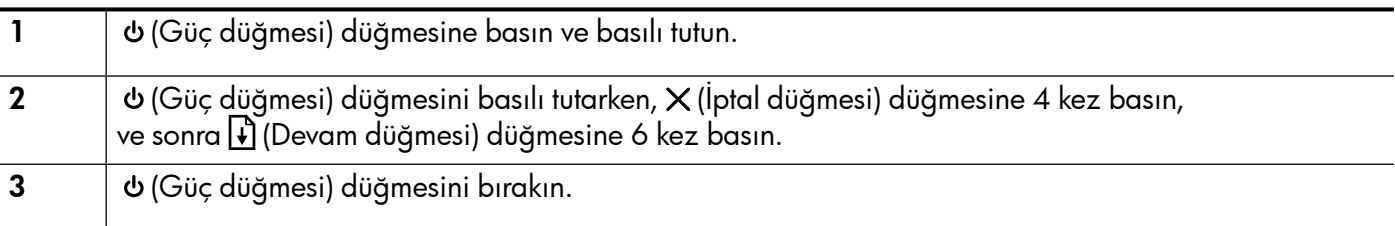

# <span id="page-69-0"></span>Kurulum sorunlarını çözme

Aşağıdaki bölümlerde size yazıcının kurulumu sırasında karşılaşabileceğiniz sorunlarla ilgili yardım sağlanmaktadır.

Daha fazla yardıma ihtiyacınız varsa, için yazılımı yükledikten sonra bilgisayarda bulunan kullanıcı kılavuzuna bakın.

## Yazıcının kurulumuyla ilgili sorunlar

- Tüm ambalaj bandı ve malzemelerinin yazıcının dışından ve içinden çıkarıldığından emin olun.
- Kullandığınız tüm kabloların (USB kablo gibi) hasarsız olduğundan ve düzgün çalıştığından emin olun.
- (Güç düğmesi) ışığının sürekli yandığından ve yanıp sönmediğinden emin olun. Yazıcı ilk açıldığında, ısınması yaklaşık 45 saniye sürer.
- Yazıcının "hazır" durumda olduğundan ve yazıcının kontrol panelinde yanıp sönen ışık bulunmadığından emin olun. Işıklar yanıyor veya yanıp sönüyorsa, yazıcı kontrol panelindeki iletilere bakın.
- Güç kablosu ve göç adaptörünün sağlam şekilde takılı olduğundan ve güç kaynağının düzgün şekilde çalıştığından emin olun.
- Kağıdın tepsiye doğru şekilde yerleştirildiğinden ve yazıcıda sıkışmadığından emin olun.
- Tüm mandalların ve kapakların düzgün kapatıldığından emin olun.

## Yazılımı yükleme ile ilgili sorunlar

- Yazılımı yüklemeden önce tüm programların kapalı olduğundan emin olun.
- Windows çalıştıran bir bilgisayar kullanıyorsanız ve bilgisayar, CD-ROM sürücünüz için yazdığınız yolu tanımıyorsa, doğru sürücü harfini belirttiğinizden emin olun.
- Aygıt CD sürücüdeki HP yazılım CD'sini tanıyamıyorsa, CD'de hasar olup olmadığını inceleyin. HP yazılımını HP Web sitesinden de (www.hp.com/support) indirebilirsiniz.
- Windows işletim sistemli bir bilgisayar kullanıyorsanız ve USB kablosu kullanarak bağlanıyorsanız, Windows Aygıt Yöneticisi'nde USB sürücülerinin devre dışı bırakılmadığından emin olun.
- Windows yüklü bir bilgisayar kullanıyorsanız ve bilgisayar yazıcıyı algılayamıyorsa, yazılımı temiz bir şekilde kaldırmak için kaldırma yardımcı programını kullanın (HP yazılım CD'sinde util\ccc\uninstall.bat). Bilgisayarınızı yeniden başlatıp yazılımı yeniden yükleyin.

## Bluetooth ayarlama ve kullanma sorunları

Sinyalde parazit oluşursa, uzaklık veya sinyal gücüyle ilgili sorunlar olursa veya yazıcı herhangi bir nedenle hazır olmazsa, kablosuz iletişim kullanılamayabilir veya kesilebilir.

- Yazıcının, gönderen Bluetooth aygıtının kapsama alanında bulunduğundan emin olun. Bluetooth ile yazdırma özelliği 10 metreye (30 fit) kadar mesafeden kablosuz baskı yapmanıza olanak sağlar.
- Bir belge yazdırılmazsa, sinyalde kesilme olabilir. Bilgisayarda, sinyal sorunu olduğunu bildiren bir ileti görüntülenirse, yazdırma işini iptal edin ve bilgisayardan yeniden gönderin.

## <span id="page-70-0"></span>Hewlett-Packard sınırlı garanti bildirimi

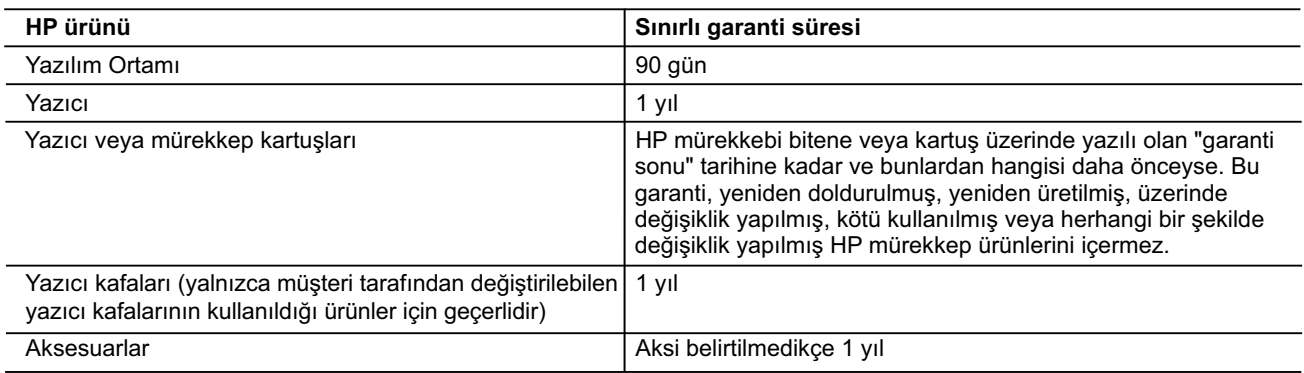

A. Sınırlı garanti kapsamı

- 1. Hewlett-Packard (HP) son kullanıcı müşteriye yukarıda belirtilen ürünlerde, müşteri tarafından satın alınmaları tarihinden başlayarak yine yukarıda belirtilen süre boyunca malzemeler ve işçilik yönünden hata veya kusur bulunmayacağını garanti eder.
- 2. Yazılım ürünlerinde HP'nin sınırlı garantisi yalnızca programlama komutlarının yerine getirilmemesi durumu için geçerlidir. HP ürünlerinin, kesintili ve hatasız çalışacağını garanti etmez.
- 3. HP'nin sınırlı garantisi yalnızca ürünün normal kullanımı sonucunda oluşan kusurlar için geçerli olup, aşağıda sıralanan durumlardan kaynaklananlar dahil olmak üzere diğer sorunları kapsamaz:
	- a. Doğru olmayan veya yetersiz bakım ve değişiklik;
	- b. HP tarafından sağlanmayan veya desteklenmeyen yazılım, ortam, parça veya sarf malzemeleri;
	- c. Ürünün şartnamelerinin dışında kullanılması; d. Yetkisiz değişiklik veya yanlış kullanım.
- 4. HP yazıcı ürünlerinde, HP üretimi olmayan veya yeniden doldurulmuş kartuş kullanılması, müşteriye verilen garantiyi veya müşteriyle yapılan herhangi bir HP destek sözleşmesini etkilemez. Ancak, yazıcıdaki arıza veya hasar HP ürünü olmayan veya yeniden doldurulmuş ya da kullanım süresi dolmuş bir mürekkep kartuşunun kullanımına bağlanıyorsa HP söz konusu arıza veya hasar için yazıcının onarım servisi karşılığında standart saat ve malzeme ücretini alır.
- 5. İlgili garanti süresi içinde HP garantisi kapsamındaki bir ürüne ilişkin HP'ye kusur bildiriminde bulunulması durumunda, kendi seçimine bağlı olarak HP, ürünü onarır veya yenisi ile değiştirir.
- 6. HP'nin onarım yapamaması veya ürünü değiştirememesi durumunda HP garantisi kapsamındaki kusurlu ürünün satın alma ücreti, kusurun bildirilmesinden başlayarak makul bir süre içinde HP tarafından geri ödenir.

Türkçe

- 7. Kusurlu ürün müşteri tarafından HP'ye iade edilene kadar HP'nin söz konusu ürünü onarmaya, değiştirmeye veya ücretini geri ödemeye ilişkin hiçbir yükümlülüğü bulunmaz.
- 8. En azından değiştirilen ürünün işlevlerine eşit işlevleri olması kaydıyla, değiştirilen ürün yeni veya yeni gibi olabilir. 9. HP ürünlerinde performansı yenileriyle eşit değiştirilerek yeniden üretilmiş parçalar, bileşenler veya malzemeler bulunabilir.
- 10. HP'nin Sınırlı Garanti Bildirimi, kapsamındaki HP ürününün HP tarafından dağıtımının yapıldığı tüm ülkelerde geçerlidir. Yerinde servis sağlamak gibi ek garanti hizmetleri için olan sözleşmeler, ürünün yetkili ithalatçı veya HP tarafından da tümünün yapıldığı ülkelerde tüm yetkili HP servisleri tarafından sağlanabilir.
- B. Garanti sınırlamalar
	- YEREL YASALARIN İZİN VERDİĞİ ÖLÇÜDE HP VEYA ÜÇÜNCÜ TARAF TEDARİKÇİLERİ AÇIK VEYA DOLAYLI BAŞKA HİÇBİR GARANTİ VEYA KOŞUL SAĞLAMAZ YA DA TİCARİ OLARAK SATILABİLİRLİK, YETERLİ KALİTE VE BELİRLİ BİR AMACA UYGUNLUK İLE İLGİLİ HİÇBİR KOŞUL VEYA GARANTİ VERMEZ.
- C. Sorumluluk sınırlamalar
	- 1. Yerel yasaların izin verdiği ölçüde işbu garanti bildirimi ile sağlanan tazminatlar müşterinin yegane ve özel tazminatlarıdır.
	- 2. YEREL YASALARIN İZİN VERDİĞİ ÖLÇÜDE İŞBU GARANTİDE ÖZELLİKLE BELİRTİLEN YÜKÜMLÜLÜKLER SAKLI KALMAK KAYDIYLA HP VEYA ÜÇÜNCÜ TARAF TEDARİKÇİLERİ SÖZ KONUSU ZARARLARIN OLASILIĞINDAN HABERDAR EDİLMİŞ OLSALAR DAHİ HİÇBİR ŞEKİLDE DOĞRUDAN, ÖZEL, ARIZA VEYA DOLAYLI OLARAK ORTAYA ÇIKAN SOZLEŞME KAPSAMINDA, KASITLI YA DA BAŞKA HUKUK SISTEMINE GORE OLUŞAN ZARAR VE ZİYANLARDAN SORUMLU TUTULAMAZ.
- D. Yerel yasalar
	- 1. İşbu Garanti Bildirimi ile müşteriye özel yasal haklar sağlanmaktadır. Bunlar dışında müşterinin ABD'de eyaletlere, Kanada'da bölgelere ve dünyadaki diğer yerlerde ülkelere göre değişen başka hakları da olabilir.
	- 2. Uyumsuz olduğu ölçüde bu Garanti Bildirimi söz konusu yerel yasalara uyacak biçimde değiştirilmiş kabul edilecektir. Bu yerel yasalar uyarınca Garanti Bildirimi'ndeki bazı feragat bildirimleri ve sınırlamalar müşteriler için geçerli olmayabilir. Örneğin, ABD dışındaki bazı ülkeler (Kanada'daki bölgeler dahil olmak üzere) ve ABD'deki bazı eyaletler şunları yapabilir:
		- a. Bu Garanti Bildirimi'ndeki feragat bildirimlerinin ve sınırlamaların tüketicinin yasal haklarını kısıtlamasına izin vermeyebilir (ör., İngiltere);
		- b. Üreticinin söz konusu feragat bildirimlerini veya sınırlamaları uygulamasını kısıtlayabilir veya
		- c. Müşteriye ek garanti hakları sağlayabilir, üreticinin itiraz edemeyeceği koşulsuz garanti süresi belirleyebilir veya koşulsuz garanti süresine sınırlama getirilmesine izin verebilir.
	- 3. BU GARANTİ BİLDİRİMİ HÜKÜMLERİ, YASAL OLARAK İZİN VERİLENLERİN DIŞINDA, HP ÜRÜNLERİNİN SATIŞI İÇİN GEÇERLİ OLAN ZORUNLU YASAL HAKLARA EK OLUP BUNLARI HARİÇ TUTMAZ, SINIRLAMAZ VEYA DEĞİŞTİRMEZ.
## **المحتويات**

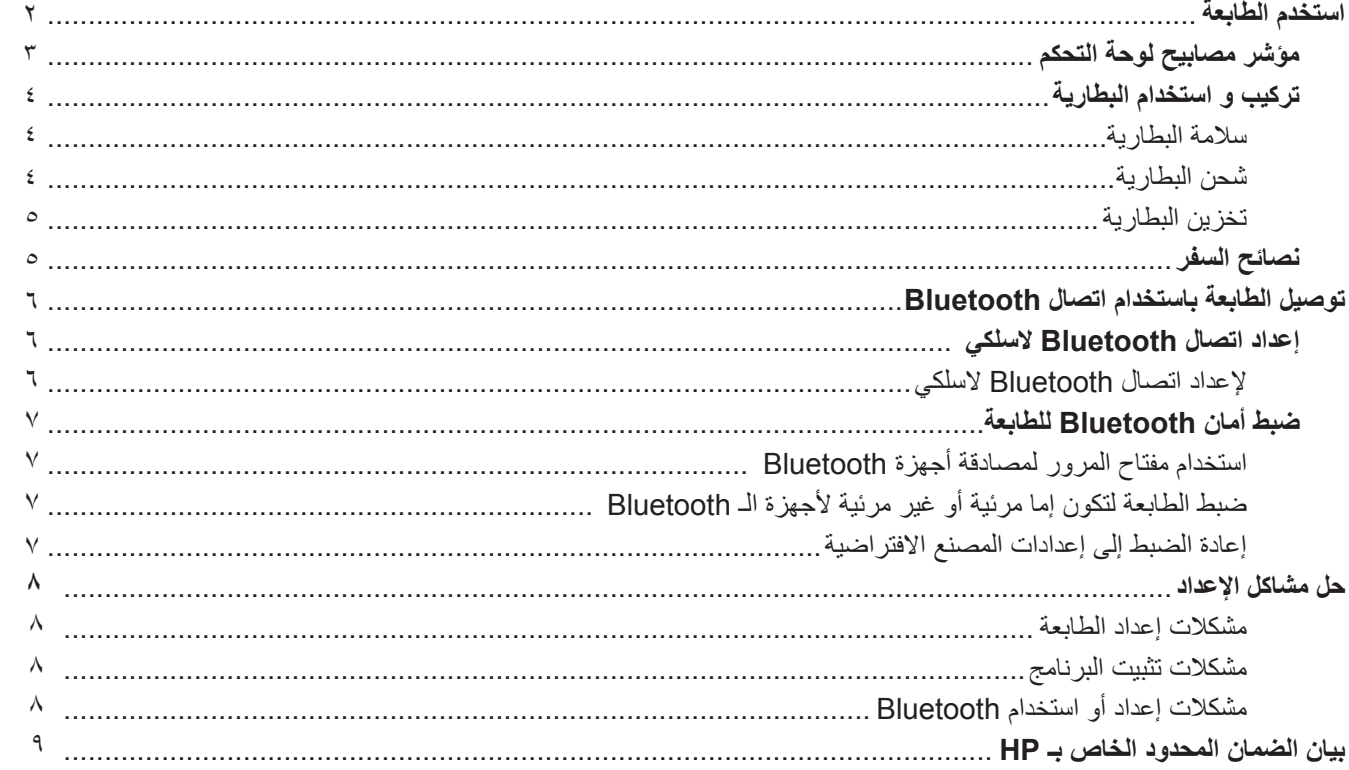

### **معلومات األمان**

احرص دومًا على إتباع احتياطات الأمان الأساسية عند استخدام هذه الطابعة تقليلاً لمخاطر الإصابة نتيجة نشوب حريق أو حدوث صدمة كهربية.

- .1 اقرأ واستوعب كافة اإلرشادات الموجودة في الوثائق التي تأتي مع الطابعة.
	- .2 اتبع كل التحذيرات واإلرشادات الموجودة على الطابعة.
	- .3 افصل هذه الطابعة من مآخذ التيار الكهربي بالحائط قبل التنظيف.
- .4 ال تقم بتركيب هذه الطابعة أو تستخدمها بالقرب من الماء أو عندما تكون يداك مبتلة.
	- .5 قم بتركيب الطابعة بإحكام على سطح ثابت.
- .6 ً قم بتركيب الطابعة في موقع آمن حيث ال يمكن ألحد المرور فوق سلك التيار، تفاديا لتلف السلك.
- ٧ إذا لم تعمل الطابعة بشكل طبيعي، أنظر دليل المستخدم (ذلك المتاح على جهاز الكمبيوتر بعدما تقوم بتثبيت البرنامج).
	- .8 ال توجد أجزاء داخل الجهاز يمكن للمستخدم صيانتها. فاترك عمليات الصيانة لفنيي الصيانة المؤهلين.
		- .9 استخدم فقط مهايئ التيار الخارجي المرفق مع الطابعة.
- **مالحظة:** يتم استخدام الحبر من الخراطيش في عملية الطباعة بعدد من الطرق المختلفة، بما في ذلك عملية التهيئة، التي تقوم بإعداد الطابعة  $\mathbb{Z}^2$ والخراطيش للطباعة وفي صيانة رؤوس الطباعة، التي تعمل على إبقاء فتحات الطباعة خالية حتى يتدفق الحبر بسالسة. كذلك؛ يظل بعض الحبر في الخرطوشة بعد استخدامه. للحصول على مزيد من المعلومات انظر @www.hp.com/go/inkusag.

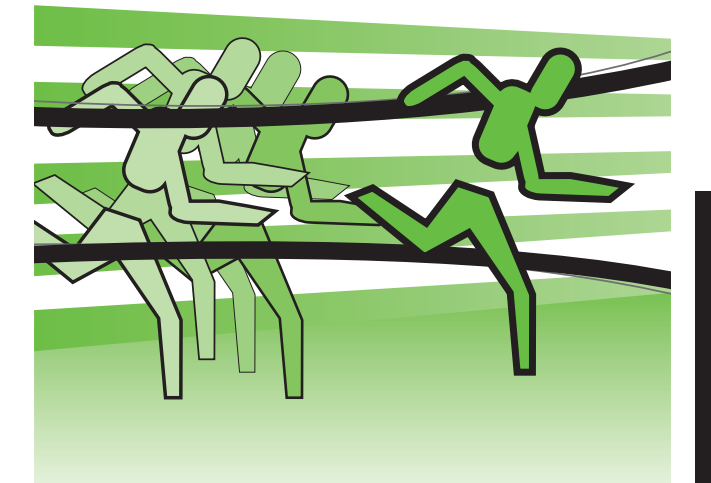

<span id="page-74-0"></span> .HP Officejet Mobile Printer المحمولة الطابعة لشراء ً شكرا مع هذه الطابعة، يمكنك طباعة الوثائق و الصور في أي وقت، و في أي مكان.

> **تلميح:** ً يمكنك أيضا تغيير إعدادات الطابعة بواسطة أدوات برامج HP المتاحة في الكمبيوتر، مثل صندوق األدوات أو( Windows Mobile و Windows نظام )Toolbox Utility HP( نظام X OS Mac). للحصول على مزيد من المعلومات حول هذه األدوات، انظر دليل المستخدم )ذلك المتاح على الكمبيوتر بعد تثبيت البرنامج(.

### **أين دليل المستخدم؟**

- يقدم هذا الدليل معلومات حول الموضوعات التالية:
	- معلومات حول حل المشكلات
	- معلومات حول مستلزمات الطباعة المدعومة
		- تعليمات تفصيلية للمستخدم
		- ملاحظات أمان هامة ومعلومات تنظيمية
- تتوفر المعلومات التنظيمية و معلومات التوافق بالنسبة للإتحاد الأوروبي في قسم "المواصفات الفنية" من دليل المستخدم. (دليل المستخدم، و المُسمى أيضاً "تعليمات المساعدة" يكون متاحاً على الكمبيوتر بعدما تقوم بتثبيت البرنامج ) و أيضاً، إعلان المطابقة متاح على موقع الويب التالي: www.hp.eu/certificates.

يمكنك فتح هذا الدليل من مجلد HP في قائمة البدء (نظام Windows) أو من قائمة المساعدة (نظام Mac OS X). و أيضاً، يتوفر إصدار بتتسيق Adobe Acrobat من دليل المستخدم هذا على موقع دعم www.hp.com/support) HP).

# **مؤشر مصابيح لوحة التحكم**

<span id="page-75-0"></span>تشير مصابيح لوحة التحكم إلى الحالة وتكون مفيدة في تشخيص مشكالت الطباعة. يتناول هذا القسم المعلومات الخاصة بالمصابيح، ودالالتها واإلجراء الواجب اتخاذه إذا لزم الأمر

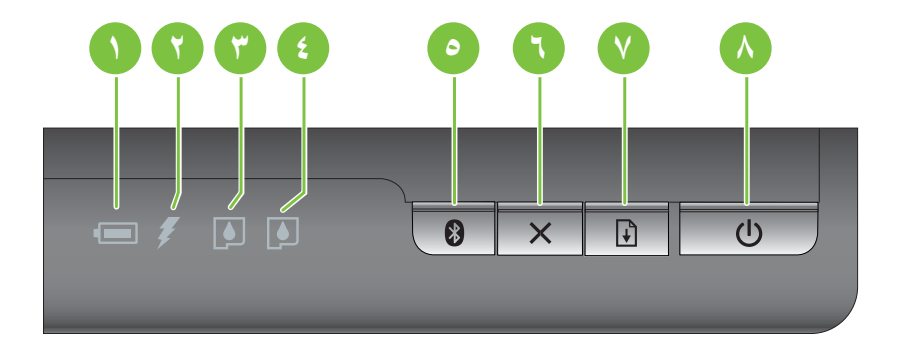

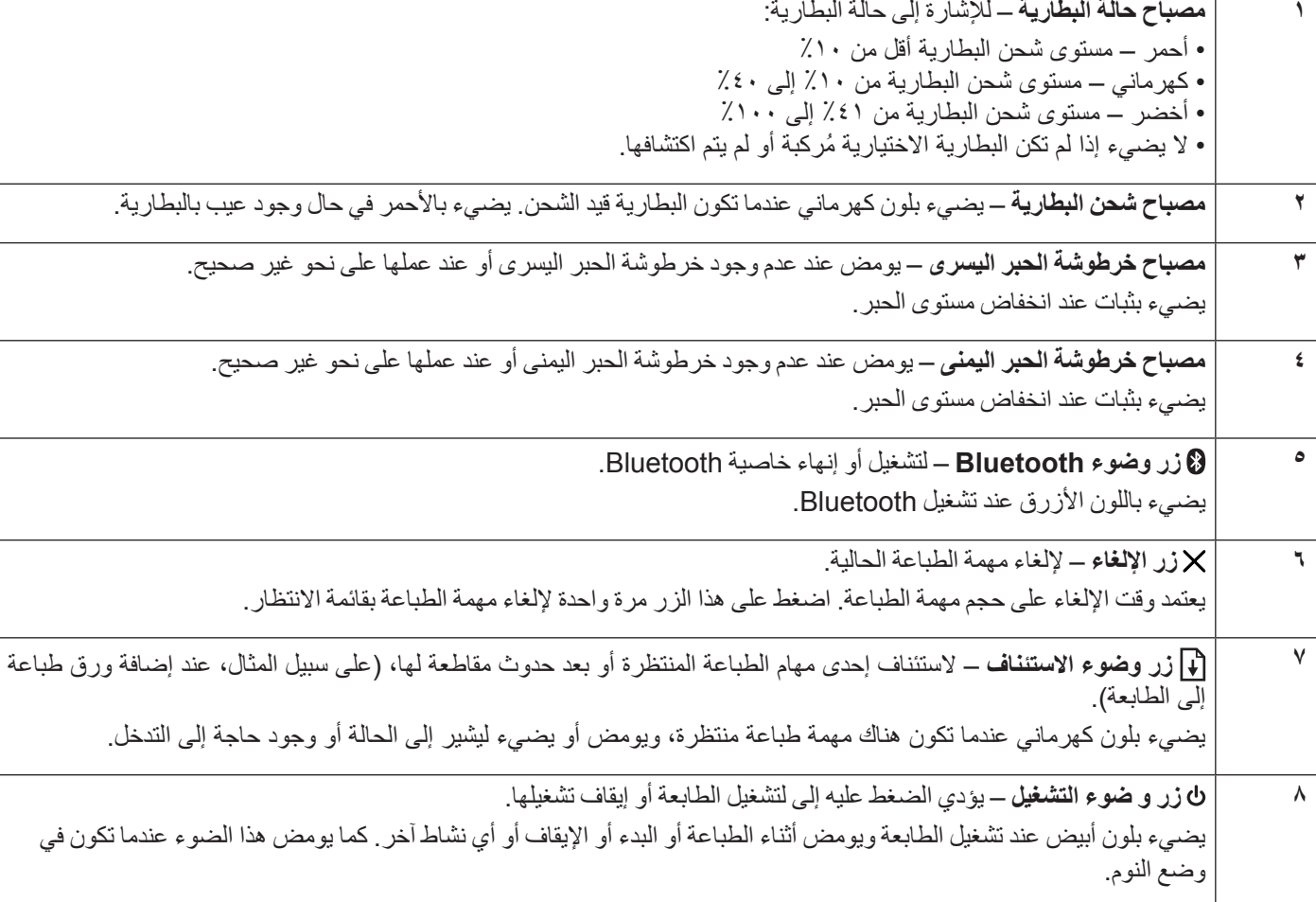

## **تركيب و استخدام البطارية**

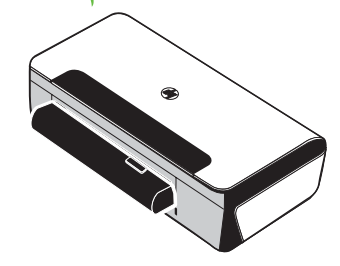

<span id="page-76-0"></span>تأتي بطارية ليثيوم أيون قابلة لإعادة الشحن مع الطابعة في بعض المناطق/الدول. و هي متاحة أيضاً للشراء كإحدى ملحقات الطابعة االختيارية.

للحصول على مزيد من المعلومات حول طلب و استخدام البطارية، انظر دليل المستخدم )ذلك المتاح على الكمبيوتر بعد تثبيت البرنامج).

## **سالمة البطارية**

- ً استخدم فقط البطارية المصممة خصيصا للطابعة. ولمزيد من المعلومات، انظر دليل المستخدم.
- وعند التخلص من البطارية؛ اتصل بالمتعهد المحلي للتخلص من النفايات لمعرفة القوانين المحلية المتعلقة بالتخلص من البطاريات أو إعادة تدويرها. و رغم أن بطارية ليثيوم أيون القابلة إلعادة الشحن تعد خالية من الزئبق، فإنها تتطلب إعادة التدوير أو التخلص منها بشكل صحيح عند نهاية عمرها. ولمزيد من المعلومات، انظر دليل المستخدم.
	- قد تنفجر البطارية إذا لم يتم استبدالها بشكل صحيح، أو ألقيت في النار . لا تُحدث أي ماس كهربي في البطارية
	- لشراء بطارية بديلة، اتصل بالوكيل المحلي أو مكتب مبيعات HP. ولمزيد من المعلومات، انظر دليل المستخدم.
		- تفاديًا لاحتمال الاشتعال أو الحريق أو تلف البطارية؛ لا تسمح لأي جسم معدني بلمس موصلات البطارية.
			- ال تفك البطارية. ال يوجد في البطارية أجزاء يمكن صيانتها.
- يجب التعامل مع البطاريات التالفة أو المسربة بحذر بالغ. وعند لمس الحامض؛ تغسل المنطقة المصابة بالماء والصابون. وإذا المست العين؛ تشطف بالماء لمدة ً 15 دقيقة وتذهب للطبيب فورا.
	- لا تعرض البطارية لدرجات حرارة تخزين أعلى من ٦٠ درجة مئوية (١٤٠ درجة فهرنهايت) أو أقل من -٢٠ درجة مئوية) (-٤ فهرنهايت).

### **شحن البطارية**

- قم بشحن البطارية لمدة أربع ساعات قبل استخدام البطارية لأول مرة. و بالنسبة لعمليات الشحن اللاحقة، فسيستغرق شحن البطارية بشكل كامل حوالي 3 ساعات.
	- يضييء مصباح شحن البطارية بالكهرماني أثناء الشحن. إذا أضاء باللون الأحمر ، فقد تكون البطارية معيبة وبحاجة إلى استبدالها.
- مصباح حالة البطارية يكون أخضر عندما يكون شحن البطارية ٤١-١٠٪ ، وكهرمانيًا عندما يكون ١٠-٤٠٪، وأحمر عندما يكون أقل من ١٠٪، ويومض بلون أحمر عندما يكون الشحن أقل من ٢٪. قم بشحن البطارية عندما يتحول مصباح حالة البطارية إلى اللون الكهرماني. إذا تحول إلى اللون األحمر، قم بشحن البطارية في أقرب وقت ممكن. كما تظهر حالة البطارية في برنامج Toolbox( نظام Windows )و برنامج Utility HP )نظام X OS Mac). إذا كنت تستخدم جهاز محمول يعمل بنظام <sup>R</sup>Mobile Windows Microsoft، فيمكنك استخدام برنامج Toolbox المتوافق مع أجهزة المساعد الرقمي الشخصي PDA. لمزيد من المعلومات، انظر دليل المستخدم.
	- إذا كانت البطارية توشك على النفاد؛ فإما أن تقوم بتوصيل كابل الطاقة لشحنها أو تستبدل البطارية بأخرى مشحونة.

### **تخزين البطارية**

- <span id="page-77-0"></span>قبل التخزين لفترة طويلة، قم بشحن البطارية بشكل كامل. لا تترك البطارية في حالة إفراغ الشحن (فار غة) لأكثر من ٦ أشهر.
- للحفاظ على عمر البطارية و سعتها، قم بشحن، و تخزين، و استخدام البطارية في األماكن التي تفي باإلرشادات المذكورة في - الشحن و الاستخدام: • إلى ٤٠ درجة مئوية (٣٢ إلى ١٠٤ فهرنهايت)
	- التخزين: -٢٠ إلى ٦٠ درجة مئوية (-٤ إلى ١٤٠ فهرنهايت)

## **نصائح السفر**

سوف تساعدك النصائح التالية على التجهيز للسفر بالطابعة:

- سوف يتسرب قليل من حبر خرطوشة الطباعة السوداء المفتوحة حديثاً على الارتفاعات العالية (في الطائر ات مثلاً). ولتفادي ذلك، لا تقم بتركيب ُ خراطيش الطباعة السوداء إال عند وصولك إلى وجهتك. وحتى ذلك الوقت، احتفظ بالخراطيش في عبوتها األصلية المغلفة.
- يمكنك نقل الطابعة في حقيبة حمل. للحصول على مزيد من المعلومات، انظر دليل المستخدم (ذلك المتاح على الكمبيوتر بعد تثبيت برنامج الجهاز). توجد بحقيبة الحمل أماكن لكل من الكمبيوتر المحمول و الطابعة. يمكن كذلك فصل هذه الأماكن إذا أردت حمل الكمبيوتر المحمول و الطابعة على نحو منفصل.
- أوقف تشغيل الطابعة من خلال ل (زر التشغيل Power). ويضمن ذلك عودة خراطيش الطباعة إلى موضعها الأصلي بالجانب الأيسر من الطابعة واستقرارها في مكانها.
	- **تحذير!** و لتجنب تلف الطابعة، انتظر حتى يتم إيقاف تشغيل كافة المصابيح بشكل كامل قبل إزالة البطارية أو سلك الطاقة. قد تستغرق هذه العملية حوالي 16 ثانية.
		- قبل السفر مع الطابعة، تأكد من فصل كابل الطاقة ومهايئ الطاقة من الطابعة؛ و قم بإغالق درج اإلخراج، وأغلق الغطاء.
			- إذا كنت مسافرًا إلى دولة/منطقة أخرى، فاصطحب مهايئ القابس الإضافي معك.
- ليست كل خراطيش الحبر متاحة في جميع البلدان/المناطق. للحصول على قائمة بالخراطيش المتاحة في مختلف البلدان/المناطق، انظر "معلومات السفر" في برنامج Toolbox( متوفر على أجهزة الكمبيوتر أو أجهزة المساعد الرقمي الشخصي العاملين بنظام تشغيل Windows أو Mobile Windows )أو راجع "معلومات السفر" في أداة Utility HP( متوفر على أجهزة الكمبيوتر Macintosh).
- استخدم فقط مهايئ الطاقة المرفق مع الطابعة. ال تستخدم أي محول تيار آخر. يمكن استخدام مهايئ التيار مع مصادر تيار كهربي متردد بجهد كهربي من 100 إلى 240 فولت بتردد يبلغ 50 أو 60 هرتز.
	- أخرج البطارية إذا كنت تنوي عدم استخدام الطابعة ألكثر من شهر.
	- عند السفر مصطحباً ورق الصور الفوتوغرافية، قم بتعبئته بشكل مستوى بحيث لا يلتف أو ينثني. يجب أن يكون سطح ورق الصور مستوٍ قبل الطباعة. إذا التفت أركان ورق الصور الفوتوغرافية لمسافة أكبر من ١٠ ملليمتر (٨/٣ بوصة)، فقم بفرد الورق بوضعه داخل حقيبة تخزين يمكن . ً إغالقها، ثم قم بتسوية الحقيبة على حافة منضدة حتى يصبح الورق مستويا

# **توصيل الطابعة باستخدام اتصال Bluetooth**

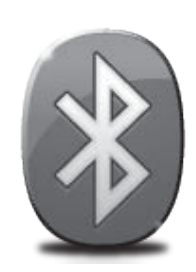

<span id="page-78-0"></span>تتضمن الطابعة وحدة إرسال و استقبال Bluetooth. مع تقنية ً Bluetooth الالسلكية، يمكنك االتصال السلكيا بالطابعة باستخدام الموجات الالسلكية في نطاق 2.4 جيجاهرتز.

عادة ما يتم استخدام Bluetooth ً للمسافات القصيرة )ما يصل إلى 10 أمتار أو 30 قدما(.

للحصول على مزيد من المعلومات حول استخدام و ضبط إعدادات Bluetooth الالسلكية، انظر دليل المستخدم اإللكتروني المتاح على الكمبيوتر بعد تثبيت البرنامج.

**مالحظة:** كابل USB غير مطلوب إلعداد Bluetooth. ال تقم بتوصيل كابل USB.

ت**لميح:** يمكنك أيضاً ضبط إعدادات Bluetooth اللاسلكية لاحقًا باستخدام Toolbox (نظام Windows) أو HP Utility (نظام Mac OS). لمزيد من المعلومات انظر دليل المستخدم.

## **إعداد اتصال Bluetooth السلكي**

يتناول هذا القسم كيفية إعداد وضبط الطابعة التصال Bluetooth الالسلكي.

يمكنك ضبط إعدادات Bluetooth اللاسلكية أثناء تثبيت البرنامج، أو يمكنك تهيئة الإعدادات لاحقًا باستخدام Toolbox (نظام Windows و Mobile Windows )أو Utility HP( نظام التشغيل X OS Mac). ولمزيد من المعلومات، انظر دليل المستخدم.

## **إلعداد اتصال Bluetooth السلكي**

- **مالحظة:** في حالة استخدام مهايئ بلوتوث خارجي للكمبيوتر؛ قد تختلف اإلرشادات الخاصة بإضافة الطابعة. للمزيد من المعلومات؛ انظر الوثائق أو البرامج المرفقة بمهايئ بلوتوث.
	- **.1** عند استخدام موصل Bluetooth خارجي في الكمبيوتر؛ تأكد من تشغيل الكمبيوتر ثم أدخل موصل Bluetooth بمنفذ USB في الكمبيوتر. إذا كان الكمبيوتر يحتوي على بلوتوث داخلية؛ فتأكد أن الكمبيوتر وبلوتوث يعمالن.
	- **.2** من شريط مهام Windows، انقر فوق **Start**( ابدأ(، ثم انقر **Panel Control**( لوحة التحكم(، ثم حدد **Sound and Hardware**( األجهزة و الصوت(، ثم انقر **printer a Add**( إضافة طابعة(. ـ أو ـ انقر فوق **Start**( ابدأ(، و انقر **Printer**( طابعة( أو **Faxes and Printers**( أجهزة الطابعات و الفاكس)، ثم انقر نقراً مزدوجاً فُوق أيقونة Add Printer أو انقر **Add a printer** (إضافة طابعة).
		- **.3** اتبع اإلرشادات الظاهرة على الشاشة إلنهاء عملية التثبيت.

### **Mac OS X Windows**

- **.1** عند استخدام موصل Bluetooth خارجي في الكمبيوتر؛ تأكد من تشغيل الكمبيوتر ثم أدخل موصل Bluetooth بمنفذ USB في الكمبيوتر. إذا كان الكمبيوتر يحتوي على بلوتوث داخلية؛ فتأكد أن الكمبيوتر وبلوتوث يعمالن.
	- **.2** انقر فوق **Preferences System** )تفضيالت النظام( في Dock( الحامل(، ثم انقر فوق **Fax & Print**( الطباعة و الفاكس(.
		- **.3** انقر على + )Add).
- **.4** حدد اإلدخال للطابعة في القائمة التي لديها كلمة **Bluetooth** بجانب اسمها ثم انقر **Add** (إضافة).
	- **.5** اتبع اإلرشادات الظاهرة على الشاشة إلنهاء عملية التثبيت.

## **ضبط أمان Bluetooth للطابعة**

يمكن تمكين الإعدادات التالية لأمان الطابعة:

- اطلب مصادقة مفتاح المرور قبل القيام بالطباعة عبر الطابعة من جهاز Bluetooth.
	- اجعل الطابعة مرئية أو غير مرئية لطابعات Bluetooth التي داخل النطاق.
- <span id="page-79-0"></span>• ولتمكين هذه اإلعدادات، يمكنك استخدام صندوق األدوات Toolbox( نظام Windows )أو األداة Utility HP( نظام X OS Mac)، أو برنامج صندوق الأدوات Toolbox للأجهزة الشخصية الرقمية (Windows Mobile). للمزيد من المعلومات، انظر أدوات إدارة الطابعة.

## **استخدام مفتاح المرور لمصادقة أجهزة Bluetooth**

يمكن ضبط مستوى أمان الطابعة على إما **High**( مرتفع( أو **Low**( منخفض(.

- **Low**( منخفض(: ال تطلب الطابعة مفتاح المرور. يمكن ألي جهاز Bluetooth داخل النطاق إرسال مهمة طباعة إلى الجهاز.
	- **مالحظة:** إعداد األمان االفتراضي هو **Low**( منخفض(. مستوى األمان المنخفض ال يتطلب المصادقة.
	- **High**( مرتفع(: تتطلب الطابعة مفتاح مرور من جهاز Bluetooth قبل أن تسمح الطابعة بإرسال مهمة طباعة إليها. م<mark>1991</mark> ملاحظة: تأتي الطابعة مع مفتاح المرور مسبق الضبط على ستة أصفار "٠٠٠٠٠٠".

## **ضبط الطابعة لتكون إما مرئية أو غير مرئية ألجهزة الـ Bluetooth**

يمكن ضبط الطابعة لتكون مرئية أمام أجهزة Bluetooth( عام( أو غير مرئية )خاص(.

- **Visible**( مرئية(: يتمكن أي جهاز Bluetooth داخل النطاق من الطباعة عبر الطابعة.
- **visible Not**(غير مرئية(: يمكن ألجهزة Bluetooth التي تحتفظ بعنوان الجهاز الخاص بالطابعة بأن تقوم بالطباعة إليها.

م<sup>1999</sup>] **ملاحظة:** تأتي الطابعة بمستوى الوصول الافتراضي في الطابعة مسبق الضبط على **Visible (**مرئية).<br>كم

## **إعادة الضبط إلى إعدادات المصنع االفتراضية**

**مالحظة:** إتباع التعليمات التالية يؤدي إلى إعادة ضبط فقط إعدادات Bluetooth في الطابعة.

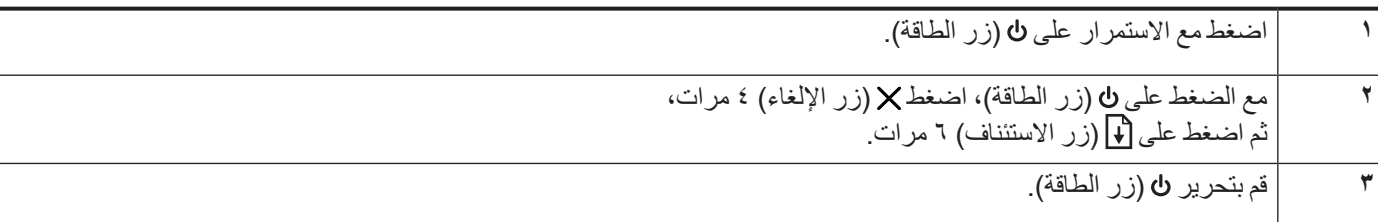

## **حل مشاكل اإلعداد**

توفر األقسام التالية المساعدة الخاصة بالمشكالت التي يمكن أن تواجهك أثناء إعداد الطابعة.

إذا أردت المزيد من المساعدة، انظر دليل المستخدم (ذلك المتاح على الكمبيوتر بعد تثبيت البرنامج).

### **مشكالت إعداد الطابعة**

- تحقق من أنه قد تمت إزالة كافة أشرطة ومواد التعبئة من خارج الطابعة ومن داخلها.
- تحقق من سالمة حالة عمل كافة األسالك والكابالت التي تستخدمها )مثل كابل USB).
- <span id="page-80-0"></span>تأكد من أن مصباح ل (زر Power) مضاء و لا يومض. عند تشغيل الطابعة لأول مرة، فإنها تستغرق حوالي ٤٥ ثانية حتى يتم التسخين.
- تأكد من أن الجهاز موجود في حالة Ready( جاهز(، وال يوجد مصابيح أخرى مضاءة أو وامضة على لوحة تحكم الجهاز. إذا كانت المصابيح مضاءة أو وامضة، فانظر الرسالة التي تظهر على لوحة تحكم الطابعة.
	- تأكد من توصيل سلك الطاقة بإحكام بالمهايئ و أن مصدر الطاقة يعمل بشكل صحيح.
		- تأكد من صحة تحميل الورق في درج الورق ومن أنه غير منحشر في الطابعة.
			- تأكد من إغلاق كافة المقابض والأغطية بإحكام وبشكل صحيح.

### **مشكالت تثبيت البرنامج**

- قبل تثبيت البرامج، تحقق من إغالق كافة البرامج األخرى.
- إذا كنت تستخدم جهاز كمبيوتر يعمل بنظام Windows و لم يتعرف الكمبيوتر على مسار محرك األقراص المضغوطة الذي قمت بكتابته، فتأكد من تحديد حرف محرك الأقراص الصحيح.
- إذا لم يتعرف الكمبيوتر على القرص المضغوط الخاص ببرامج HP والموجود في محرك األقراص المضغوطة، فتحقق من عدم وجود أي عطب في القرص المضغوط. يمكنك أيضاً تنزيل برنامج HP من موقع ويب www.hp.com/support) HP).
- إذا كنت تستخدم كمبيوتر يعمل بنظام التشغيل Windows وإذا كنت تقوم بالتوصيل باستخدام كابل USB، تأكد من أن برامج تعريف USB لم يتم تعطيلها في برنامج Windows Device Manager (مدير الأجهزة).
	- في حالة استخدام جهاز كمبيوتر يعمل بأحد أنظمة تشغيل Windows، ولم يستطع الكمبيوتر اكتشاف الطابعة، قم بتشغيل األداة المساعدة إللغاء التثبيت )bat.uninstall\ccc\util على القرص المضغوط الخاص ببرنامج HP )وذلك ألداء عملية إلغاء تثبيت سليمة للبرنامج. أعد تشغيل الكمبيوتر وأعد تثبيت البرنامج.

### **مشكالت إعداد أو استخدام Bluetooth**

يمكن أن تتم مقاطعة االتصال الالسلكي أو يصبح االتصال غير متاح إذا حدث تداخل في اإلشارات أو حدثت مشكالت تتعلق بالمسافة أو قوة اإلشارة أو إذا لم تكن الطابعة جاهزة لسبب ما.

- تأكد من وجود الطابعة في نطاق جهاز إرسال Bluetooth. تسمح طباعة Bluetooth بالطباعة الالسلكية لما يصل إلى 10 أمتار (٣٠ قدمًا).
- إذا لم تتم طباعة المستند، فقد يكون هناك قطع لإلشارة. إذا ظهرت رسالة على الكمبيوتر تفيد بوجود مشكلة باإلشارة، فقم بإلغاء مهمة الطباعة ثم أعد إرسال المهمة من الكمبيوتر.

## بيان الضمان المحدود لشركة Hewlett-Packard

<span id="page-81-0"></span>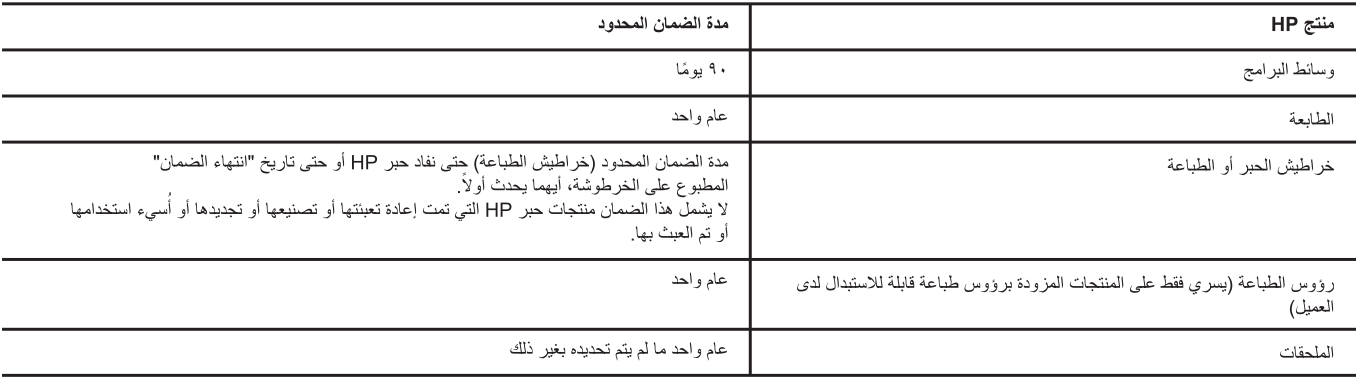

أ ـ حدود الضمان المحدود

ب- حدود الضمان

بالتوافق مع ما تسمح به القوانين المحلية، لا تقدم شركة HP أو موردو الجهات الخارجية التابعين لها أية تصدات أخرى من أي نوع، سواءً كانت ضمانات أو تعهدات صريحة أو ضمنية بخصوص قابلية المنتج للبيع أو ملاءمته لمستوى معين من الجودة أو ملاءمته لغرض بعينه.

- ج حدود المسؤولية القانونية
- ١- بالتوافق مع ما تسمح به القوانين المحلية، فإن الإجراءات التعويضية التي ينص عليها بيان الضمان الحالي خاصة بالعميل وقاصرة عليه.
- ٢- بالتوافق مع ما تسمح به القوانين المحلية، باستثناء الالتزامات الموحسة في بيان الصابات التحديد، لن تتحمل شركة HP أو موردو الجهات الخارجية التابعين لها أية مسؤولية عن حدوث أضرار مباشرة أو غير مباشرة أو أضرار بمواصفات خاصة أو عرضية مترتبة على أضرار أخرى، سواءً كان ذلك قائمًا على تعاقد أو على ضرر أو على أية نظرية قانونية أخرى، وسواءً تم الإخطار باحتمالية حدوث مثل تلك الأضرار أو لم يتم الإخطار .

د - القوانين المحلية

١- يحصل العميل على حقوق قانونية محددة بموجب بيان الضمان الحالي. قد يكون للعميل حقوق أخرى، والتي قد تختلف من ولاية إلى ولاية أخرى داخل الولايات المتحدة، أو

مقاطعة إلى مقاطعة أخرى داخل كندا، أو من بلد إلى بلد آخر أو منطقة إلى منطقة أخرى في أي مكان آخر في العالم.

٢- وفي حالة وجود تعارض بين بيان الضمان الحالي والقوانين المحلية، يتم تعديل بيان الضمان الحالي بما يتوافق مع القوانين المحلية تلك. إذعانًا لتلك القوانين المحلية، قد لا تنطبق

على العميل بعض بنود إخلاء المسؤولية وتحديداتها، من البنود التي ينص عليها بيان الضمان الحالي. على سبيل المثال، بعض الولايات في الولايات المتحدة، بالإضافة إلى بعض الحكومات خارج الولايات المتحدة (وبعض المقاطعات في كَندا)، تنص على:

أ- عدم تطبيق بنود إخلاء المسؤولية والتحديدات الواردة في بيان الضمان الحالي، تلك البنود التي تقول القش القشر يعية الممنوحة للعميل (في المملكة المتحدة على سبيل المثال)، أو

ب- تقييد قدرة الشركات المصنّعة على فرض بنود إخلاء المسؤولية أو تحديدها؛ أو

- ج- منح العميل حقوق ضمان إضافية، وتحديد مدة الضمانات الضمنية التي لا يمكن للشركات المصنّعة إخلاء مسؤولياتها تجاهها، أو السماح بوضع قيود على مدة الضمانات الضمنية.
- ٣- باستثناء ما يسمح به القانون، لا تؤدي البنود الواردة في بيان الضمان الحالي إلى استبعاد أي من الحقوق التشريعية الإلزامية المطبقة على بيع منتجات HP إلى العملاء ولا تؤدي إلى تقييد تلك الحقوق أو إلى تعديلها، بل تعتبر متممة لها.

١- تضمن شركة Hewlett-Packard، التي يُرمز الِيها (HP)، للعملاء من المستخدمين أن تكون منتجات HP الموضحة فيما سبق خالية من العيوب سواءً في الخامة أو في الصناعة طوال مدة الضمان المحددة فيما سبق، والتي تبدأ من تاريخ شراء العميل للمنتج.

٢- بالنسبة للمنتجات من البر امج، لا ينطبق ضمان HP المحدود إلا في حالة إخفاق البرنامج في تنفيذ التعليمات البرمجية. لا تضمن شركة HP ألا ينقطع تشغيل أي منتج أو أن يكون خاليًا من الأخطاء.

٣- لا يشمل الضمان المحدود لشركة HP إلا العيوب التي تنشأ نتيجة الاستعمال العادي للمنتج، ولا يشمل أية مشكلات أخرى، بما في ذلك المشكلات التي تنتج عن ما يلي: أ- الصيانة أو التعديل بطريقة خطأ؛ أو

ب- استخدام بر امج أو وسائط أو أجزاء أو مستلزمات لا توفر ها ولا تدعمها شركة HP؛ أو

ج- تشغيل المنتج في بيئة مخالفة لمواصفات التشغيل؛ أو

د- عمليات التعديل غير المصرح بها أو سوء الاستخدام.

٤- بالنسبة لمنتجات HP من الطابعات، لا يؤثر استخدام خراطيش حبر لغير HP أو خراطيش حبر تمت إعادة تعبئتها على الضمان الممنوح للعميل أو على أي تعاقد للدعم أبرمه العميل مع شركة HP. من جانب آخر ، إذا تبين أن العطل أو التلف الذي لحق بالطابعة نتج عن استخدام خرطوشة حبر لغير HP تمت إعادة تعبئتها أو خرطوشة حبر منتهبة الصلاحية، ستقوم شركة HP بتحميل تكلفة الوقت المستغرق في إصلاح العطل والمواد المستخدمة في ذلك، بالتكلفة القياسية، نظير خدمة إصلاح ذلك العطل أو التلف بالتحديد.

<sup>0-</sup> إذا تلقت شركة HP خلال فترة سريان الضمان إخطارًا بوجود عيب في أحد المنتجات التي يشملها الضمان، تلتزم شركة HP إما بإصلاح المنتج أو استبداله، والخيار في ذلك يرجع للشركة.

٦- إذا تعذر على شركة HP إصلاح العيب أو استبدال المنتج الذي يحتوي على العيب الذي يشمله الضمان، بما يتناسب مع الموقف، تلتزم شركة HP برد المبلغ الذي دفعه العميل نظير شراء المنتج في فترة زمنية مناسبة بعد إبلاغها بالعيب.

٧- لا تتحمل شركة HP أية مسؤولية بشأن إصلاح المنتجات أو استبدالها أو رد المبالغ المالية إلى العميل حتى يقوم العميل بإعادة المنتج المعيب إلى شركة HP.

٨- تلتزم الشركة بأن يكون المنتج البديل إما جديدًا أو كالجديد، بشرط أن يتساوى في الأداء مع المنتج المستبدل، وذلك كحد أدنى.

٩- من الوارد أن تحتوي منتجات HP على أجزاء أو مكونات أو مواد مُعاد معالجتها تكافئ الأجزاء أو المكونات أو المواد الجديدة في الأداء.

١٠- يسري بيان الضمان المحدود لشركة HP في كل البلدان التي تقوم شركة HP بتوزيع منتجات يغطيها الضمان فيها. يمكن إبرام تعاقدات للحصول على خدمات ضمان إضافية - مثل الخدمة في الموقع - من أي منفذ معتمد لخدمة HP في البلدان التي تقوم شركة HP بتوزيع منتجات فيها، أو يقوم بذلك أحد المستوردين المعتمدين.

© 2010 Hewlett-Packard Development Company, L.P.

Printed in Malaysia Imprimé en Malaisie

www.hp.com

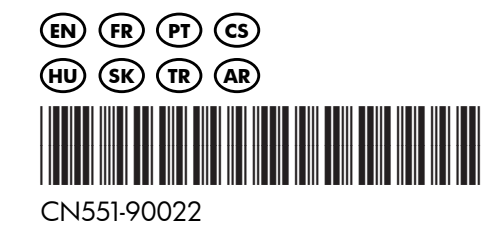